**Α.Τ.Ε.Ι. Δυτικής Ελλάδος Σχολή Διοίκησης και Οικονομίας Τμήμα Διοίκησης Επιχειρήσεων**

**Πτυχιακή εργασία**

**Τίτλος: Ανάπτυξη Εφαρμογών για Κινητές Συσκευές**

**Γούλη Μαρία (ΑΜ: 2058) Αντωνάκα Μαρία (ΑΜ: 2065) Παπαδέδε Αλεξάνδρα (ΑΜ: 2305)**

Επιβλέπων καθηγητής: ΠΑΠΑΖΩΗΣ ΑΝΔΡΕΑΣ

Επιτροπή Αξιολόγησης:

Ημερομηνία παρουσίασης:

#### **Ευχαριστίες**

 Η παρούσα Πτυχιακή Εργασία εκπονήθηκε στο τομέα Διοίκησης Επιχειρήσεων της σχολής Διοίκησης και Οικονομίας, στα πλαίσια της εισχώρησης στην ανάπτυξη εφαρμογών υπό την επίβλεψη του καθηγητή Κ. Παπαζώη Ανδρέα, ο οποίος διατύπωσε και το αντικείμενο της εργασίας. Με την παρούσα πτυχιακή εργασία περατώνονται οι σπουδές μας και για αυτό οφείλουμε να ευχαριστήσουμε τους ανθρώπους που βοήθησαν σε αυτή τη δύσκολη διαδικασία.

 Αρχικά θα θέλαμε να ευχαριστήσουμε τον επιβλέποντα καθηγητή μας Κ. Παπαζώη Ανδρέα για την εμπιστοσύνη και το ενδιαφέρον που μας έδειξε τόσο κατά την ανάθεση της εργασίας, όσο και κατά τη διάρκεια διεξαγωγής των μαθημάτων του προπτυχιακού προγράμματος. Θα θέλαμε επίσης να τον ευχαριστήσουμε για τη συμπαράσταση, τη καθοδήγηση καθως και για τις καίριες επεμβάσεις του καθ΄όλη τη διάρκεια εκπόνησης της πτυχιακής εργασίας.

 Τέλος, θα θέλαμε να ευχαριστήσουμε τις οικογένειες μας που με στερήσεις, στήριζουν τις προσπάθειες μας καθ΄όλη τη διάρκεια των μαθητικών και ακαδημαϊκών μας σπουδών.

#### **Σύνοψη**

Στην παρούσα πτυχιακή εργασία παρουσιάζεται η ιστορία και η τεχνολογική εξέλιξη των κινητών τηλεφώνων. Εξετάζονται και αναλύονται οι διαφορές των πιο γνωστών λειτουργικών συστημάτων για κινητά. Επίσης παρουσιάζονται οι τεχνολογίες Web που απαιτούνται για τη δημιουργία εφαρμογών Web και πώς υποστηρίζονται από τα κινητά τηλέφωνα. Τέλος, παρουσιάζονται τα εργαλεία και η απαιτήσεις ανάπτυξης μιας εφαρμογής για το λειτουργικό Windows Phone, και εφαρμόζονται για την υλοποίηση μιας εφαρμογής.

## **Πίνακας περιεχομένων**

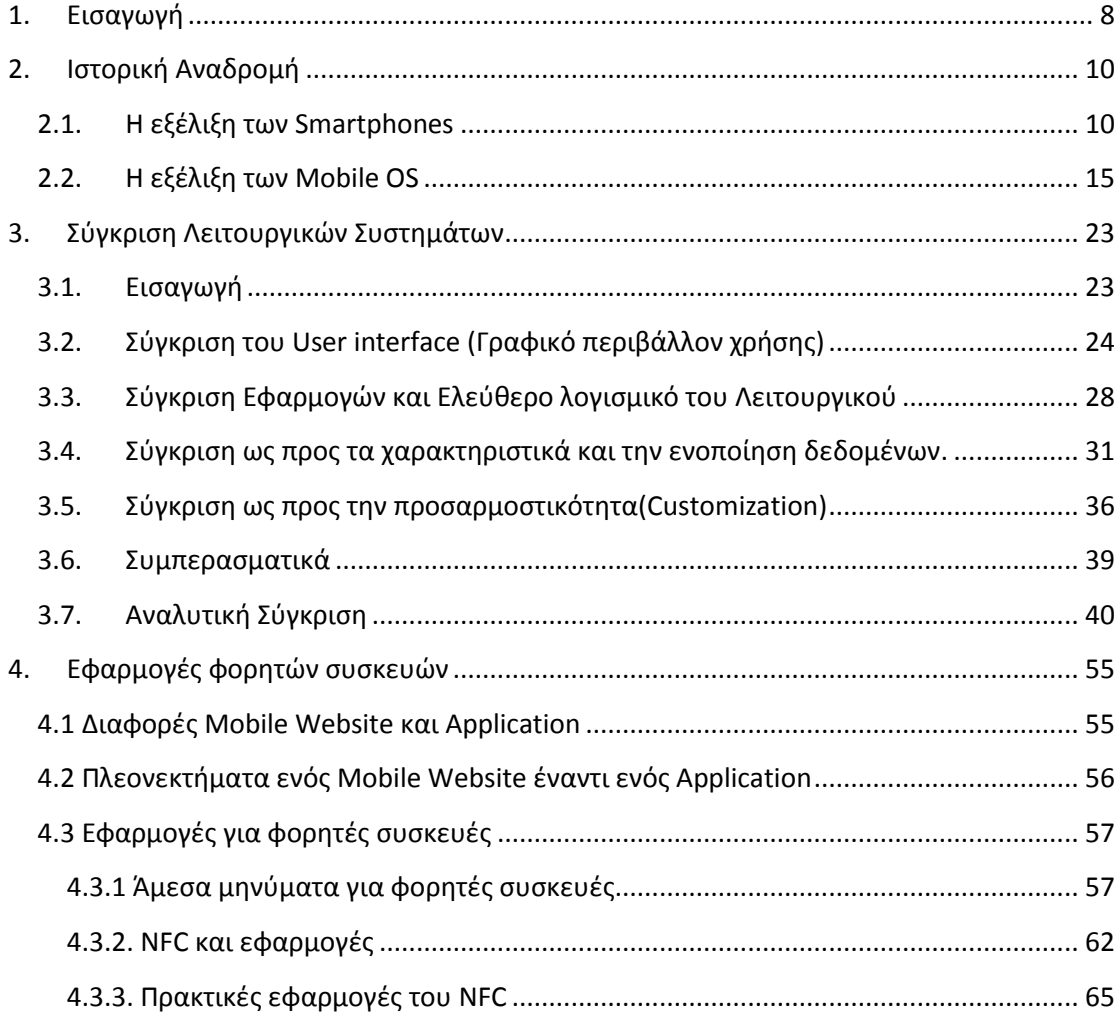

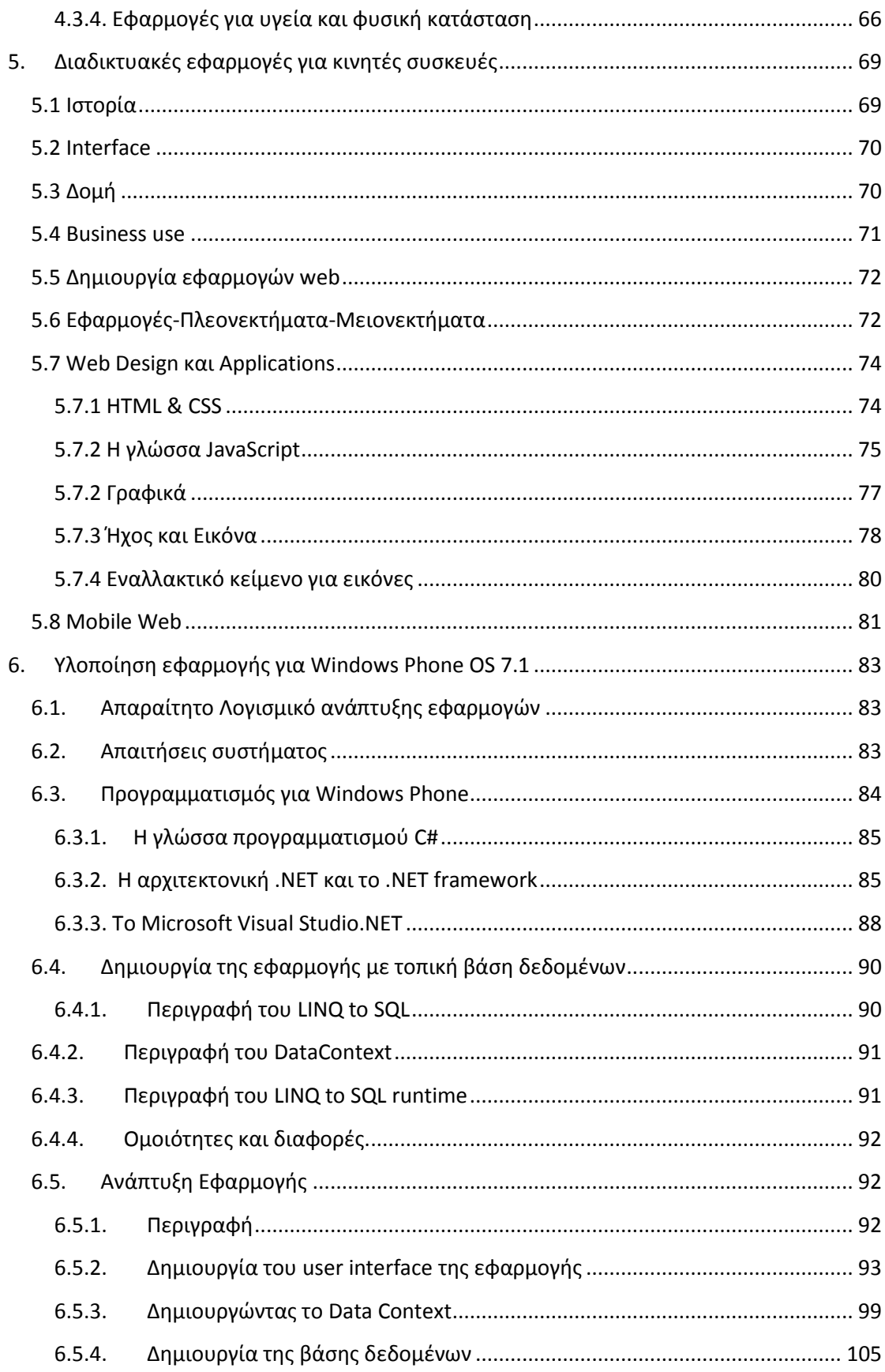

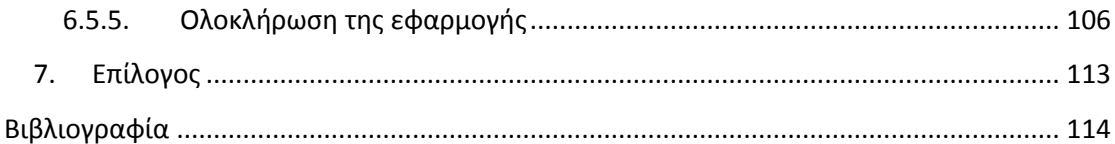

# Πίνακας Εικόνων

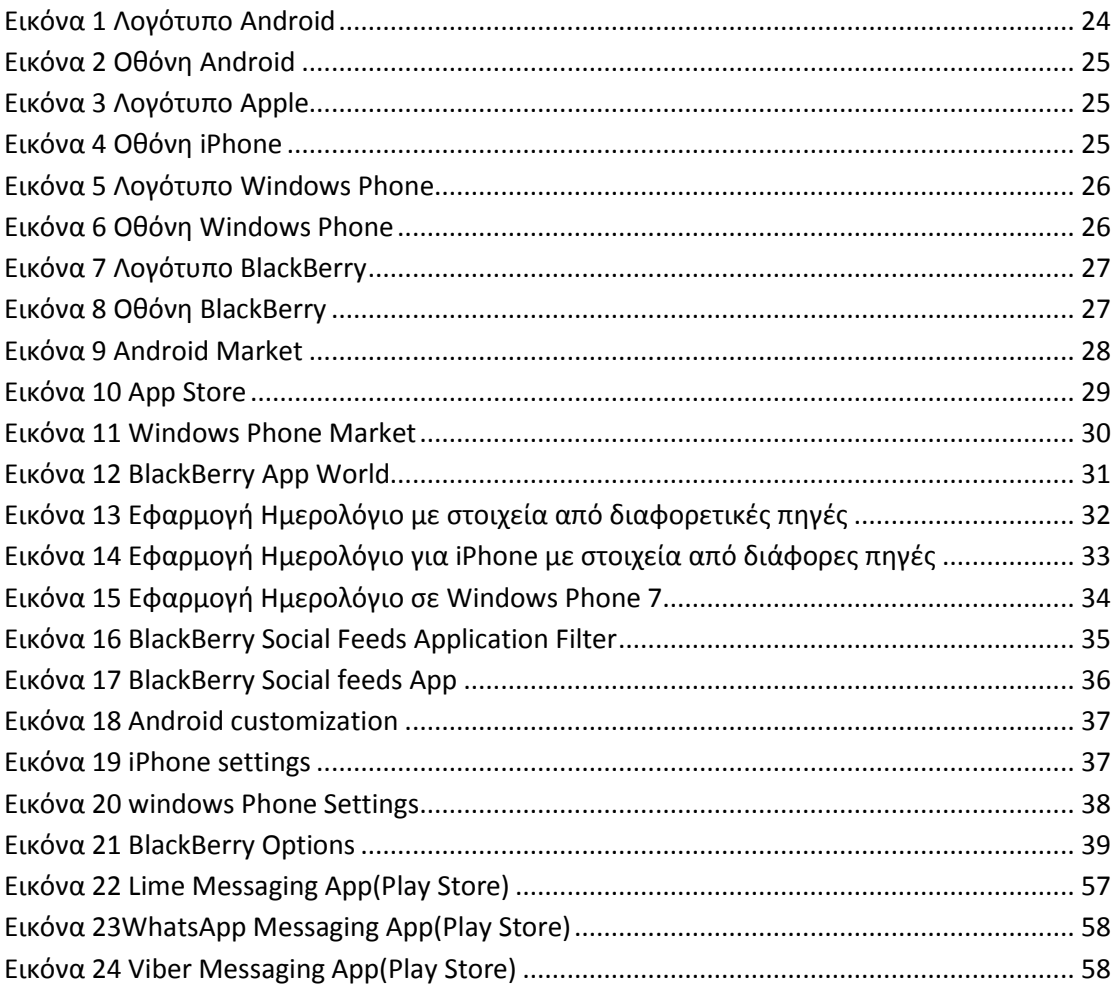

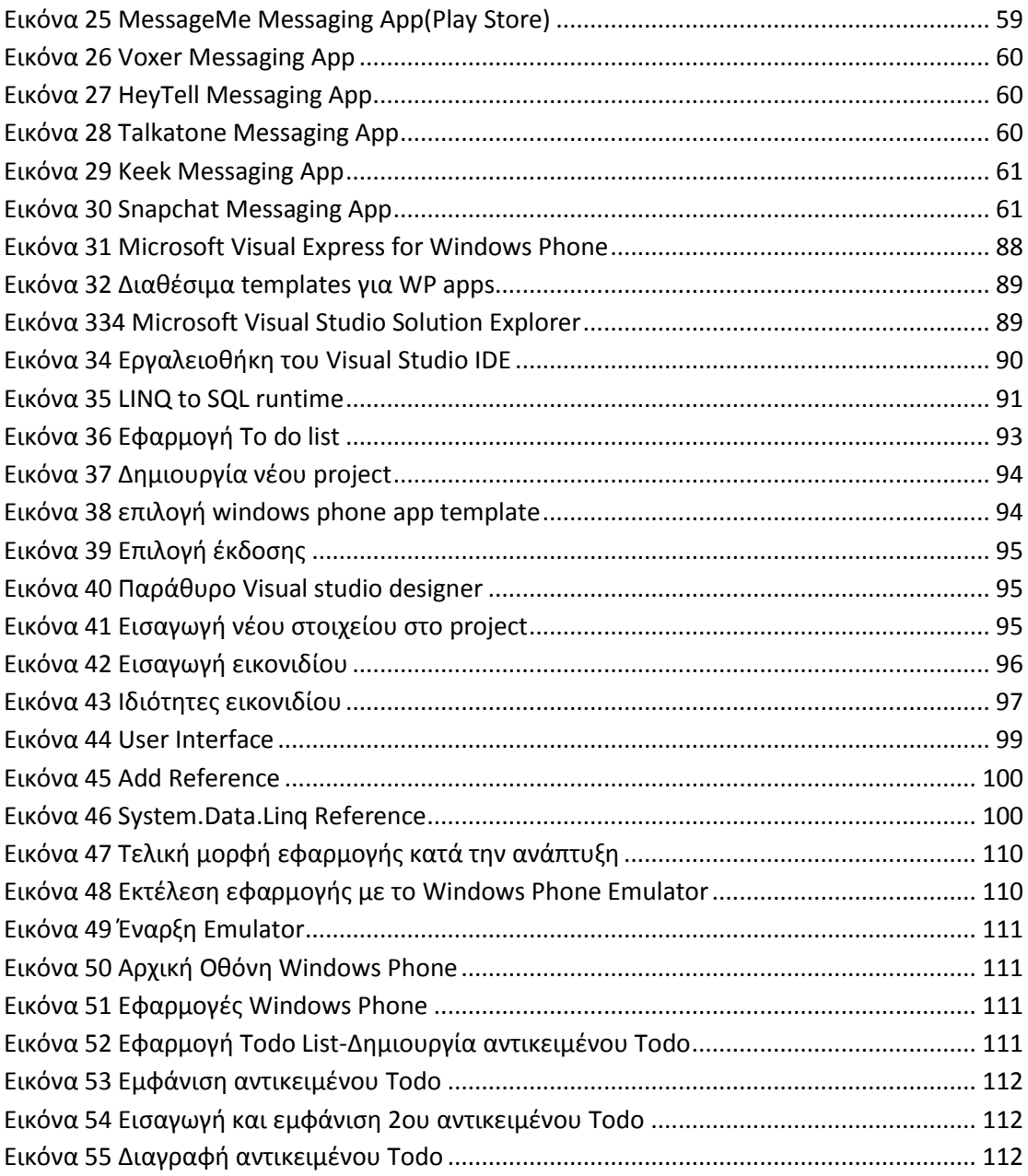

## <span id="page-7-0"></span>**1. Εισαγωγή**

Τις τελευταίες δεκαετίες παρατηρείται μία τεράστια και ταχεία ανάπτυξη της πληροφορική και των τηλεπικοινωνιών. Η αναγκαιότητα πρόσβασης σε πληροφορίες, σε οποιοδήποτε σημείο και οποιαδήποτε στιγμή, μεγαλώνει συνεχώς. Αυτός είναι και ο βασικός λόγος που γνωρίζουν μεγάλη ανάπτυξη πλατφόρμες φορητών συσκευών.

Τα Smartphones είναι κινητά τηλέφωνα τελευταίας γενιάς τα οποία παρέχουν προηγμένες δυνατότητες σε σχέση με ένα τυπικό κινητό τηλέφωνο, όπως οι δυνατότητες επικοινωνίας και διασύνδεσης με ανεπτυγμένη υπολογιστική ισχύ. Αποτελούν ένα συνδυασμό ενός προσωπικού ψηφιακού βοηθού (PDA) και ενός κινητού τηλεφώνου, δηλαδή εκτός από τις βασικές λειτουργίες που παρέχει ένα τυπικό κινητό τηλέφωνο όπως τηλεφωνικές κλήσεις και αποστολή μηνυμάτων, δίνουν τη δυνατότητα παροχής πρόσθετων και προηγμένων λειτουργιών όπως οθόνες αφής υψηλής ανάλυσης, σύνδεση στο Διαδίκτυο, εκτέλεση ενσωματωμένων και «κατεβάσιμων» εφαρμογών, φωτογραφικές και βιντεο κάμερες, media players, GPS πλοήγηση και πολλών άλλων υπηρεσιών.

Λόγω του ευρέως φάσματος λειτουργιών που παρέχουν, τα Smartphones απαιτούν ένα ενισχυμένο λογισμικό, παρόμοιο με το λειτουργικό σύστημα ενός υπολογιστή. Τα λειτουργικά συστήματα κινητών (OS) που χρησιμοποιούνται από τα σύγχρονα Smartphones περιλαμβάνουν τα iOS της Apple, Android της Google, Windows Phone της Microsoft, Symbian της Nokia και Accenture, BlackBerry OS της RIM (Research In Motion), Bada της Samsung, webOs της Hewlett-Packard και τις διανομές με ενσωμάτωση Linux Λειτουργικού Συστήματος όπως το Maemo και MeeGo. Τέτοια συστήματα μπορούν να εγκατασταθούν σε πολλά διαφορετικά μοντέλα κινητών τηλεφώνων, να λάβουν πολλές ενημερώσεις του λογισμικού τους και μπορούν να τρέξουν εφαρμογές τρίτων χρησιμοποιώντας μία διασύνδεση προγραμματισμού εφαρμογών (API). Έτσι ο χρήστης μπορεί να επιλέξει μέσα από ένα φάσμα εφαρμογών αυτή που τον εξυπηρετεί περισσότερο.

Σε κάθε Λειτουργικό αντιστοιχεί και ένας πάροχoς εφαρμογών, όπως το Apple Store για το κοινό του iPhone, το Google Play για το κοινό του Android, το Windows Phone Store για το κοινό του Windows Phone, το Νοkia Store για το κοινό της Symbian, το [BlackBerry App World](http://en.wikipedia.org/wiki/BlackBerry_App_World) για το κοινό του BlackBerry κ.α. Το κάθε κοινό λαμβάνει τις εφαρμογές του δωρεάν ή επί πληρωμή από τους αντίστοιχους φορείς, μέσα από το Λειτουργικό Σύστημα της συσκευής του. Η κάθε εταιρία διανέμει τα δικά της εργαλεία προγραμματισμού και παραγωγής εφαρμογών και έχει καθιερώσει τα δικά της πρότυπα και προαπαιτήσεις για τις εφαρμογές που θα διανέμονται για το προϊόν τους.

Η δομή της πτυχιακής έχει ως εξής

- Στο 2<sup>ο</sup> Κεφάλαιο παρουσιάζεται η εξέλιξη των smartphone ως συσκευές αλλά και η εξέλιξη των λειτουργικών συστημάτων με τις διάφορες τεχνολογίες που τα συνοδεύουν.
- Στο 3<sup>ο</sup> Κεφάλαιο συγκρίνονται τα λειτουργικά συστήματα Android, windows Phone, iPhone, και BlackBerry, που αποτελούν τα πιο διαδεδομένα λειτουργικά συστήματα κινητών τηλεφώνων.
- Στο 4<sup>°</sup> Κεφάλαιο παρουσιάζονται οι εφαρμογές Web ως παραλλαγή του μοντέλου client-server καθώς και τα μειονεκτήματα και τα πλεονεκτήματα των web εφαρμογών σε σχέση με τις παραδοσιακές εφαρμογές.
- Στο τελευταίο 5<sup>ο</sup> Κεφάλαιο εξετάζεται το υπολογιστικό περιβάλλον και οι απαιτήσεις ανάπτυξης εφαρμογών για το λειτουργικό σύστημα Windows Phone, και παρουσιάζεται μία περίπτωση ανάπτυξης μιας εφαρμογής η οποία δημιουργεί μία λίστα εργασιών και τα δεδομένα αποθηκεύονται σε τοπική βάση δεδομένων.

# <span id="page-9-0"></span>**2. Ιστορική Αναδρομή**

### <span id="page-9-1"></span>**2.1. Η εξέλιξη των Smartphones**

Το 1974 ο Θεόδωρος Γεωργίου Παρασκευάκος κατοχύρωσε με προνόμιο ευρεσιτεχνίας τη βασική ιδέα του Smartphone. Ήδη από το 1973, πριν από την εφεύρεση του κινητού τηλεφώνου και 20 χρόνια πριν από την πώληση του πρώτου Smartphone, ο Παρασκευάκος εισήγαγε τις έννοιες της νοημοσύνης και της δυνατότητας επεξεργασίας δεδομένων, καθώς και τις οθόνες οπτικής απεικόνισης σε τηλέφωνα οι οποίες οδήγησαν στο "Smartphone". Οι πρώτες πατέντες του κάλυψαν την έννοια της τραπεζικής συναλλαγής και την πληρωμή λογαριασμών κοινής ωφελείας μέσω τηλεφώνου.

Το 1994 η IBM συνδύασε ένα κινητό τηλέφωνο με ένα PDA, σχηματίζοντας κ βγάζοντας στην κυκλοφορία το Simon Personal Communicator. Αυτός ο πρόγονος του σύγχρονου Smartphone ήταν ικανός - εκτός από την πραγματοποίηση τηλεφωνικών κλήσεων – για γραπτά μηνύματα σε πληκτρολόγιο αφής (!), αποστολή και λήψη φαξ και ηλεκτρονικό ταχυδρομείο (e-mail). Επίσης περιλάμβανε ημερολόγιο, ρολόι με βάση τη ζώνη ώρας, αντζέντα, αριθμομηχανή, κειμενογράφο και εικονικό πληκτρολόγιο. Τα μόνα σημεία στην ουσία που το Simon μειονεκτεί με τα σύγχρονα έξυπνα κινητά είναι η κάμερα υψηλής ευκρίνειας και η εγκατάσταση εφαρμογών τρίτων που εκείνη την εποχή δεν υπήρχαν. Η συσκευή είχε λιανική τιμή 1.099 δολάρια, ή 899 δολάρια αν ο αγοραστής υπέγραφε για διετή σύμβαση παροχής υπηρεσιών.

Λίγα χρόνια μετά, το 1996, η Nokia παρουσίασε το πρώτο προιόν της σειράς Communicator, το N9000. Το μοντέλο αυτό ήταν μοναδικό γιατί συνδίαζε το PDA της Hewlett-Packard και της δημοφιλέστερης συσκευής της Nokia. Εξωτερικά έμοιαζε με οποιοδήποτε άλλο ακριβό κινητό τηλέφωνο, με πληκτρολόγιο και οθόνη. Στο άνοιγμα της συσκευής υπήρχε ένα ενσωματωμένο πληκτρολόγιο που επέτρεπε την πρόσβαση σε e-mail, αποστολή σύντομων μηνυμάτων, φαξ και ίντερνετ. Επίσης παρείχε λειτουργίες προσωπικού organizer, όπως ημερολόγιο, βιβλίο διευθύνσεων και αριθμομηχανή. Χρησιμοποιούσε το λειτουργικό σύστημα GEOS 3.0 και το διαδέχτηκαν τα N9110 και N9110i το 1998 και 2000 αντίστοιχα.

Ο τιμητικός τίτλος του πρώτου Smartphone είναι διαπιστευμένος με το Ν9000 Communicator της Νοkia, αλλά ο όρος Smartphone επινοήθηκε ένα χρόνο αργότερα, το 1997, όταν κυκλοφόρησε το GS88 από την Σουηδική Ericsson. Ήταν το πρώτο κινητό τηλέφωνο του οποίου η νοημοσύνη θεωρήθηκε να είναι άνω του μέσου όρου και πρώτο με την ένδειξη του «έξυπνου» κινητού.

Το 2000 η Ericsson κυκλοφόρησε το πρώτο εμπορικό Smartphone, το R380, μια πρωτοποριακή συσκευή και η πρώτη που χρησιμοποίησε το τότε νέο λειτουργικό Symbian OS. Θεωρείται ο πρόδρομος της δημοφιλούς σειράς P800/P900 των Smartphones που κυκλοφόρησαν το 2002 και 2003 αντίστοιχα. Το P800 είναι το πρώτο Smartphone που περιλάμβανε και κάμερα. (1) (2) (3) (4)

Στις 21 Νοεμβρίου 2000, η Νοkia παρουσίασε το Nokia 9210 της σειράς Communicator, ένα Smartphone 3<sup>ης</sup> γενιάς, το οποίο ήταν βελτιωμένη έκδοση του μοντέλου 2<sup>ης</sup> γενιάς Nokia 9110 Communicator, αφού παρείχε έγχρωμη οθόνη και χρησιμοποιούσε Symbian OS πλατφόρμα και ARM επεξεργαστή. Στην ίδια σειρά, ακολούθησε το Nokia 9500, το οποίο έτρεχε στην βασισμένη σε Symbian, Series 90 πλατφόρμα και ήταν το πρώτο με κάμερα από την Nokia και με δυνατότητα ασύρματης διασύνδεσης Wi-Fi. Λίγο μετά κυκλοφόρησε το μοντέλο 9300, που αν και έμοιαζε πολύ με το 9500, ήταν λιγότερο ακριβό και μικρότερο. Το τελευταίο της σειράς Communicator ήταν το E90, το οποίο ήταν το πρώτο από τη σειρά αυτή που διέθετε UMTS/HSDPA συνδεσιμότητα και ενσωματωμένο καθοδηγητή GPS. (5)

Τον Φεβρουάριο του 2001 κυκλοφόρησε το Kyocera 6035 από την Palm, ένα από τα πρώτα Smartphones που εμφανίστηκαν στην Αμερική. Η συσκευή αυτή ήταν από τις πρώτες που αποτελούσε συνδυασμό ενός PDA και ενός ασύρματου τηλεφώνου, το οποίο ήταν συνδεδεμένο στο Verizon Wireless δίκτυο. Το Palm OS του PDA επωφελείτο από το συνυφασμένο κινητό τηλέφωνο, χρησιμοποιώντας το ως ενσωματωμένο μόντεμ, κάνοντας εύκολη τη διαχείριση των επαφών του PDA από το τηλέφωνο. Επίσης η συσκευή μπορεί να χρησιμοποιηθεί σαν εξωτερικό ασύρματο μόντεμ για τον υπολογιστή, μέσω του HotSync cradle. (6)

Την ίδια χρονιά, η Microsoft ανακοίνωσε ότι το λειτουργικό της Windows CE Pocket PC OS, θα προσφερθεί ως Microsoft Windows Powered Smartphone 2002. Τα Pocket PC 2002 Smartphones ήταν κυρίως GSM συσκευές τα οποία δεν είχαν οθόνες αφής, είχαν χαμηλότερη ανάλυση οθόνης από τα Pocket PCs και ήταν προορισμένα να λειτουργούν πιο αποτελεσματικά με το ένα χέρι. (7)

Στις αρχές του επόμενου χρόνου, η Handspring εξέδωσε το Palm OS Treo Smartphone και συγκεκριμένα το Treo 180. Η συσκευή αυτή περιλάμβανε ενσωματωμένο πληκτρολόγιο τύπου υπολογιστή, τροχό κύλησης για εύκολη περιήγηση στο μενού, δυνατότητα ασύρματης περιήγησης στον Ιστό, αποστολή και λήψη e-mail και sms, τηλεφωνικό κατάλογο με GSM, ημερολόγιο, εικονικό πληκτρολόγιο, δυνατότητα συνδιάσκεψης τριων ατόμων και λειτουργία ανοιχτής ακρόασης. Ακολούθησαν τα Treo 180g και Treo 270 την ίδια χρονιά, το οποίο 180g ήταν το ίδιο με το 180, με την διαφορά ότι δεν είχε πληκτρολόγιο αλλά χώρο Graffiti. Τα επόμενα Smartphones της σειράς Palm Treo ήταν τα Treo 600, Treo 650 και 700 που κυκλοφόρησαν το 2003, 2004 και 2006 αντίστοιχα. (8)

Τον Μάρτιο του 2002 η RIM κυκλοφόρησε την πρώτη BlackBerry συσκευή με ενσωματωμένο τηλέφωνο και ηλεκτρονικό ταχυδρομείο. Ενώ παρείχε υποστήριξη για ασύρματη περιήγηση στο Ίντερνετ και γραπτά μηνύματα, είχε ένα μειονέκτημα: δεν διέθετε ενσωματωμένο μικρόφωνο και μεγάφωνο με αποτέλεσμα να χρειάζονται ακουστικά για την πραγματοποίηση των κλήσεων. Τον Σεπτέμβρη του 2006 η Research In Motion κυκλοφόρησε την σειρά BlackBerry Pearl, της οποίας η πρώτη συσκευή, το 8100, ήταν η πρώτη BlackBerry συσκευή με ενσωματωμένη κάμερα και Media Player. (9)

Το 2007 η Hewlett Packard παρουσίασε το πρώτο Smartphone iPaq Pocket PC, το οποίο έμοιαζε με ένα κανονικό κινητό τηλέφωνο με δυνατότητα VoIP. Η σειρά ήταν η HP iPAQ 500 Series Voice Messenger. (10)

Στις 29 Ιουνίου 2007 η Apple κυκλοφόρησε στις ΗΠΑ το πρώτο iPhone. Το iPhone είναι ένα έξυπνο κινητό το οποίο συνδυάζει πρόγραμμα αναπαραγωγής πολυμέσων, φωτογραφική μηχανή / βιντεοκάμερα και κινητό τηλέφωνο με ασύρματη πρόσβαση στο Ίντερνετ. Το πρώτο iPhone δεν υποστήριζε ακόμη την εγκατάσταση εφαρμογών τρίτων κατασκευαστών και την τεχνολογία 3G, αλλά παρόλα αυτά ήταν από τα πρώτα κινητά που λειτουργούσε αποκλειστικά με οθόνη αφής, το πρώτο που διέθετε χωρητική οθόνη πολυαφής και είχε αρκετά εξελιγμένο web browser με σύνδεση σε Wi-Fi. Λίγο αργότερα, μέσω μιας διαδικασίας που ονομάστηκε Jail-Break, δόθηκε ανεπίσημα το δικαίωμα για εγκατάσταση εφαρμογών τρίτων και βελτιώσεων, ή άλλων τροποποιήσεων στη συσκευή. (11)

Τον ίδιο χρόνο η Nokia εξέδωσε το Nokia N95 το οποίο αποτελεί μέρος της σειράς "Nseries" της Nokia. Η προηγμένη αυτή συσκευή διέθετε έναν πρωτότυπο 2 way sliding μηχανισμό, που δίνει πρόσβαση σε αριθμητικό πληκτρολόγιο από τη μία μεριά και σε κουμπιά αναπαραγωγής πολυμέσων από την άλλη. Επίσης είχε κάμερα ανάλυσης 5 megapixel, ενσωματωμένο GPS, υποδοχή τοποθέτησης καρτών miniSD, 3G και Wi-Fi σύνδεση με το Internet μέσω της τεχνολογίας 802.11b/g, υποστήριξη της τεχνολογίας HSDPA και έξοδο TV-out. (12)

Ένα χρόνο αργότερα, το 2008, η Apple κυκλοφόρησε το iPhone δέυτερης γενιάς, το iPhone 3G, που περιελάμβανε την υποστήριξη κινητής τηλεφωνίας 3G και εγκατάστασης εφαρμογών τρίτων κατασκευαστών. Επίσης το 3G περιλάμβανε το νέο App Store, παρέχοντας στους χρήστες του iPhone πλήθος ελεύθερων και επί πληρωμή εφαρμογών.

Τον Οκτώβρη της ίδιας χρονιάς κυκλοφόρησε στην Αμερική το HTC Dream, το πρώτο κινητό με το λειτουργικό σύστημα Android, το οποίο αγοράστηκε και αναπτύχθηκε από την Google για να συναγωνιστεί το Symbian και το iPhone της Apple. Η συσκευή διέθετε οθόνη αφής σαν του iPhone, με τη διαφορά ότι η οθόνη ολίσθαινε για να αποκαλύψει από κάτω ένα πλήρες φυσικό πληκτρολόγιο πέντε σειρών. Στη συσκευή υπήρχαν προεγκατεστημένες αρκετές εφαρμογές της Google, όπως το Gmail και το Google Talk, το Ημερολόγιο, οι Χάρτες και ένας πλήρης HTML περιηγητής διαδικτύου βασισμένος στην μηχανή απόδοσης WebKit. Οι εφαρμογές τρίτων ήταν διαθέσιμες μέσα από το Android Market που κοινοποίησε η Google, το σημερινό Google Play. (13)

Ένα μήνα μετά στα τέλη του 2008, βγήκε στην κυκλοφορία από την RIM το BlackBerry Storm, συσκευή από τη σειρά BlackBerry 9500, η οποία ήταν η πρώτη από την εταιρία με οθόνη αφής και χωρίς καθόλου φυσικό πληκτρολόγιο. Ήταν μια προσπάθεια από την RIM να ανταγωνιστεί το iPhone της Apple καθώς το μερίδιο αγοράς της άρχιζε να μειώνεται. Το πρόβλημα ήταν ότι η συσκευή δεν ήταν τόσο προηγμένη και αποκριτική όσο το iPhone, αφού μέχρι στιγμής της έλειπε ένα ολοκληρωμένο App Store και οι πιστοί της BlackBerry ακόμα επιμένουν στην ύπαρξη του εικονικού φυσικού πληκτρολογίου. Λίγους μήνες αργότερα, τον Απρίλη του 2009, η RIM δημοσιοποίησε το BlackBerry App World σε μια προσπάθεια να διεκδικήσει μία θέση στη μάχη για την κορυφή των Smartphones. (14)

Τον Οκτώβριο του 2009 βγαίνει στην αγορά το Motorola Droid το οποίο τρέχει το Android 2.0 OS της Google. Η συσκευή κυκλοφόρησε στην Ευρώπη με το όνομα Motorola Milestone και παρείχε συρόμενη σχεδίαση η οποία αποκάλυπτε ένα QWERTY πληκτρολόγιο τεσσάρων σειρών, αρκετά μεγάλη οθόνη αφής, κάμερα 5 megapixel, υποδοχή microSDHC, GPS με turn-by-turn navigation και Wi-Fi δικτύωση. Το τηλέφωνο ήταν το πρώτο που αποστάλθηκε με δωρεάν εγκατεστημένη την εφαρμογή Google Maps Navigation. (15)

Στις αρχές Ιανουαρίου του 2010 η Google παρουσίασε το πρώτο της κινητό τηλέφωνο, το Nexus One, κατασκευασμένο από την HTC με μία μεγάλη ατραξιόν: το νέο Android 2.1. Το έξυπνο αυτό κινητό υποστήριζε multitasking, ικανότητα μεταγραφής φωνής σε κείμενο, δύο μικρόφωνα όπου το ένα διέθετε δυναμική καταστολή του θορύβου και turn-by-turn GPS. Ένα από τα ατού του ήταν η AMOLED οθόνη 3,7 ιντσών και η υποδοχή για κάρτες επέκτασης μνήμης microSD έως 32 GB. Στην αρχή η συσκευή διατίθετο μέσω της ιστοσελίδας της Google, αλλά στη συνέχεια η εταιρία ανακοίνωσε το κλείσιμο του web store, έτσι ώστε να διανείμει το προιόν μέσω των συνεταίρων της. Το Nexus One ήταν ένας ισχυρός ανταγωνιστής του iPhone αλλά μειονεκτούσε σε απλότητα UI και σε ποιότητα κατασκευής. (16)

Πέντε μήνες αργότερα κυκλοφόρησε από την Dell ένα Smartphone/tablet υβρίδιο ή αλλιώς "phablet", το Dell Streak 5. Τα δυνατά χαρακτηριστικά του ήταν η 5 ιντσών πολλαπλής αφής οθόνη του και οι δύο κάμερες, όπου η μία στο πίσω μέρος με αισθητήρα 5 megapixels, διπλό φλας και αυτόματη εστίαση, και η άλλη εμπρόσθια, VGA ανάλυσης για βιντεοκλήσεις. Επίσης διέθετε πολή καλή GPS λειτουργία με δωρεάν την υπηρεσία Google Maps και 3G ή Wi-Fi σύνδεση στο Internet. Αργικά έτρεγε το Android 1.6 αλλά στη συνέχεια ανανέωσε την έκδοση του στο Android 2.2, το οποίο ενσωνατώθηκε άριστα από την Dell. (17)

Την ίδια ημερομηνία, συγκεκριμένα στις 4 Ιουνίου 2010, η HTC έκανε διαθέσιμο στην αγορά το HTC Evo 4g, το πρώτο κινητό με 4g τεχνολογία. Η υπερσύγχρονη αυτή συσκευή εφάρμοζε την τεχνολογία WiMAX, επιτρέποντας εμβέλεια επικοινωνίας 35 χιλιομέτρων και πάνω. Επίσης είχε τη δυνατότητα να γίνει access point, για voice to text, θύρα HDMI, 2 κάμερες και έτρεχε σε Android 2.1. Τέσσερις μήνες μετά η ίδια εταιρία έκανε πάλι την πρωτοπορεία, αφου εξέδωσε το HTC 7 Mozart, το πρώτο Smartphone με Windows Phone λειτουργικό και συγκεκριμένα το Windows Phone 7. Τα ιδιαίτερα χαρακτηριστικά του ήταν η κορυφαία ποιότητα ήχου λόγω των Dolby Mobile και SRS WOW HD τεχνολογιών που προσφέρουν virtual surround ήχο υψηλής πιστότητας και η ενσωμάτωση του Microsoft Zune, δίνοντας τη δυνατότητα συγχρονισμού του HTC Mozart με τον υπολογιστή. (18)

Λίγες μέρες αργότερα, στις 21 Ιουνίου 2010, η Apple ανακοίνωσε την εξέλιξη του iOS, το iOS 4 και τρεις μέρες μετά άρχισε να βγαίνει σε διαθεσιμότητα το ανανεωμένο iPhone, το iPhone 4. Η συσκευή είχε πολλά νέα χαρακτηριστικά και αλλαγές σε σχέση με τον προκάτοχό του, το iPhone 3Gs που είχε κυκλοφορήσει πριν ένα χρόνο, όπως μία νέα εμπρόσθια κάμερα για video calling με το ανοιχτό πρότυπο FaceTime και δεύτερο μικρόφωνο για καλύτερη ποιότητα επικοινωνίας, τη "Retina" οθόνη με 4 φορές υψηλότερη ανάλυση, αναβαθμισμένο επεξεργαστή, γυροσκόπιο και πολλά άλλα. Οι προηγούμενες συσκευές αναβαθμίστηκαν μέσω ενημερώσεων στο νέο λειτουργικό.

Ένα χρόνο και τέσσερις μήνες μετά ακολούθησε η ανανέωση του iOS 4 από το iOS 5 με επακόλουθο την κυκλοφορία του διαδόχου του iPhone 4, το iPhone 4S. Στο ανανεωμένο κινητό παρέμενε ίδιο το μέγεθος, η οθόνη Retina και η σχεδίαση αλλά υπήρχαν αρκετές βελτιώσεις στο υλικό και ενημερώσεις λογισμικού. Για παράδειγμα η νέα iSight κάμερα 8MP, ο Α5 επεξεργαστής που το έκανε 2 φορές ταχύτερο από το 4, η κεραία που προσέφερε πιο γρήγορο download, ο αποθηκευτικός χώρος iCloud, η μπαταρία και ξεχώριζε η εφαρμογή έξυπνου βοηθού "Siri" που προσέφερε χρήση του κινητού μέσω φωνητικών εντολών. (19)

Τον ίδιο μήνα, τον Οκτώβριο του 2011, η Samsung έκανε μια νεά προσπάθεια ως προς αυτό που η βιομηχανία αποκαλεί "phablet" και με την κυκλοφορία του Samsung Galaxy Note άνοιξε τις πόρτες για την αποδοχή των μεγαλύτερων οθονών στα τηλέφωνα και την επαναφορά της γραφίδας. Το Samsung Galaxy Note έκανε εντύπωση για την HD 5,3 ιντσών Super AMOLED τεχνολογίας οθόνη του και του συμπεριλαμβανομένου S-Pen stylus. Το λειτουργικό της συσκευής ήταν το Android [2.3.6](http://en.wikipedia.org/wiki/Android_%28operating_system%29) (Gingerbread). (20)

Φτάνοντας στο κοντινό παρελθόν, στις 21 Σεπτέμβρη 2012 ξεκίνησε η διαθεσιμότητα της τελευταίας έκδοσης του iPhone, το iPhone 5. Με νέο ενημερωμένο λειτουργικό iOS 6, μεγαλύτερη οθόνη 4 ιντσών, βελτιωμένο Α6 επεξεργαστή, υποστήριξη LTE, λεπτότερο και ελαφρύτερο, το iPhone 5 σηματοδοτεί το τέλος μιας εποχής και οδηγεί σε επανασχεδιασμούς και νέα διεπαφή χρήστη στην επόμενη επανάληψη του iPhone και του iOS. (19)

## <span id="page-14-0"></span>**2.2. Η εξέλιξη των Mobile OS**

Μέχρι το 1996 τα κινητά τηλέφωνα είχαν ενσωματωμένα συστήματα για τον έλεγχο της λειτουργίας τους. Το 1996 πρωτοκυκλοφόρησε το Palm OS με τη παρουσίαση του Palm Pilot 1000 PDA. Το Palm OS 1.0 περιείχε τις κλασικές PIM εφαρμογές για διαχείριση επαφών και υποχρεώσεων, ημερολόγιο, σημειωματάριο, αριθμομηχανή και μια εφαρμογή ασφαλείας. Την ίδια χρονιά παρουσιάστηκε το Windows CE μαζί με τις πρώτες Handheld PC συσκευές που το έτρεχαν, ένα λειτουργικό από τη Microsoft για μικρούς υπολογιστές, [προσωπικούς βοηθούς](http://el.wikipedia.org/w/index.php?title=%CE%A0%CF%81%CE%BF%CF%83%CF%89%CF%80%CE%B9%CE%BA%CE%BF%CF%8D%CF%82_%CE%B2%CE%BF%CE%B7%CE%B8%CE%BF%CF%8D%CF%82&action=edit&redlink=1) και [ενσωματωμένα συστήματα.](http://el.wikipedia.org/w/index.php?title=%CE%95%CE%BD%CF%83%CF%89%CE%BC%CE%B1%CF%84%CF%89%CE%BC%CE%AD%CE%BD%CE%B1_%CF%83%CF%85%CF%83%CF%84%CE%AE%CE%BC%CE%B1%CF%84%CE%B1&action=edit&redlink=1) Το Windows CE διέφερε από τα Windows για προσωπικούς υπολογιστές και βασίστηκε σε ξεχωριστό πυρήνα. Την επόμενη χρονιά, το 1997, κυκλοφόρησε το Palm OS 2.0 μαζί με τα PDA δεύτερης γενιάς της Palm, [PalmPilot Personal και Professional.](http://en.wikipedia.org/wiki/PalmPilot) Αυτή η έκδοση πρόσθεσε στο ήδη υπάρχον 1.0 υποστήριξη TCP/IP δικτύου, τεχνολογία HotSync, φωτιζόμενη οθόνη, εφαρμογή για διαχείριση οικονομικών και πρόγραμμα ηλεκτρονικού ταχυδρομείου. Επίσης ενισχύθηκαν οι PIM εφαρμογές. Τον Σεπτέμβρη του 1998 εισήχθη το Palm OS 3.0 με το λανσάρισμα της σειράς Palm III και του IBM Work Pad II. Η τρίτη έκδοση προσέθεσε IrDA θύρες υπερύθρων, ενισχυμένη υποστήριξη γραμματοσειρών και ενημερώσεις στις PIM εφαρμογές. Οι υπόλοιπες υποεκδόσεις του Palm OS 3.0, 3.1, 3.2, 3.3 και 3.5 προσέθεσαν υποστήριξη HotSync, Web Clipping και υποστήριξη 8 bit χρώματος. (21)

Το 1999 ανακοινώθηκε επίσημα το Nokia S40 OS με την κυκλοφορία της συσκευής Nokia 7110. Αυτή η πλατφόρμα λογισμικού και εφαρμογή διεπαφής χρήστη χρησιμοποιήθηκε από μεγάλο φάσμα τηλεφώνων της Nokia αλλά όχι από Smartphones και είναι μία από τις πιο ευρέως χρησιμοποιούμενες πλατφόρμες κινητών τηλεφώνων στον κόσμο. Το S40 προσέφερε επίσης τεχνολογίες Java και web apps για τους προγραμματιστές. (22)

Το ντεμπούτο του Windows Mobile, Pocket PC 2000, κυκλοφόρησε τον Απρίλιο του 2000 και ήταν κυρίως για Pocket PC συσκευές. Βασισμένο στο Windows CE 3.0 προσέφερε δυνατότητα υπέρυθρης μεταφοράς δεδομένων και έιχε παρόμοια εμφάνιση με τα Windows 98, Windows Me και Windows 2000. Η αρχική έκδοση είχε πολλές ενσωματωμένες εφαρμογές παρόμοιες με τις desktop αντίστοιχές τους όπως οι Microsoft Reader και Money, ο Pocket Internet Explorer και ο Windows Media Player. Επίσης περιλαμβανόταν μία έκδοση του Microsoft Office suite με τα αντίστοιχα Pocket Word, Excel και Outlook και παρείχε υποστήριξη αναγνώρισης γραφικού χαρακτήρα. (23)

Την ίδια χρονιά, το Symbian έγινε το πρώτο σύγχρονο λειτουργικό σύστημα σε Smartphone με την κυκλοφορία του Ericsson R380.

Το Palm OS 4.0 βγήκε στην αγορά τον Μάρτιο του 2001 μαζί με την σειρά προσωπικών ψηφιακών βοηθών Palm m500 και εισήγαγε μία τυποποιημένη διεπαφή για πρόσβαση σε εξωτερικό σύστημα αρχείων όπως υποδοχές για κάρτες μνήμης MMC και SD. Επίσης παρουσιάστηκε η Universal Connector θύρα με υποστήριξη USB. Η τέταρτη έκδοση του Palm OS πρόσθεσε έναν attention manager για να συντονίζει πληροφορίες από διαφορετικές εφαρμογές χρησιμοποιώντας ήχο, αναβόσβημα φωτοδιόδου ή δόνηση. Επίσης σε αυτή την έκδοση υποστηρίζονται έγχρωμες οθόνες 16 bit, βελτιώσεις στο UI και διαφορετικές ζώνες ώρας.

Επτά μήνες αργότερα κυκλοφόρησε το Pocket PC 2002 το οποίο εκτός από QVGA Pocket PC συσκευές χρησιμοποιήθηκε και σε Pocket PC τηλέφωνα και για πρώτη φορά σε Smartphones. Τα νέα προγράμματα που προστέθηκαν και ανανεώθηκαν ήταν το Windows Media Player 8 με δυνατότητα streaming, το MSN Messenger και το Microsoft Reader 2. Επίσης αναβαθμίστηκαν τα Pocket Word και Outlook και βελτιώθηκε το UI και η συνδεσιμότητα με δυνατότητα file beaming σε μη Microsoft συσκευές. Τον επόμενο χρόνο εισήχθηκαν τα πρώτα Pocket PC Smartphones.

Το Palm OS 5 παρουσιάστηκε τον Ιούνιο του 2002 και ήταν η πρώτη έκδοση που υποστήριζε ARM συσκευές με υποστήριξη για DragonBall εφαρμογές, μέσω του Palm Application Compatibility Environment (PACE) εξομοιωτή. Προστέθηκαν Bluetooth stack και IEEE 802.11 WiFi stack. Επίσης η PalmSource ανέπτυξε τον PalmSource Web Browser για αυτό το λειτουργικό.

Δώδεκα μήνες μετά, δηλαδη στα μέσα του 2003, εξεδώθηκε το Windows Mobile 2003, η πρώτη έκδοση OS από τη Microsoft σαν Windows Mobile η οποία κυκλοφόρησε σε 4 εκδόσεις: Windows Mobile 2003 για Pocket PC σε premium και professional έκδοση, για Smartphones και phone edition. Υπήρξαν βελτιώσεις στην διεπαφή των επικοινωνιών όπου εμπλουτίστηκε με ολοκληρωμένη δυνατότητα Bluetooth, στα multimedia με υποστήριξη MIDI αρχείων κ νέο Media Player 9, και στα Pocket Outlook και Internet Explorer. Η επόμενη έκδοση του Windows Mobile 2003, γνωστή ως Windows Mobile 2003 SE, κυκλοφόρησε ένα χρόνο μετά, τον Μάρτιο του 2004. Αυτή η αναβάθμιση επέτρεψε την εναλλαγή σε Portrait και Landscape mode και προστέθηκε Wi-Fi Protected Access (WPA) υποστήριξη για πιο ασφαλή ασύρματη πρόσβαση στο Διαδίκτυο.

Στις 10 Φεβρουαρίου 2004 παρουσιάστηκε το Palm OS Cobalt (6.0), το οποίο εισήγαγε σύγχρονα χαρακτηριστικά λειτουργικού συστήματος σε ένα ενσωματωμένο OS βασισμένο σε έναν νέο πυρήνα, όπως έναν μοντέρνο σκελετό πολυμέσων και γραφικών, νέα χαρακτηριστικά ασφαλείας και προσαρμογές των PIM αρχείων. Το

Palm OS Cobalt 6.1 παρουσίασε τυποποιημένες βιβλιοθήκες επικοινωνίας για τις τηλεπικοινωνίες, το WiFi και τη Bluetooth συνδεσιμότητα.

Τον Μάιο του 2005 η Microsoft εισήγαγε το Windows Mobile 5.0 όπου στο OS αυτό παρουσιάστηκε μια νέα έκδοση του Office, η Microsoft Office Mobile η οποία περιλάμβανε τα PowerPoint Mobile, Excel Mobile και Word Mobile με νέες δυνατότητες. Ο εμπλουτισμός του Media management με το Picture and Video package συνέκλινε στην διαχείριση των εικόνων και βίντεο, και του Windows Media Player 10 Mobile. Επίσης βελτιώθηκαν η υποστήριξη του Bluetooth και του QWERTY πληκτρολογίου και η διαχείριση διεπαφής του GPS. Λίγους μήνες μετά η RIM παρουσίασε το BlackBerry OS 4.1.

Τον Νοέμβριο του 2005 η Nokia εισήγαγε το Maemo OS με την κυκλοφορία του πρώτου Internet tablet της, Nokia 770, μία πλατφόρμα βασισμένη στο λειτουργικό σύστημα Debian GNU/Linux. Το Maemo έιναι βασισμένο σε ανοιχτό κώδικα και αντλεί μεγάλο μέρος του σκελετού, των βιβλιοθηκών και του GUI του από το GNOME project. Η πρωταρχική έκδοσή του περιλάμβανε τον Opera web browser, τον Flash 6, basic email και RSS clients, audio και video players, PDF και image viewers, γραφικό APT, διαχείριση εφαρμογών και μία ποικιλία απλών παιχνιδιών και βοηθητικών προγραμμάτων. Την ίδια χρονιά η Google αγόρασε την Android Inc. (24) (25)

Στις 9 Ιανουαρίου 2007 η Apple παρουσίασε την πρώτη έκδοση του iPhone χωρίς να καθορίσει ένα ξεχωριστό όνομα για το λειτουργικό του σύστημα, δηλώνοντας ότι το iPhone τρέχει το OS X. Μερικούς μήνες αργότερα η Apple ανακοίνωσε ότι ήταν σε φάση ανάπτυξης ένα εγγενές Software Development Kit (SDK) και ότι σύντομα θα το παραλάμβαναν οι προγραμματιστές της. Τον Μάρτιο του 2008 η Apple κυκλοφόρησε την πρώτη έκδοση beta μαζί με ένα νέο όνομα για το λειτουργικό σύστημα: "iPhone OS". (26)

Το Windows Mobile 6 κυκλοφόρησε στις 12 Φεβρουαρίου 2007 και βγήκε σε 3 διαφορετικές εκδόσεις: την "Windows Mobile 6 Standard" για Smartphones χωρίς οθόνες αφής, την "Windows Mobile 6 Professional" για Pocket PCs με λειτουργικότητα τηλεφώνου και την "Windows Mobile 6 Classic" για Pocket PCs χωρίς κυψελωτή ραδιοεπικοινωνία. Βασισμένο στο Windows CE 5.0, είναι στενά συνδεδεμένο με το Windows Live και το Exchange 2007 και στη λειτουργικότητα είναι ίδιο με το Windows Mobile 5 αλλά με πολύ καλύτερη σταθερότητα. Επίσης ανακοινώθηκε το Office Mobile 6.1 με πρόσθετο το OneNote Mobile και έγιναν βελτιώσεις στις υπάρχουσες εφαρμογές του όπως η HTML email υποστήριξη στο Outlook Mobile και για τους προγραμματιστές είναι προεγκατεστημένο το .NET Compact Framework v2 SP2 για την ενίσχυση του development. Επιπλέον οι προγραμματιστές και οι χρήστες μπορούν να έχουν πρόσβαση στην Microsoft SQL Server 2005 Compact Edition βάση δεδομένων, για αποθήκευση και ανάκτηση πληροφοριών.

Δύο μήνες μετά βγήκε το BlackBerry OS 4.2 με την επιλογή Voice Notes η οποία προσφέρει διαδραστική εγγραφή φωνής για την λήψη και αποστολή μηνυμάτων / σημειώσεων και την δυνατότητα αποθήκευσης email και sms σε ξεχωριστούς φακέλους.

Μια μικρή αναβάθμιση της Windows Mobile 6 πλατφόρμας, το Windows Mobile 6.1, ανακοινώθηκε την 1 Απριλίου 2008, με διάφορες βελτιώσεις απόδοσης και μια επανασχεδιασμένη Home screen με οριζόντια tiles που επεκτείνονται με το πατημά τους. Άλλες αλλαγές περιλαμβάνουν το threaded SMS, το ζουμ πλήρης σελίδας στον Internet Explorer και τη λειτουργικότητα "Domain Enroll" για τη σύνδεση της συσκευής στον System Center Mobile Device Manager 2008, ένα λογισμικό για τη διαχείριση των κινητών συσκευών. (27)

Τον Ιούλιο του 2008 κυκλοφόρησε η δεύτερη μεγάλη έκδοση του iOS, το iPhone OS 2.0, το οποίο έγινε διαθέσιμο μαζί με το νέο iPhone 3G και έφερε μια σειρά από βελτιώσεις και νέα χαρακτηριστικά όπως η υποστήριξη για την τεχνολογία Exchange ActiveSync της Microsoft, η οποία παρέχει "push" email, ημερολόγιο και επαφές στις κινητές συσκευές για εταιρικά περιβάλλοντα. Επίσης προσέφερε την νέα MobileMe suite της Apple για υπηρεσίες Διαδικτύου, με την οποία οι iPhone και iPod χρήστες μπορούν να συγχρονίσουν δεδομένα στις φορητές συσκευές τους με αυτά στο Mac ή στο PC τους, χωρίς να συνδέσουν τις συσκευές στον υπολογιστή τους. Το μεγαλύτερο νέο χαρακτηριστικό είναι η υποστήριξη για εφαρμογές τρίτων κατασκευαστών και το νέο App Store μέσω του οποίου γίνονται διαθέσιμες οι εφαρμογές στα iPhone και iPod touch. (26)

Δύο μήνες μετά η καινούργια έκδοση του BlackBerry, το BlackBerry OS 4.5 έφερε πολλά νέα χαρακτηριστικά, γρηγορότερη απόδοση και βελτιωμένο multitasking. Με την συμπερίληψη της Documents To Go suite της Data Viz, επέτρεψε την προβολή κ επεξεργασία των Word και Power Point 2003 αρχείων με ξεχωριστό δωρεάν download αναβάθμισης. Το 4.5 φέρει επίσης υποστήριξη για HTML email και δυνατότητα λήψης συνημμένων αρχείων Word, Excel και Power Point από τα emails.

Την ίδια χρονιά βγήκε και η πρώτη έκδοση του Symbian OS, το Symbian^1, που βασίστηκε στο S60 5<sup>th</sup> Edition το οποίο τρέχει στη Symbian OS version 9.4. Τα κυριότερα χαρακτηριστικά του ήταν τα Desktop interactive widgets και το FaceBook IM chat.

Η Open Handset Alliance κυκλοφόρησε το Android 1.0 τον Σεπτέμβρη της ίδιας χρονιάς, μαζί με το HTC Dream (T-Mobile G1), το πρώτο Android τηλέφωνο. (1)

Τον Ιανουάριο του 2009 η Palm λάνσαρε το WebOS ως τον διάδοχο του Palm OS. Είναι βασισμένο σε Linux πυρήνα και η πρώτη συσκευή που το έτρεξε ήταν το Palm Pre. Τον Απρίλιο του 2010 η HP αγόρασε την Palm. Τα κυριότερα χαρακτηριστικά του είναι η υποστήριξη multi-touch gestures, το σύστημα "cards" της διεπαφής για την εύκολη διαχείριση των εφαρμογών σε multitasking περιβάλλον και η τεχνολογία "Synergy" όπου συγκεντρώνει αυτόματα όλα τα δεδομένα του χρήστη από διάφορες πηγές. (28)

Η ενημερωμένη έκδοση του Android 1.0, το Android 1.1, κυκλοφόρησε στις 9 Φεβρουαρίου 2009, άλλαξε το API (API level 2) και πρόσθεσε νέα χαρακτηριστικά όπως υποστήριξη για αποθήκευση συνημμένων από MMS και marquee στα layouts. Έπειτα από δύο μήνες βγήκε το ανανεωμένο Android 1.5 (API level 3) όπου ήταν το πρώτο που χρησιμοποίησε επίσημα όνομα γλυκού ("Cupcake"), ένα θέμα που χρησιμοποιήθηκε για όλες τις μετέπειτα εκδόσεις. Σε αυτή την ανανέωση υπήρξαν τροποποιήσεις στο UI, υποστήριξη stereo Bluetooth (A2DP και AVRCP) και Google applications όπως ανέβασμα βίντεο στο YouTube και ανέβασμα φωτογραφιών στο Picasa. Τον Σεπτέμβριο ακολούθησε το Android 1.6 (API level 4) με τίτλο "Donut", υποστήριξη WVGA ανάλυσης οθόνης και δωρεάν turn-by-turn navigation της Google. Η έκδοση Android 2.0 "Eclair" (API level 5), παρουσιάστηκε στις 26 Οκτωβρίου του 2009, ενώ τον Ιανουάριο του 2010 επανεκδόθηκε σε Αndroid 2.1 Eclair (MR1). Σε αυτή την έκδοση υπάρχει ταχύτερη απόκριση του υλικού σε σχέση με τις δυο προηγούμενες, υποστηρίζονται περισσότερες οθόνες και αναλύσεις, υπάρχει νέος browser ο οποίος υποστηρίζει το πρότυπο HTML5, νέο User Interface, υποστήριξη Exchange Server και βελτιωμένοι χάρτες Google (Google Maps 3.1.2). Υποστηρίζεται Bluetooth 2.1 και έχει βελτιωθεί και το πληκτρολόγιο. (25)

Η επόμενη και τελευταία έκδοση της Microsoft σαν Windows Mobile, το Windows Mobile 6.5, κυκλοφόρησε στις 11 Μαίου 2009, με τις πρώτες συσκευές που το τρέχουν να εμφανίζονται στα τέλη Οκτωβρίου του 2009. Τα νέα πρόσθετα χαρακτηριστικά που έφερε περιλαμβάνουν το ανανεωμένο γραφικό περιβάλλον, νέα Today οθόνη με ετικέτες κάθετης κύλησης ("Titanium") και νέο Internet Explorer Mobile 6 με βελτιωμένο Interface. Στους μήνες που ακολούθησαν αυτή την έκδοση η ανάπτυξη μετατοπίστηκε από το Windows Mobile, στον διαδοχό του, το Windows Phone. Ωστόσο ακολούθησαν τρεις μικρές ενημερώσεις μετά το Windows Mobile 6.5, οι 6.5.1, 6.5.3 και 6.5.5, με την 6.5.3 να φέρνει το χαρακτηριστικό της multitouch οθόνης. (27)

Ένα μήνα μετά έγινε διαθέσιμο στην αγορά το iPhone OS 3.0 μαζί με το iPhone 3GS. Η έκδοση αυτή πρόσφερε τις επιλογές cut, copy & paste, δυνατότητα αποστολής MMS, λήψη ειδοποιήσεων (push Notifications) από διάφορες υπηρεσίες / εφαρμογές, εγγραφή φωνητικών σημειώσεων (voice memos), πλόήγηση turn-by-turn κ.α. Ακολούθησε ένα δωρεάν update του 3.0, το 3.1, όπου κάνουν την εμφάνιση τους οι Genius (κάτι σαν έξυπνοι οδηγοί με προτάσεις), με προτάσεις για εφαρμογές που πιθανόν να ενδιαφέρουν τους χρήστες και δημιουργία μουσικών μίξεων στο iTune.

Η ανανεωμένη έκδοση του BlackBerry, το OS 5.0 βγήκε τον Οκτώβρη του 2009 κ έδωσε βελτιωμένο web browser με γρηγορότερη JavaScript και CSS επεξεργασία, υποστήριξη Gears και BlackBerry widgets. Οι χρήστες έχουν τη δυνατότητα να τρέξουν τον BlackBerry Enterprise Server 5 και να ρυθμίσουν την παρακολούθηση των Flags, να διαχειριστούν τους email φακέλους του Microsoft Exchange, να έχουν πρόσβαση σε απομακρυσμένα file shares και να επωφεληθούν από τις βελτιώσεις ασύρματου συγχρονισμού για τις Επαφές, συμπεριλαμβάνοντας συχρονισμό για φακέλους πολλαπλών επαφών, προσωπικές Λίστες Διανομής και επαφές σε Public/Share φακέλους.

Στις αρχές της επόμενης χρονιάς, τον Φεβρουάριο του 2010, η Nokia και η Symbian Foundation ανακοίνωσαν επίσημα την πλατφόρμα Symbian<sup>^3</sup>, η οποία αποτέλεσε την πλήρη και ανοιχτού κώδικα ανανέωση του δημοφιλούς λειτουργικού, δίνοντάς του ένα πλήρως ανακαινισμένο 2D και 3D interface, με μια αρχιτεκτονική που μας παραπέμπει σε συσκευές του μέλλοντος. Το Symbian^3 υποστηρίζει multitouch, εξόδους HDMI, διαχειρίζεται πιο σωστά τη μνήμη, είναι ταχύτερο στη δικτύωση, χρησιμοποιεί hardware acceleration για τα video και τα 3D αντικείμενα, μπορεί να διαχειριστεί πολλαπλές εργασίες ταυτόχρονα (multitasking) και έχει ενσωματωμένο browser βασισμένο σε WebKit. Η προηγούμενη έκδοση του, το Symbian^2 χρησιμοποιήθηκε μόνο από Ιάπωνες κατασκευαστές.

Στις 15 Φεβρουαρίου του 2010, η μεγαλύτερη εταιρεία κατασκευής επεξεργαστών για υπολογιστές παγκοσμίως και η μεγαλύτερη εταιρεία κατασκευής παγκοσμίως κινητών τηλεφώνων, Intel και Nokia αντίστοιχα, αποφάσισαν να ενώσουν τις δυνάμεις τους και να ξεκινήσουν ένα νέο project ανοικτού λογισμικού ονόματι MeeGo, του οποίου η ανάπτυξη τελεί υπό την αιγίδα του Linux Foundation. To MeeGo ήταν μια νέα πλατφόρμα, ικανή να τρέξει σε ένα μεγάλο πλήθος υπολογιστικών συστημάτων όπως, κινητά, netbooks, τηλεοράσεις, multimedia συστήματα αυτοκινήτων (GPS Navigation, MultiMedia Players) και φυσικά είναι βασισμένο στο Linux. Ακόμη μπορεί να εγκατασταθεί και σε Desktops και Laptops. Το λειτουργικό κυκλοφόρησε στις 26 Μαίου 2010, ενώ τον Σεπτέμβρη του 2011 η Linux Foundation ακύρωσε το MeeGo για χάρη του νέου Tizen. Τον Ιούλιο του 2012 η Φιλανδική Jolla ανακοίνωσε ότι θα αναπτύξει ένα νέο OS με κωδική ονομασία Sailfish, το οποίο είναι βασισμένο στον διάδοχο του MeeGo, Mer. (29)

Τρεις μήνες μετά αποκαλύφθηκε το Android 2.2 με την κωδική ονομασία "Froyo" από την Google και οι σημαντικότερες αλλαγές και χαρακτηριστικά που έφερε ήταν οι αυξημένες επιδόσεις και η έως 5 φορές μεγαλύτερη ταχύτητα από το 2.1 λόγω του JIT compiler, η δυνατότητα εγκατάστασης των εφαρμογών στην κάρτα μνήμης, tethering και Wi-Fi hotspot, συγχρονισμός και διαμοιρασμός μουσικής και φωτογραφιών, υποστήριξη του Adobe Flash 10.1 και ένα πλουσιότερο σετ από νέα API και υπηρεσίες. Τον Δεκέμβριο η Google ανήγγειλε την έκδοση Android 2.3 με κωδικό όνομα "Gingerbread" και τα εξής σημαντικα χαρακτηριστικά και αλλαγές: γρηγορότερα animations/transitions κατά την πλοήγηση, ανανεωμένο copy paste, υποστήριξη βιντεοκλήσεων, δυνατότητα τηλεφωνικών κλήσεων μέσω VoIP/SIP, καλύτερα γραφικά στα παιχνίδια με υποστήριξη του OpenGL ES, υποστήριξη για γυροσκόπιο, ανανεωμένο πληκτρολόγιο, αλλαγές στο γραφικό περιβάλλον, δυνατότητα απενεργοποίησης (κλεισίματος) μιας εφαρμογής και υποστήριξη τεχνολογίας NFC (Near Field Communication). (25)

Στις 21 Ιουνίου 2010 κυκλοφόρησε για το κοινό το iOS 4.0 περιλαμβάνοντας πάνω από 100 νέα χαρακτηριστικά για τους χρήστες του iPhone και του iPod touch και πάνω από 1500 νέα APIs για τους προγραμματιστές. Κάποια από τα νέα χαρακτηριστικά είναι multitasking για τον χρήστη και τους προγραμματιστές, οργάνωση των εφαρμογών σε φακέλους, βελτιωμένος email client, υποστήριξη iBooks, καλύτερη υποστήριξη Enterprise, κυκλοφορία του Game Center και η διαφημιστική πλατφόρμα iAd με την οποία οι διαφημίσεις θα προσφέρουν διαδραστικότητα με τον χρήστη.

Το νέο BlackBerry OS 6.0 βγαίνει στην αγορά προσφέροντας μία γκάμα από συναρπαστικά χαρακτηριστικά και λειτουργίες όπως η εξίσου υποστήριξη πλήκτρων και οθόνης αφής με νέες χειρονομίες, υποστήριξη multitouch και βελτιωμένο feedback για τον χρήστη (kinetic scrolling, rubber banding). Επιπλέον στα χαρακτηριστικά περιλαμβάνονται ανακαινισμένο UI και αρχική οθόνη, νέος πολύ γρήγορος WebKit browser, καθολική αναζήτηση, λειτουργία συγχρονισμού των media και βελτιωμένος media player, πολύ καλή σύνδεση στις σελίδες κοινωνικής δικτύωσης (Social Feed) και υποστήριξη trackpad για κινήσεις swipe.

Στις 11 Οκτωβρίου 2010 η Microsoft ανακοίνωσε τις συσκευές που θα τρέξουν το νέο της λειτουργικό με καινούργιο όνομα πλέον, Windows Phone 7, το οποίο ξεκίνησε τις πωλήσεις του δέκα μέρες αργότερα. Το ανανεωμένο OS προσέφερε μία καινούργια διεπαφή χρήστη βασισμένη στο σχεδιαστικό σύστημα Metro, όπου η αρχική οθόνη αποτελείται από "Live Tiles" τα οποία είναι σύνδεσμοι σε εφαρμογές, λειτουργίες και προσωπικά στοιχεία, και ανανεώνονται σε πραγματικό χρόνο. Επίσης υπάρχει πιο έξυπνη οργάνωση του περιεχομένου του κινητού μέσω των hubs, με τα οποία όλο το υλικό που διαθέτει ο χρήστης ομαδοποιείται σε κατηγορίες, προσφέροντας έλεγχο σε αυτό από ένα κεντρικό σημείο. Επίσης αξίζει να σημειωθεί η υποστήριξη multitasking για τις εφαρμογές και cloud-based υπηρεσιών. (27)

Η νέα έκδοση του Android, το Android 3.0 με κωδική ονομασία "Honeycomb", κυκλοφόρησε στις 22 Φεβρουαρίου 2011 και ήταν το πρώτο Android update μόνο για tablets. Στις σημαντικές αλλαγές και αναβαθμίσεις περιλαμβάνονται η υποστήριξη γραφικών 3D, multitasking, video chat με υποστήριξη της υπηρεσίας GTalk, βελτιωμένα animations, εντελώς νέο περιβάλλον εργασίας, εύκολη διαχείριση των εφαρμογών από τα διάφορα widgets, μεταφορά αρχείων και φακέλων με drag & drop, προσθήκη συστήματος ειδοποιήσεων και νέα υποστήριξη για Bluetooth tethering. Ακολούθησαν οι εκδόσεις 3.1 και 3.2 και τον Οκτώβριο η Google αποκάλυψε το Android 4.0 με ονομασία Ice Cream Sandwich, νέα χαρακτηριστικά και εγκωμιαστικά σχόλια. Οι πιο σημαντικές αλλαγές και χαρακτηριστικά είναι το ανασχεδιασμένο πληκτρολόγιο με voice-to-text, νέα χαρακτηριστικά στις ειδοποιήσεις, ανανεωμένος browser, ξεκλείδωμα οθόνης με αναγνώριση προσώπου, αναβαθμισμένο Gmail, προσθήκη της χειρονομίας pinch to zoom στο ημερολόγιο, η προσθήκη της εφαρμογής Data Usage για την διαχείριση των δεδομένων από/προς το διαδίκτυο, αναβάθμιση στον τρόπο διαμοιρασμού των φωτογραφιών και των βίντεο, μετονομασία της εφαρμογής Contacts σε People με νέα στοιχεία και το νέο χαρακτηριστικό Android Beam, το οποίο μεταφέρει δεδομένα μεταξύ συσκευών με NFC δυνατότητα, με ένα απλό άγγιγμα. (25)

Τον Μάρτιο του 2011 έγινε διαθέσιμη η 2.1.0 έκδοση του WebOS στα Pre 2 Smartphones της Palm μέσω OTA (Over The Air) ενημέρωσης και στα Pre Plus μέσω USB-tethered ενημέρωσης. Το επόμενο OTA update 2.2.3 πραγματοποιήθηκε στις 28 Σεπτεμβρίου 2011 για το Pre 3 της Hewlett Packard. Ακολούθησε η 2.2.4 τον Δεκέμβριο για το Pre 2 προσθέτοντας Skype, κρυπτογράφηση Data-At-Rest και TouchPad sharing χωρίς Touchstone. Την 1<sup>η</sup> Ιουλίου 2011 η Hewlett-Packard λάνσαρε το HP TouchPad με το webOS 3.0 το οποίο πρόσφερε video chat, ασύρματη εκτύπωση (μόνο για τους εκτυπωτές της HP), ολοκληρωμένο email, ebooks, περιήγηση στον Ιστό, επεξεργασία εγγράφων, multitasking και πρόσβαση στον "HP Catalog", όπου μπορούν να κατεβαστούν επιπρόσθετες εφαρμογές. Ένα μήνα μετά δόθηκε η 3.0.2 ενημέρωση για το HP TouchPad και τον Οκτώβριο η OTA update 3.0.4 με δυνατότητα σύνδεσης τηλεφώνων χωρίς WebOS με το HP TouchPad και νέο Camera app για φωτογραφίες και βίντεο. Επίσης έδωσε υποστήριξη για αναπαραγωγή Ogg Vorbis και FLAC αρχείων. (28)

Τον Αύγουστο της ίδιας χρονιάς έγινε διαθέσιμο το BlackBerry 7 OS με τεχνολογία liquid γραφικών, Augmented Reality, NFC επικοινωνία, εγγραφή HD video, προεγκατεστημένες εφαρμογές και υπηρεσίες, ταχύτερο browser, φωνητική αναζήτηση, απάντηση κλήσεων χωρίς επαφή, βελτιώσεις στο Bluetooth και στην παρουσίαση εικόνων και την υπηρεσία αναγνώρισης BlackBerry ID. (30)

Τον ίδιο μήνα η Nokia παρουσίασε επίσημα το Symbian OS 10.1 ή αλλιώς Symbian Belle, για τα τρία νέα της Smartphones, Nokia 600, Nokia 700, και Nokia 701, και αργότερα μετονόμασε το Symbian Belle σε Nokia Belle. Το λειτουργικό αυτό είχε μία ολοκαίνουργια εμφάνιση με περισσότερες αρχικές οθόνες και πιο ευκρινή μενού, νέα widget, αναπτυσσόμενες ειδοποιήσεις, νέα γραμμή κατάστασης και εργαλείων, νέα εφαρμογή Χάρτες Nokia, βελτιωμένη εγγραφή βίντεο, πρόγραμμα περιήγησης στο web και άλλα.

Η Microsoft ξεκίνησε την διάδοση του Windows Phone 7.5 στις διεθνείς αγορές στις 27 Σεπτεμβρίου 2011. Το ανανεωμένο OS με κωδική ονομασία "Mango" είχε εκατοντάδες βελτιώσεις και νέες δυνατότητες. Κάποιες από αυτές είναι ο βελτιωμένος Mobile Internet Explorer 9 με υποστήριξη των ίδιων web standards και ικανότητας γραφικών με την desktop version, multitasking στις εφαρμογές τρίτων, ενσωμάτωση του Twitter για το People Hub, πρόσβαση στο Windows Live SkyDrive, οπτικό voicemail, φωνητικές εντολές, ενσωμάτωση συνομιλιών sms και κοινωνικών δικτύων σε μία συζήτηση, «καρφίτσωμα» των σημαντικότερων ομάδων στην οθόνη έναρξης, βελτιωμένα Live Tile και συγχρονισμός με το SkyDrive. (27)

Στις 12 Οκτωβρίου 2011 κυκλοφόρησε η πέμπτη μεγάλη έκδοση του iOS, το iOS 5 και οι βασικότερες προσθήκες του ήταν το Notification Center, το οποίο αντικαθιστά το push Notification system με όλα τα Notifications να έιναι μαζεμένα στην lock screen, το Newsstand που επιτρέπει στους χρήστες να αγοράζουν και να ανανεώνουν ψηφιακά περιοδικά και εφημερίδες, η ενσωμάτωση του twitter απ' ευθείας στο λειτουργικό της συσκευής και άμεση πρόσβαση για tweets από παντού (Safari, Photos, Maps, Youtube κτλ), η προσθήκη tabs και των δύο νέων λειτουργιών Reader και Reading List στον Mobile Safari, η νέα To-Do list εφαρμογή Reminders, shortcut για την κάμερα, για γρήγορη πρόσβαση από την Lock Screen, χρησιμοποιώντας το κουμπί έντασης της συσκευής για τη λήψη και νέα εφαρμογή Mail με δυνατότητες rich text formatting, Indentation (tabbed text), αναζήτηση στο περιεχόμενο (και όχι μόνο στους τίτλους), Flag/unflag. Επίσης το χαρακτηριστικό PC Free που επιτρέπει ενεργοποίηση των συσκευών χωρίς σύνδεση με υπολογιστή, OTA αναβαθμίσεις λογισμικού, αναβαθμίσεις στο Game Center με προσθήκη φωτογραφιών στα προφίλ των χρηστών, προτάσεις παιχνιδιών και νέα Turn-based games, το νέο σύστημα μηνυμάτων iMessage με βίντεο, φωτογραφίες, κείμενα και επαφές και η νέα υπηρεσία iCloud για αποθήκευση δεδομένων και ασύρματο συγχρονισμό αυτόματα σε όλες τις iOS και Mac συσκευές. (31)

Μπαίνοντας στο 2012 και συγκεκριμένα στις 12 Ιανουαρίου, το WebOS αναβαθμίστηκε στην έκδοση 3.0.5, βελτιώνοντας τα Email, Calendar, τις βίντεο κλήσεις και την διαχείριση των MP3 αρχείων. Επίσης προστέθηκαν νέα χαρακτηριστικά στην εισαγωγή και επεξεργασία κειμένου και υποστήριξη για HTTP Live Streaming. Το webOS 3.0.5 είναι το τρέχον λειτουργικό του HP Touchpad. (28)

## <span id="page-22-1"></span><span id="page-22-0"></span>**3. Σύγκριση Λειτουργικών Συστημάτων**

#### **3.1. Εισαγωγή**

Σε αυτό το κεφάλαιο συγκρίνονται τα πιο διαδεδομένα λειτουργικά συστήματα για κινητά τηλέφωνα. Θα δούμε αναλυτικά κάποια χαρακτηριστικά από τα λειτουργικά Android, iOS , Windows Phone και Blackberry.

Τα προηγούμενα χρόνια ήταν αξιοσημείωτα για τα Smartphones, με την αλματώδη αύξηση του λειτουργικού συστήματος της Google, το Android OS, και την επανεκκίνηση της στρατηγικής της Microsoft με την έκδοση των Windows Phone 7 καθώς επίσης με τη συνεχιζόμενη επιτυχία του iPhone της Apple. Ποτέ άλλοτε δεν υπήρχαν τόσες πολλές επιλογές στην αγορά των κινητών, με αποτέλεσμα να υπάρχουν πολλές διαφημίσεις και υπερβολές, όσον αφορά την επιλογή του κατάλληλου Smartphone.

Η επιλογή του κατάλληλου κινητού σχετίζεται πιο πολύ με το λειτουργικό σύστημα που τρέχει στο τηλέφωνο παρά με το ίδιο το hardware. Στην συνέχεια θα συγκριθούν τα τέσσερα πιο διαδεδομένα λειτουργικά συστήματα για Smartphones, Android 2.3, Windows Phone 7 , iOS 4.3, και BlackBerry OS 6.

Υπάρχουν επίσης και άλλα λειτουργικά συστήματα όπως Symbian και WebOS με μικρότερο ποσοστό όπου δεν θα συμπεριληφθούν στη σύγκριση. Παρόλο που η RIM έχει ακόμα ένα σημαντικό μερίδιο στην αγορά, αυτό όμως συνεχίζει να μειώνεται και μόνο περί τις 20.000 εφαρμογές είναι διαθέσιμες παρόλο που βρίσκεται στην αγορά για πολύ περισσότερο από τις πλατφόρμες του iPhone και Android. Γι αυτό το λόγο προσπαθεί να βελτιώσει και τις συσκευές και το λειτουργικό για να καταφέρει να συγχρονιστεί με τον ανταγωνισμό. Οι εφαρμογές για τη νέα πλατφόρμα Windows 7 συνεχίζουν να αυξάνονται. Με άλλα λόγια οι βασικοί αντίπαλοι είναι τα τέσσερα λειτουργικά που προαναφέρθηκαν.

Για τη σύγκριση θα χρησιμοποιηθούν τα εξής τηλέφωνα:

- Samsung Nexus S για Android
- HTC Surround για Windows Phone
- $\bullet$  iPhone 4 για το iOS
- Blackberry Torch 9800

Η σύγκριση των πλατφορμών περιλαμβάνει διάφορες κατηγορίες, όπως η ευκολία χρήσης, η διαθεσιμότητα εφαρμογών, χαρακτηριστικά, ενσωμάτωση με εφαρμογές desktop και Web, προσαρμογή (customization) και ελευθερία του λογισμικού της πλατφόρμας(openness).

### **3.2. Σύγκριση του User interface (Γραφικό περιβάλλον χρήσης)**

<span id="page-23-0"></span>Η Apple παραμένει πολλά χρόνια σταθερή στη συνταγή επιτυχίας με το σχεδιασμό του iOS, κρατώντας το απλό και κομψό, παντρεύοντας το υλικό με το λειτουργικό σύστημα με τον καλύτερο δυνατό τρόπο. Εντωμεταξύ, η Google, πιστή στις τεχνολογικές της ρίζες, δίνει ένα λειτουργικό όπου μπορούμε να το βελτιώσουμε και να το τροποποιήσουμε ανάλογα τα ενδιαφέροντά μας, παρόλο που αυτό μπορεί να μας μπερδέψει και να μας παιδέψει αρκετά.

Αυτό που πέτυχε η Microsoft είναι η σχεδίαση ενός τηλεφώνου όπου στο επίκεντρο είναι η πρόσβαση σε πληροφορίες και όχι η εκτέλεση εφαρμογών.

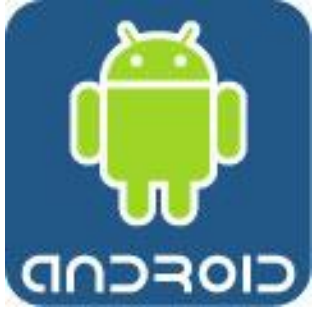

 Το Android, όπως και το iOS, είναι εφαρμογοκεντρικό, και διαθέτει εικονίδια εφαρμογών μπροστά και στο κέντρο. Η αρχική οθόνη είναι απλή και λιτή. Όλα τα εικονίδια των εφαρμογών μπορούν να μετακινηθούν ή να διαγραφούν, εκτός από τρία εικονίδια που δεν μετακινούνται: Το Dialer (για τη δημιουργία κλήσεων), το Application Tray ( που μας δείχνει όλες τις εφαρμογές) και

**Εικόνα 1 Λογότυπο Android**

το εικονίδιο για την εφαρμογή Web.

Υπάρχουν επίσης τέσσερα κουμπιά στο κάτω μέρος της κάθε συσκευής Android για να εμφανίζει ένα μενού επιλογών, να επιστρέφει στην αρχική οθόνη, να πηγαίνει πίσω μια οθόνη και να πραγματοποιεί μια αναζήτηση.

Το Android περιλαμβάνει πέντε οθόνες ή επιφάνειες εργασίας, συμπεριλαμβανομένης και της αρχικής οθόνης. Μπορούμε να μετακινηθούμε σύροντας το δάκτυλο αριστερά και δεξιά, ή απλά αγγίζοντας την τελεία στο κάτω (ή πάνω) μέρος της οθόνης όπου αναπαριστά κάθε μία οθόνη. Κάθε μία από τις οθόνες μπορεί να τροποποιηθεί προσθέτοντας widgets , συντομεύσεις ή αρχεία. Έτσι για παράδειγμα μπορούμε να αφιερώσουμε μια οθόνη για κοινωνική δικτύωση και επικοινωνίες, μία άλλη για νέα και τροφοδοσίες, και μια άλλη για διασκέδαση κ.α.

Συνολικά, η διεπαφή χρήστη είναι απλή και ευθύς. Όμως, υπάρχουν

ασυνέπειες στον τρόπο με τον οποίο το Android υλοποιεί κοινές εργασίες. Ας πάρουμε για παράδειγμα τις επαφές. Εκτελούμε την εφαρμογή των επαφών αγγίζοντας το αντίστοιχο εικονίδιο, και έχουμε την πλήρη λίστα των επαφών, συμπεριλαμβανομένων και αυτών που έχουν εισαχθεί από το Gmail, αυτών που έχουμε εισάγει μόνοι μας, και επαφές από σελίδες κοινωνικής δικτύωσης όπως το Facebook.

Αν εκτελέσουμε την εφαρμογή Κλήσεων (για να κάνουμε μία τηλεφωνική κλήση) και τότε αγγίξουμε τις επαφές μέσα από την εφαρμογή των κλήσεων, θα βρεθούμε σε κάτι που μοιάζει ίδιο με τη λίστα των επαφών. Όμως αυτή η λίστα δεν περιέχει επαφές από τις σελίδες κοινωνικής δικτύωσης. Πουθενά δεν προειδοποιείται ο χρήστης ότι αυτές οι λίστες δεν είναι πραγματικά ίδιες.

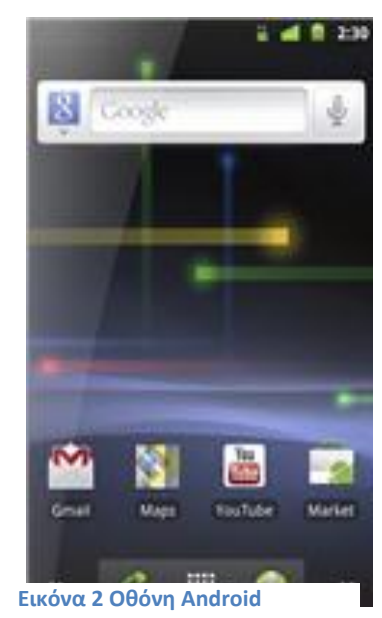

Επίσης, μπορεί να έχουμε δυσκολίες να βρούμε

κάποιες ενδιαφέρουσες λειτουργίες του Android. Για παράδειγμα το Universal Inbox του Android είναι πάρα πολύ χρήσιμο. Τοποθετεί όλα τα email από όλους τους λογαριασμούς σε μία τοποθεσία. Αλλά ο εντοπισμός του δεν είναι ιδιαίτερα εύκολος. Πρώτα πρέπει να βρούμε την εφαρμογή μηνυμάτων και από εκεί το Universal Inbox. Θα περίμενε κάποιος να βρίσκεται το Universal Inbox για e-mail σε μια εφαρμογή για Email, όμως δεν είναι.

Αν θέλουμε να έχουμε το πιο κομψό και καλύτερα ολοκληρωμένο πάντρεμα υλικού και λογισμικού καθώς επίσης και απλότητας όσον αφορά την ευκολία χρήσης, τότε χρειαζόμαστε το iPhone.

Αυτό το τηλέφωνο πυροδότησε την επανάσταση των Smartphones. Μπορεί το BlackBerry να ξεκίνησε

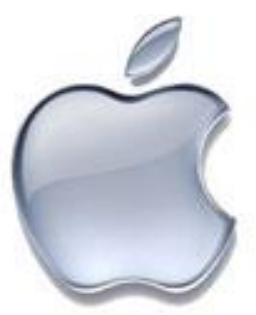

νωρίτερα, αλλά το iPhone την τελειοποίησε. Και για στυλ **Εικόνα 3 Λογότυπο Apple** και σε απλότητα χρήσης δεν μπορεί να νικηθεί.

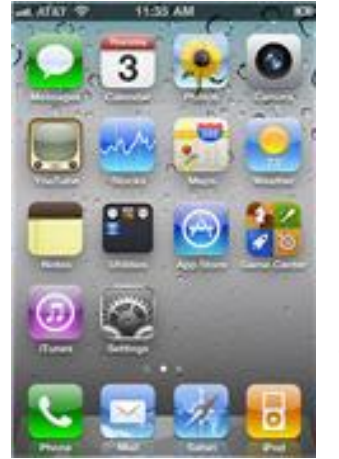

**Εικόνα 4 Οθόνη iPhone**

Το interface του Apple iOS είναι το εικονικό σχέδιο που έχουν συσχετίσει οι άνθρωποι με Smartphones: Μία οθόνη με άφθονο χώρο, με εικονίδιο εφαρμογών σε μορφή πλέγματος, ένα μοναδικό σκληρό κουμπί στο κάτω μέρος του τηλεφώνου που επιστρέφει στη βασική οθόνη, και μικρά εικονίδια ειδοποιήσεων στο πάνω μέρος, που σε ενημερώνουν για πράγματα όπως αν υπάρχει σύνδεση 3G, για τη δύναμη του σήματος το επίπεδο της μπαταρίας και άλλα.

Στο κάτω μέρος της οθόνης, πάνω από το βασικό κουμπί, υπάρχουν εικονίδια για τις πιο σημαντικές εφαρμογές, όπως για αποστολή email και τηλεφωνικών κλήσεων. Επειδή οι εφαρμογές είναι μπροστά και στο κέντρο είναι εύκολο να επιλέξουμε την εφαρμογή που θέλουμε να εκτελέσουμε.

Μπορούμε να έχουμε μέχρι 11 οθόνες με τις δικές τους εφαρμογές και φακέλους. Έχουμε τη δυνατότητα επίσης να σύρουμε και να αφήσουμε(drag and drop) εικονίδια μεταξύ των οθονών. Πατάμε και πιέζουμε το εικονίδιο μέχρις ότου το εικονίδιο να τρέμει, τότε σύρουμε το εικονίδιο προς μια άλλη οθόνη όπου θέλουμε να βρίσκεται. Μπορούμε να ομαδοποιήσουμε πολλαπλές εφαρμογές σε φακέλους.

Το πιο γνωστό σλόγκαν που έχει χρησιμοποιήσει η Apple όλα τα χρόνια είναι το "Σκέψου διαφορετικά" , αλλά όσον αφορά το interface των Smartphones, η Microsoft είναι αυτή που σκέφτεται διαφορετικά. Αν σου αρέσει ο διαφορετικός τρόπος σκέψεις θα καθορίσει επίσης αν θα σου γίνει επίσης οπαδός του Windows Phone 7.

Αντί να υιοθετήσει μια εφαρμογο-κεντρική προσέγγιση, όπως κάνουν οι πλατφόρμες των iOS και Android, το Windows Phone 7 οργανώνεται γύρω από μια σειρά από κόμβους, που εμφανίζονται ως πλακάκια που παρέχουν πληροφορίες λη επιτρέπουν την εκτέλεση διαφόρων εργασιών. Έτσι όταν ενεργοποιούμε μια συσκευή

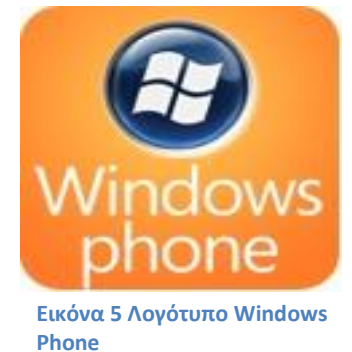

με Windows Phone, δεν θα δούμε μια οθόνη γεμάτη από εικονίδια αλλά μια συλλογή από μεγάλα πλακίδια.

Σε ορισμένες περιπτώσεις, τα πλακίδια είναι λίγο μεγαλύτερα από μεγάλα κουμπιά, που όταν πατηθούν, ενεργοποιούν εφαρμογές, όπως για παράδειγμα e-mail. Όμως, άλλα πλακίδια παρέχουν ενημερώσεις για πληροφορίες που αλλάζουν, όπως η δραστηριότητα των φίλων στο Facebook, ο αριθμός των αδιάβαστων μηνυμάτων στο λογαριασμό e-mail ή το επόμενο

ραντεβού στο ημερολόγιο. Γι αυτό το λόγο τα πλακίδια είναι σε μεγάλο μέγεθος, και όχι απλά μικρά εικονίδια εφαρμογών. Μεταφέρουν χρήσιμες πληροφορίες με μια ματιά χωρίς να χρειάζεται να τρέξουμε τη βασική εφαρμογή που τρέχει από κάτω. Αν έχουμε εστιάσει στη γρήγορη πληροφόρηση, αυτό το λειτουργικό είναι το ευκολότερο όλων στη χρήση.

Από την άλλη όμως, έχουμε μόνο δύο οθόνες, και όχι επτά, όπως γίνεται με το Android ή 11 στο iOS. Λαμβάνοντας όλα υπόψη, το βασικό interface και τα πλακίδια είναι λιγότερο τροποποιήσιμα από τα τρία λειτουργικά συστήματα κινητών τηλεφώνων.

Υπάρχει ακόμα ένα σημείο που διαφέρει το Windows Phone 7 από τα iOS και Android. Η διαφημιστική καμπάνια της Microsoft, αντί να δίνει έμφαση στο πόσο χρόνο θα θέλει κάποιος να χρησιμοποιεί το κινητό του, προωθεί την ιδέα ότι το Windows Phone 7 έχει σχεδιαστεί για να σπαταλάμε λιγότερο χρόνο με το κινητό. Κατά ένα μεγάλο μέρος το Windows Phone 7 πετυχαίνει το σκοπό του, αλλά δεν είναι ακόμα τόσο διαισθητικό, τόσο κομψό ή απλό στη χρήση όσο το iOS.

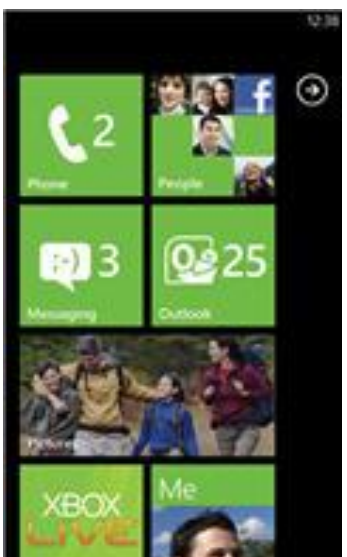

**Εικόνα 6 Οθόνη Windows Phone**

Συμπερασματικά, για απλότητα, κομψότητα και όμορφο σχεδιασμό, το iOS δεν έχει αντίπαλο. Το Android αν και δεν είναι άσχημα σχεδιασμένο, παραμένει ακόμα λιγότερο επιτυχημένο αν και συνεχώς κερδίζει έδαφος. Το Windows Phone 7 είναι σχεδιασμένο για να δείχνει πληροφορίες με μιας και δεν είναι εφαρμογο-κεντρικό, έτσι αν κάποιος δεν ενδιαφέρεται για εφαρμογές αλλά απλά θέλει να έχει πρόσβαση σε πληροφορίες γρήγορα, αξίζει να ρίξει μια ματιά.

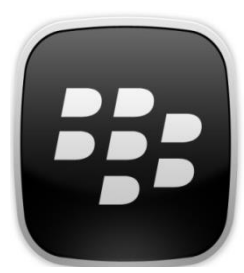

**Εικόνα 7 Λογότυπο BlackBerry**

Εκτός από τις συντομεύσεις εφαρμογών, η αρχική οθόνη του Blackberry διαθέτει επίσης τις ακόλουθες επιλέξιμες περιοχές όπως απεικονίζονται στην εικόνα

- a) Navigation Bar
- b) Notification Preview
- c) Manage Connection Shortcut
- d) Universal Search
	- e) Sound Profiles Shortcut

Σέρνοντας το δάκτυλο αριστερά ή δεξιά πάνω στην οθόνη στο Navigation Bar, μας επιτρέπει να δούμε τα εικονίδια του homescreen με τρεις διαφορετικές όψεις: All, Favorites, Media, Download και Frequent. Οι πέντε όψεις είναι σε ένα άπειρο loop, έτσι ώστε να μπορούμε να κάνουμε scroll συνεχώς μεταξύ τους. Το icon tray ανοίγει πλήρως πατώντας το Navigation Bar ή σύροντάς το προς τα πάνω. Το Navigation Bar μπορούμε επίσης να το τραβήξουμε προς τα κάτω , όσο θέλουμε, για να καλύψουμε όλα ή όσα θέλουμε εικονίδια. Με διπλό πάτημα του κουμπιού μενού θα ανοίξει και πάλι πλήρως το icon tray.

Το να έχεις πολλαπλές όψεις σίγουρα προσθέτει πολυπλοκότητα έναντι του βαρετού θέματος πλοηγούμενων εκδόσεων του λειτουργικού. Όχι μόνο βελτιώνουν διαισθητικά, αλλά και πρακτικά. Εκθέτει στο χρήστη άμεσα όλες τις διαθέσιμες εφαρμογές. Είναι σύνηθες το φαινόμενο, να χρησιμοποιούμε μόνο τις εφαρμογές που έχουμε πιο άμεσα διαθέσιμες, έναντι αυτών που βρίσκονται σε εσωτερικούς φακέλους και είναι εξίσου καλές. Με αυτό τον τρόπο, το Blackberry σου θυμίζει ότι μπορεί να κάνει περισσότερα από το να στέλνει email, να κάνει τηλεφωνικές κλήσεις. Επίσης, εκτός από συντομεύσεις εφαρμογών ή BBM επαφές και γκρουπ στο homescreen, μπορούμε να έχουμε συντομεύσεις για ιστοσελίδες και επαφές.

Όπως πάντα , στα Blackberry, μπορούν να δημιουργηθούν φάκελοι στο homescreen και συντομεύσεις μπορούν να μετακινηθούν σε φακέλους, διαφορετικές όψεις. Από προεπιλογή όλες οι συντομεύσεις εφαρμογών εμφανίζονται στο All View και κάθε εφαρμογή που έχει εγκατασταθεί εμφανίζεται στο Downloads. Το Media View είναι ο

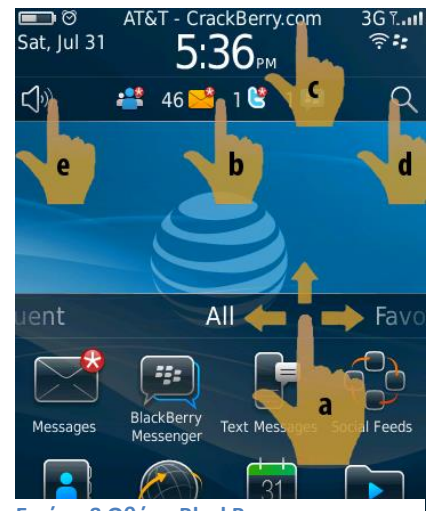

**Εικόνα 8 Οθόνη BlackBerry**

χώρος όπου βρίσκονται εφαρμογές όπως, Music, Videos, Pictures, Podcasts και YouTube.

Έχουν προστεθεί νέα σημεία πρόσβασης (access point) στη home screen του BlackBerry 6, που επιτρέπουν να διαχειριστούμε γρήγορα συνδέσεις και να δούμε πρόσφατα ληφθείσες ειδοποιήσεις.

Επιλέγοντας την πάνω περιοχή της αρχικής οθόνης(όπου βρίσκονται η ημερομηνία, η ώρα, η ένταση του σήματος κ.α.) εμφανίζεται η οθόνη διαχείρισης συνδέσεων. Από την οθόνη διαχείρισης συνδέσεων μπορούμε να ρυθμίσουμε, να ανοίξουμε ή να κλείσουμε το σήμα κινητού, το WIFI ή το Bluetooth. Εμφανίζεται επίσης μια συντόμευση για την εφαρμογή για το ρολόι.

Ένα πολύ βασικό πρόσθετο που λείπει από το BlackBerry σε σχέση με άλλα λειτουργικά είναι οι εφαρμογές widget. Ο μοναδικός τρόπος για να πάρουμε πληροφορίες από μία εφαρμογή είναι απλά και μόνο ανοίγοντας τη, και όχι αυτόματα βλέποντας το αντίστοιχο widget της εφαρμογής.

Αν και οι προγραμματιστές μπορούν να φτιάξουν δικά τους θέματα γραφικών για το BlackBerry 6, οι δυνατότητές τους όμως είναι περιορισμένες και είναι ελάχιστα αυτά στα οποία μπορούν να παρέμβουν.

# <span id="page-27-0"></span>**3.3. Σύγκριση Εφαρμογών και Ελεύθερο λογισμικό του Λειτουργικού**

Όσον αφορά τις διαθέσιμες εφαρμογές, πρώτη έρχεται σε αριθμό το iOS και ακολουθεί με ανοδική πορεία το Android. Η αλήθεια βέβαια είναι, από πρακτική σκοπιά, ότι και τα δύο λειτουργικά έχουν περισσότερες εφαρμογές από αυτές που θα χρειαστούμε. Το Windows Phone 7 ακολουθεί με 9500 εφαρμογές.

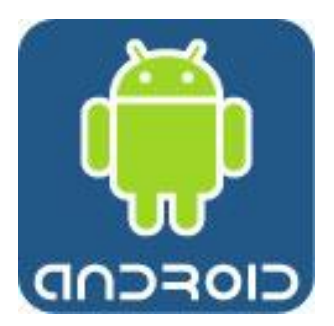

Ο τρόπος με τον οποίο βρίσκει κάποιος εφαρμογές για το λειτουργικό του, είτε αυτό είναι Android ή iOS και Windows Phone 7, δείχνει τη διαφορετική φιλοσοφία των εταιριών. Η Google σχεδίασε το Android να είναι όσο το δυνατόν πιο ανοικτό στον κόσμο, ενώ η Apple και σε μικρότερο βαθμό η Microsoft, αποφάσισαν να λειτουργούν ως φύλακες.

Υπάρχει μια πληθώρα τρόπων για να βρει και να κατεβάσει κάποιος εφαρμογές για Android. Ο βασικός τρόπος είναι το Android Market, το οποίο είναι διαθέσιμο και στις

συσκευές αλλά και στο Web. Έτσι μπορούμε να κατεβάσουμε και να εγκαταστήσουμε μια εφαρμογή απευθείας στη συσκευή ή να την κατεβάσουμε στον υπολογιστή και αφού τη μεταφέρουμε στη συσκευή να την εγκαταστήσουμε. Το Android Market δεν έχει περιοριστικές πολιτικές όπως η Apple. H Google, για παράδειγμα δεν αποκλείει εφαρμογές με βάση το περιεχόμενό τους, όπως κάνει η Apple.

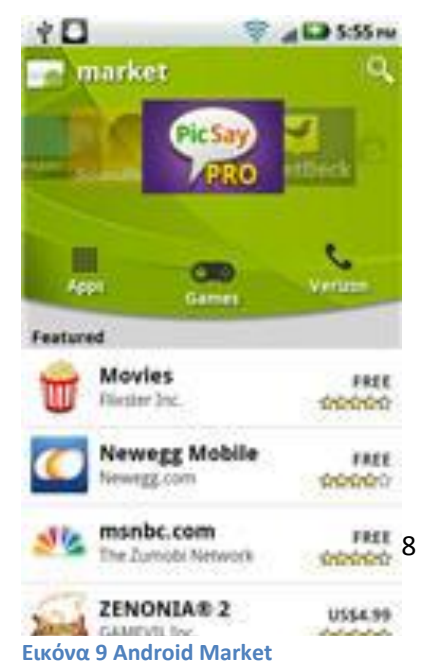

Το Android Market δεν είναι το μοναδικό μέρος όπου μπορούμε να κατεβάσουμε εφαρμογές. Άλλοι πάροχοι μπορούν να οργανώσουν ένα δικό τους Market.

Επίσης, μπορούμε να κατεβάσουμε και να εγκαταστήσουμε εφαρμογές απευθείας από το Web χωρίς να χρειάζεται να περάσουμε από το Market, αλλά αυτό μπορεί πολλές φορές να περιλαμβάνει περίπλοκες ρυθμίσεις.

Το Android δεν έχει επίσης περιοριστικές πολιτικές σχετικά με τα εργαλεία ανάπτυξης που χρησιμοποιούνται για την ανάπτυξη εφαρμογών για αυτό. Είναι επίσης σημαντικό ότι το Android επιτρέπει τη χρήση Adobe Flash στις συσκευές του, κάτι το οποίο είναι απαγορευμένο στις συσκευές της Apple.

Αυτή η ελευθερία στις εφαρμογές όμως μπορεί να έχει και μειονεκτήματα. Αυτό σημαίνει ότι κανείς δεν ελέγχει τις εφαρμογές που είναι διαθέσιμες για κατέβασμα. Αντιθέτως, οι χρήστες θα πρέπει να βασίζονται σε αξιολογήσεις έγκριτων σχολιαστών και χρηστών. Η απουσία εξέτασης των εφαρμογών δημιουργεί ανησυχίες. Hackers ενδεχομένως να δημιουργήσουν malware. Μάλιστα, προσφάτως περισσότερες από 50 μολυσμένες εφαρμογές αφαιρέθηκαν από το Android Market.

Το Android είναι περισσότερο ανοικτό από το iOS και με άλλους τρόπους. Το λειτουργικό Android είναι ανοιχτού κώδικα, που σημαίνει ότι οι κατασκευαστές και οι πάροχοι ασύρματων μπορούν να το τροποποιήσουν όπως επιθυμούν, ακόμα κι όταν δημιουργούν σύγχυση με διάφορες εφαρμογές. Για παράδειγμα, η Verizon εξοπλίζει το κινητό τηλέφωνο Droid X με μια εφαρμογή VZ Navigator, ένα εργαλείο GPS που είναι σχεδιασμένο να σου δίνει οδηγίες κατεύθυνσης. Για να χρησιμοποιήσεις το VZ Navigator θα πρέπει να πληρώσεις μηνιαία συνδρομή 10\$. Αν όμως δεν θέλεις να χρησιμοποιήσεις την υπηρεσία και απλώς να απεγκαταστήσεις την εφαρμογή, τότε δεν θα έχεις και πολύ τύχη γιατί η εφαρμογή δεν μπορεί να απεγκατασταθεί από το κινητό.

Ένα άλλο πρόβλημα είναι ότι οι κατασκευαστές και οι πάροχοι υπηρεσιών δεν είναι υποχρεωμένοι να έχουν όλα τα χαρακτηριστικά εγκατεστημένα και ενεργοποιημένα στο Android. Για παράδειγμα στο Android 2.2. και σε νεότερες εκδόσεις, περιλαμβάνεται η λειτουργία tethering μέσω σύνδεσης usb και δυνατότητα δημιουργίας ασύρματου hotspot. Αλλά στο Droid X, για παράδειγμα, υποστηρίζονται μόνο η hotspot λειτουργία και δεν περιλαμβάνεται το χαρακτηριστικό του usb tethering παρόλο που το κινητό είναι ικανό να υποστηρίξει μία τέτοια λειτουργία.

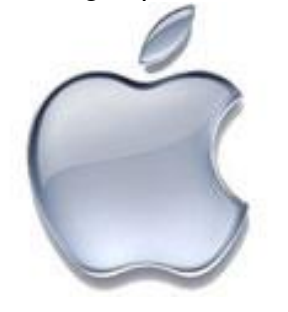

Το μοναδικό μέρος, εκτός κι αν θέλουμε να ξεκλειδώσουμε το iOS, για να κατεβάσουμε και να εγκαταστήσουμε

εφαρμογές για το iOS είναι το Apple Store. Είναι απλό στην περιήγηση και στην αναζήτηση των εφαρμογών. Επίσης είναι πολύ εύκολο στην εγκατάσταση αφού βρούμε την εφαρμογή που

θέλουμε. Αντίθετα με τη προσέγγιση της Google, η Apple έχει επιλέξει να προστατεύει και να προσέχει κατά κάποιο τρόπο τις εφαρμογές για το iOS. Οι προγραμματιστές πρέπει να ακολουθούν μια σειρά από κανόνες σχετικά με το περιεχόμενο, τα εργαλεία ανάπτυξης και τη φιλικότητα, αν θέλουν οι εφαρμογές

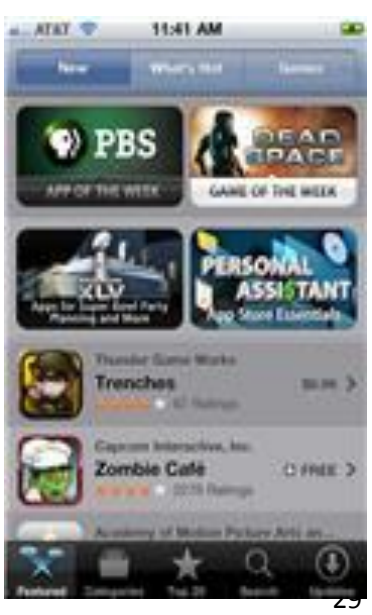

**Εικόνα 10 App Store**

τους να είναι διαθέσιμες. Η Apple θεωρεί ότι αυτή η πολιτική διασφαλίζει ότι οι χρήστες αποκτούν υψηλότερης ποιότητας εφαρμογές από αυτές που θα είχαν στο Android. Η εταιρία υποστηρίζει επίσης ότι κρατά εκτός App Store δυνητικά δυσάρεστο περιεχόμενο.

Η πολιτική της Apple είναι δίκοπο μαχαίρι. Από τη μία, μπορεί πράγματι οι χρήστες να έχουν εφαρμογές υψηλής ποιότητας που είναι απίθανο να προκαλέσει προβλήματα στις συσκευές. Από την άλλη όμως, η Apple δεν εφαρμόζει τους κανόνες τις με συνέπεια.

Για παράδειγμα, η εταιρία έχει απαγορεύσει κάποιες εφαρμογές που απεικονίζουν γυναίκες που φορούν μπικίνι αλλά έχει επιτρέψει άλλες που προέρχονται από γνωστά brands, όπως το Sports illustrated. Και αρχικά είχε απαγορεύσει μία εφαρμογή που απεικόνιζε τα cartoon του δημιουργού Mark Fiore, ο οποίος έχει κερδίσει και το βραβείο Pullitzer, επειδή η εφαρμογή περιέχει περιεχόμενο που γελοιοποιεί δημόσια πρόσωπα. Μετά από έντονη δυσαρέσκεια και πιέσεις η Apple αποφάσισε να επιτρέψει αυτή την εφαρμογή στο App Store. Πρόσφατα, η Apple απαγόρευσε μια εφαρμογή που επέτρεπε στους χρήστες περιεχόμενο από το WikiLeaks. Μία παρόμοια εφαρμογή είναι ελεύθερα διαθέσιμη για Android τηλέφωνα.

Η έλλειψη ανοικτότητας επεκτείνεται και πέρα από το περιεχόμενο των εφαρμογών. Η Apple έχει επίσης συγκεκριμένη πολιτική για τα εργαλεία ανάπτυξης που χρησιμοποιούνται για τη δημιουργία εφαρμογών για iPhone. Επίσης, δεν επιτρέπει την υποστήριξη Flash στο iOS, έτσι οι χρήστες δεν μπορούν να δουν περιεχόμενο που βασίζεται σε Flash. Ακόμα η Apple έχει κανόνες και για τους εκδότες περιοδικών, μουσικής και άλλων μέσων, που επιτρέπουν στην Apple να παρακρατά το 30% των συνδρομών, μαζί με ακόμα άλλες απαιτήσεις που θεωρούν οι πάροχοι περιεχομένου ως επαχθείς όρους.

Αν οι χρήστες του iOS γνωρίζουν ή νοιάζονται για αυτούς τους περιορισμούς είναι λόγος αρκετών συζητήσεων. Με την πληθώρα των διαθέσιμων εφαρμογών δεν φαίνεται να χάνουν και πολλά. Τελικά, το ερώτημα είναι αν τελικά θέλει κάποιος μια ανοικτή πλατφόρμα ή αν θέλει η Apple να ελέγχει.

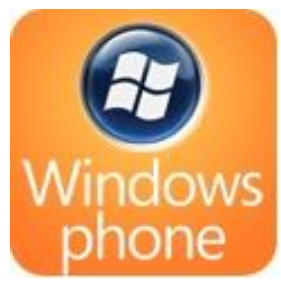

Στο Windows Phone 7, η κατάσταση είναι πολύ διαφορετική. Το Windows Phone 7 απέχει πάρα πολύ από τη ευρεία γκάμα εφαρμογών που είναι διαθέσιμες από τις πλατφόρμες των Android και iOS.

Υπάρχουν πολλοί λόγοι γιατί το Windows Phone 7 έχει λιγότερες εφαρμογές. Ο πρώτος και βασικός λόγος είναι ότι το Windows Phone 7 σαν λειτουργικό είναι πολύ νεότερο των

άλλων δύο. Όμως, να μην ξεχνάμε ότι η Microsoft σχεδίασε ένα λειτουργικό σύστημα το οποίο δεν είναι εφαρμογο-κεντρικό. Τα τηλέφωνο με Android και iOS σε καλούν να τρέξεις την πληθώρα των εφαρμογών που υποστηρίζουν. Αντίθετα όμως, το windows Phone 7, έχει σχεδιαστεί για να παρέχει αποδοτικά πληροφορίες έτσι ώστε να ολοκληρώνονται εργασίες άμεσα και να προχωρούμε σε κάτι άλλο.

Όσον αφορά το πόσο ανοικτό είναι το λειτουργικό, η πολιτική της Microsoft με το Windows Phone 7, είναι

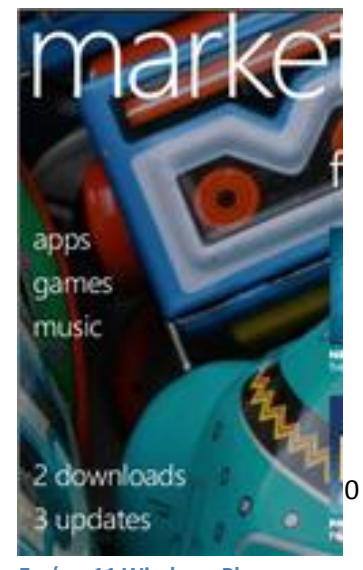

**Εικόνα 11 Windows Phone Market**

πιο κοντά στην προσέγγιση της Apple, και όχι τόσο με την προσέγγιση της Google στο Android. Μπορούμε να κατεβάσουμε και να εγκαταστήσουμε εφαρμογές μόνο από το κατάστημα της Microsoft. Δεν είναι ακόμα βέβαιο αν και η Microsoft θα κρατήσει τόσο σκληρή πολιτική και θα απαγορεύει εφαρμογές όπως η Apple, αλλά ήδη έχει απαγορεύσει την κυκλοφορία μερικών εφαρμογών από το Windows phone 7 Marketplace.

Από την άλλη, η Microsoft δεν περιορίζει τα εργαλεία που μπορεί να χρησιμοποιήσει κάποιος για να δημιουργήσει εφαρμογές για Windows Phone 7. Επίσης η εταιρία δεν έχει απαγορεύσει και τη χρήση του Flash, αν και ακόμα η υποστήριξη για Flash δεν ήταν αρχικά διαθέσιμη.

Συνοψίζοντας, αν θέλουμε να έχουμε πρόσβαση σε μια μεγάλη ποικιλία από εφαρμογές, τότε σίγουρα τα iOS και Android είναι τα καταλληλότερα. Υπάρχουν τόσες πολλές εφαρμογές, όπου θα είμαστε ικανοί να κάνουμε ότι εργασία μπορούμε να φανταστούμε και να μας χρειαστεί στην καθημερινότητα, χωρίς να υπάρχουν διακριτές διαφορές στην ποιότητα των εφαρμογών μεταξύ iOS και Android. Και αν μας ενδιαφέρει η ελευθερία στη δημιουργία των εφαρμογών, τότε σίγουρα το Android νικά τα άλλα δύο λειτουργικά.

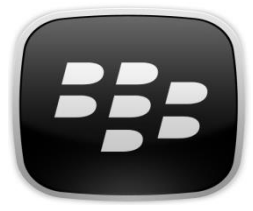

Το Blackberry αριθμεί περί τις 5000 εφαρμογές. Αν και το λειτουργικό Blackberry είναι περισσότερα χρόνια στην αγορά σε σχέση με Android και iPhone, το πλήθος των διαθέσιμων εφαρμογών παραμένει μικρό. Αυτό οφείλεται κατά κύριο λόγο στην πολιτική της RIM που είναι παρόμοια με αυτή της Apple.

Παρόλα αυτά, ανάμεσα στις εφαρμογές μπορεί να βρει κανείς app για Business, Utilities, Games, Entertainment, Productivity, Music, Audio, Tossing Themes, και βιβλία επίσης. Η έναρξη του App World 2.0 έφερε τις εφαρμογές BlackBerry σε περισσότερους BlackBerry χρήστες, το οποίο είναι φορτωμένο εξ αρχής στα κινητά BlackBerry. H RIM κατέβαλε μεγάλη προσπάθεια για την ανάπτυξη και παροχή εργαλείων προγραμματισμού στην κοινότητα των developers. Μαζί με το παραδοσιακό Java SDK, η RIM ανακοίνωσε ένα **Εικόνα 12 BlackBerry App World**ακόμα SDK που βασίζεται σε τεχνολογίες Web, και

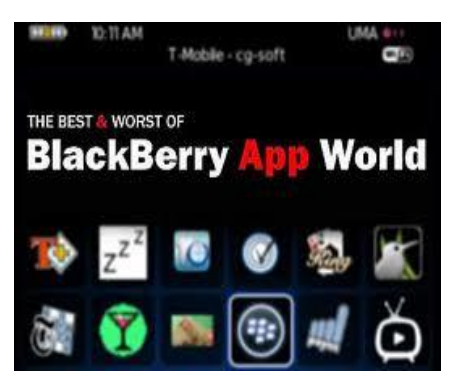

επιτρέπει τη δημιουργία εφαρμογών με HTML/CSS/Javascript.

## <span id="page-30-0"></span>**3.4. Σύγκριση ως προς τα χαρακτηριστικά και την ενοποίηση δεδομένων.**

Οι υπηρεσίες της Google όπως το Gmail, το Google Calendar, και Google Maps, είναι το κέντρο του κόσμου του Android. Τα MobileMe και iTunes αποτελούν το κέντρο του κόσμου για το iOS, ενώ η Microsoft στο Windows Phone 7 εστιάζει στα εργαλεία και τις υπηρεσίες. Πέρα από όλα αυτά όμως το Android

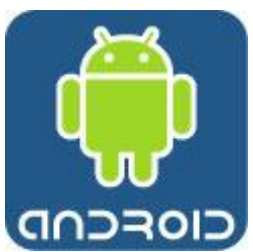

είναι το λειτουργικό με τα περισσότερα χαρακτηριστικά, παρόλο που το iOS έχει κάποια καλά που λείπουν από το Android, όπως ενσωμάτωση με το Outlook. Το Windows Phone 7 δεν έχει κάποια σημαντικά χαρακτηριστικά όπως το cut και paste. Το BlackBerry από την άλλη ενσωματώνει πάρα πολύ καλά email και feeds από διαφορετικές πηγές και υπηρεσίας. Αποτελεί μια πολύ καλή επιλογή για τον επαγγελματία.

Αν βασίζεται κάποιος στις υπηρεσίες του Google, τότε το Android είναι το καταλληλότερο λειτουργικό σύστημα. Αυτόματα ενσωματώνει και συγχρονίζει με διάφορες υπηρεσίες της Google, όπως Gmail, Contacts και Google Calendar. Στην πραγματικότητα, ο χρήστης απλά ρυθμίζει τη συσκευή εισάγοντας τις πληροφορίες του λογαριασμού του, και η Google αναλαμβάνει τα υπόλοιπα.

Τα νέα δεν είναι και τόσο καλά αν δεν χρησιμοποιεί κάποιος τις υπηρεσίες Google. Αν χρησιμοποιεί κάποιος την έκδοση client του Outlook, για παράδειγμα, δεν υπάρχει άμεσος τρόπος να συγχρονιστούν ημερολόγιο και επαφές με τη συσκευή Android.. Ενδεχομένως να χρειαστεί να πληρώσει κάποιος μια εφαρμογή όπως το CompanionLink για να το κάνει. Όμως, όπως και τα άλλα δύο λειτουργικά, το Android συγχρονίζεται με Exchange. Και αν κάποιος διαθέτει πολλαπλούς λογαριασμούς Email, μπορέι να ελέγχει όλους ταυτόχρονα με ένα ενιαίο in-box.

Από την άλλη, αν θέλει κάποιος να συγχρονίσει μουσικά αρχεά μεταξύ ενός υπολογιστή και μια συσκευής Android, πρέπει αναγκαστικά να χρησιμοποιήσει το Windows Media Player, ο οποίος δεν είναι και ο πιο κομψός media player.

Όσον αφορά τα χαρακτηριστικά, το Android προσφέρει έναν αριθμό από δυνατότητες που ανταγωνιστικά Smartphones δε διαθέτουν. Περιλαμβάνει εγκατεστημένη αναζήτηση φωνής και λειτουργίες φωνητικού ελέγχου, έτσι ώστε να μπορούμε να κάνουμε πράγματα, όπως φωνητικές κλήσεις, αναζήτηση στο Web, ή αποστολή Email απλά μιλώντας και όχι με το άγγιγμα της οθόνης.

Η έκδοση Android 2.3 υποστηρίζει Near Field Communication (NFC), αποτελεί μια πρότυπη τεχνολογία συνδεσιμότητας, η οποία διαδίδεται και εξελίσσεται ραγδαία με κύριο σκοπό τη λύση αρκετών προβλημάτων, σύγχρονων αλλά και **Εικόνα 13 Εφαρμογή Ημερολόγιο με** 

μελλοντικών. Είναι μια μικρής ασύρματη τεχνολογία, η οποία λειτουργεί στη

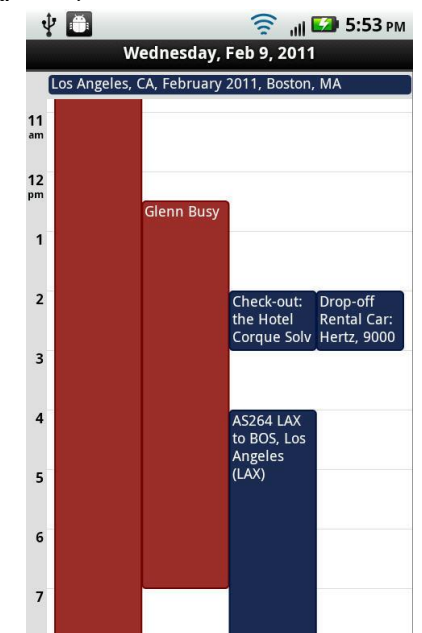

**στοιχεία από διαφορετικές πηγές**

συχνότητα των 13,56 MHz και μεταφέρει δεδομένα με ρυθμό έως και 424 kbps και έχει γίνει γνωστή κυρίως μέσω της χρήσης της από τα κινητά τελευταίας γενιάς (Smartphones). Η λειτουργία της βασίζεται στην επαφή ή στην προσέγγιση, σε απόσταση περίπου τεσσάρων με πέντε εκατοστών, της συσκευής που περιέχει το τσιπ NFC, σε κάποια άλλη συσκευή που περιλαμβάνει τον κατάλληλο αισθητήρα.

 Υπάρχει μια πληθώρα από widgets, το οποία είναι μικρότερα από τις βασικές εφαρμογές, και συνήθως υπάρχουν σε μία από τις οθόνες(pane) της συσκευής. Εκτελούν συγκεκριμένες εργασίες ή εμφανίζουν περιεχόμενο από το Web. Ένα από τα πιο δημοφιλή είναι το power control widget, το οποίο έχει εικονίδια που

αγγίζοντάς τα θέτει τη συσκευή σε λειτουργία πτήσης ή ενεργοποιεί το Wi-Fi, το Bluetooth και τον αυτόματο συγχρονισμό. Υπάρχουν πάρα πολλά widget για διάφορες εργασίες, όπως το Google Search, Youtube, για εφημερίδες, καιρό κ.α.

Το Android παρέχει επίσης τη λειτουργία tethering μέσω Wi-Fi, USB, ή Bluetooth, έτσι ώστε να μπορούμε να μοιραστούμε τη σύνδεση internet και με άλλες συσκευές, όπως laptop, tablet, ή ακόμα και με άλλα Smartphone. Τυπικά πρέπει να πληρώσουμε τον πάροχο κινητής τηλεφωνίας με ένα έξτρα κόστος για να μας ενεργοποιήσει τη δυνατότητα internet.

Πρέπει επίσης να έχουμε στο νου μας ότι επειδή η λειτουργία tethering είναι προεγκατεστημένη στο λειτουργικό Android, αυτό δε σημαίνει ότι υποστηρίζεται και από το υλικό της συσκευής. Κάποιοι κατασκευαστές Smartphone αποφασίζουν να μην προσφέρουν χαρακτηριστική tethering.

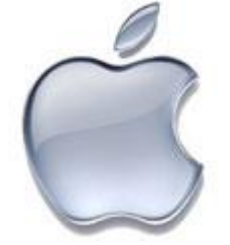

Είναι δεδομένο, ότι λάτρεις και κάτοχοι συσκευών της Apple θα προσελκυστούν από το iOS, εξαιτίας της στενής του ενσωμάτωσης σε πολλά προϊόντα και υπηρεσίες της Apple, όπως

iTunes, Mail, Apple TV and MobileMe. Αν διαθέτετε ένα υπολογιστή Mac, υπάρχει μεγάλη

πιθανότητα να θέλετε να χρησιμοποιήσετε ένα iPhone.

Το iOS κερδίζει το Android όσον αφορά την ενσωμάτωση του στο Outlook. Μπορεί να συγχρονίσει επαφές και πληροφορίες ημερολογίου με το Outlook 2003 και νεότερες εκδόσεις. Όπως και το Android, έτσι και το iPhone έχει ένα ενοποιημένο email Inbox για να ελέγχει πολλαπλούς λογαριασμούς email.

Η Apple έχει κάποια καλά χαρακτηριστικά στο iPhone 4 που λείπουν από το Android και το Windows Phone 7. Μεταξύ αυτών είναι και το χαρακτηριστικό βιντεοκλήσης FaceTime, το οποίο χρησιμοποιεί τις κάμερες για βιντεο κλήση. Υπάρχει η δυνατότητα να ξεκινήσουμε μια κλήση κατευθείαν με το FaceTime, ή να αλλάξουμε σε FaceTime κλήση.

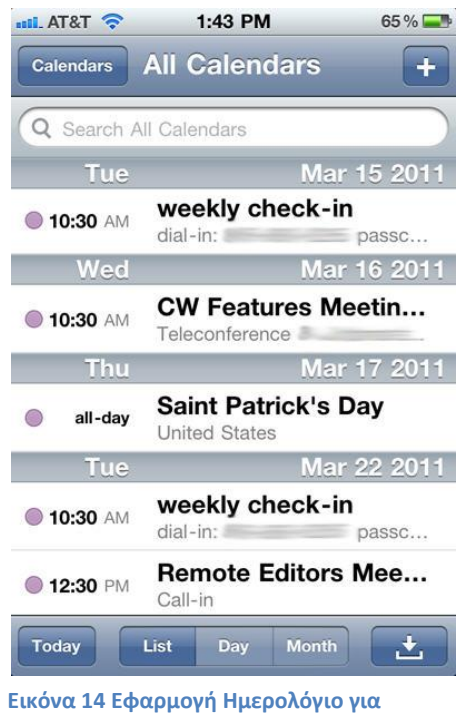

**iPhone με στοιχεία από διάφορες πηγές**

Η εφαρμογή αναπαραγωγής μουσικής του iPhone, η οποία υποστηρίζει podcasts και audio books, είναι πολύ ανώτερη αυτής των Android και Windows Phone 7, και το 3D interface για την εναλλαγή μεταξύ των άλμπουμ και των φωτογραφιών χτυπάει τον ανταγωνισμό. Η αναπαραγωγή μουσικής είναι πολύ πιο εύκολη από συσκευές με Android ή Windows Phone 7.

Άσχετα αν αγαπάει κάποιος ή μισεί το iTunes, είναι απλά ο καλύτερος τρόπος για να συγχρονίσουμε συσκευές, και είναι επίσης ο καλύτερος τρόπος για να κατεβάσουμε και να ακούσουμε μουσική σε Smartphone. Η διαδικασία είναι πολύ πιο εύκολη και καλύτερη στο iPhone από τα Smartphone του ανταγωνισμού. Η Apple πρόσθεσε το χαρακτηριστικό iTunes Home Sharing στο iOS 4.3 το οποίο επιτρέπει iTunes media σε ένα Mac ή PC από ένα iPhone στο ίδιο δίκτυο Wi-Fi. Αν έχουμ ένα Apple TV media player, μπορούμε να χρησιμοποιήσουμε το Airplay για να μεταδώσουμε ασύρματα φωτογραφίες βίντεο από ένα iPhone σε μια μεγάλη οθόνη.

Στην έκδοση του iOS 4.3, τα iPhone προσφέρουν tethering (το οποίο η Apple το ονομάζει Personal Hotspot) μέσω Wi-Fi, USB και Bluetooth, αλλά μόνο με iPhone.

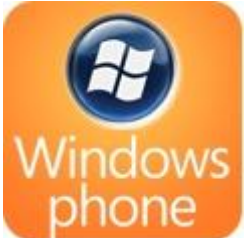

Το Windows Phone 7 έχει σχεδιαστεί έτσι ώστε να είναι το κεντρικό κομμάτι του κόσμου της Microsoft, για εφαρμογές και για cloud εφαρμογές της Microsoft. Αυτό γίνεται ξεκάθαρο όταν ανοίγοντας ένα τηλέφωνο για πρώτη φορά εισάγουμε το προσωπικό μας Windows Live ID.

Υπάρχει μια έκδοση του Outlook εγκατεστημένη στο λειτουργικό σύστημα, που λειτουργεί και συγχρονίζεται. O

browser βασίζεται στον Internet Explorer. Όμως η διαφορά γίνεται με το Mobile Office, το οποίο περιλαμβάνει mobile εκδόσεις των Word, Excel, Powerpoint, OneNote και SharePoint. Δεν είναι οι πλήρεις εκδόσεις των Windows, αλλά κάνουν τις εργασίες χωρίς προβλήματα. Ούτε το Android ούτε το iPhone έχει παρόμοιο

χαρακτηριστικό προεγκατεστημένο στο λειτουργικό τους .

Υπάρχει μία πολύ καλή ενσωμάτωση των υπηρεσιών cloud της Microsoft, που περιλαμβάνει το Hotmail. Η εφαρμογή People ενσωματώνεται πολύ καλά με το Windows Live. Το Windows Live, με τη σειρά του, ενσωματώνεται πολύ καλά με το Facebook, έτσι ώστε Facebook feeds και πληροφορίες να παραλαμβάνονται από το Windows Live.

Επίσης το Office 365 ενσωματώνεται πιο εύκολα με συσκευές Windows Phone 7 παρά με iPhone ή Android συσκευές. Όμως το Windows Phone 7 δεν παίζει πάντα καλά με υπηρεσίες από άλλες εταιρίες. Για παράδειγμα, αναγνωρίζει μόνο ένα Google Calendar, έτσι αν έχουμε πολλαπλά ημερολόγια δεν θα μπορούμε να τα δούμε. Ενδέχεται ακόμα να αντιμετωπίσουμε δυσκολίες και δυσλειτουργίες με το συγχρονισμό του Google Calendar.

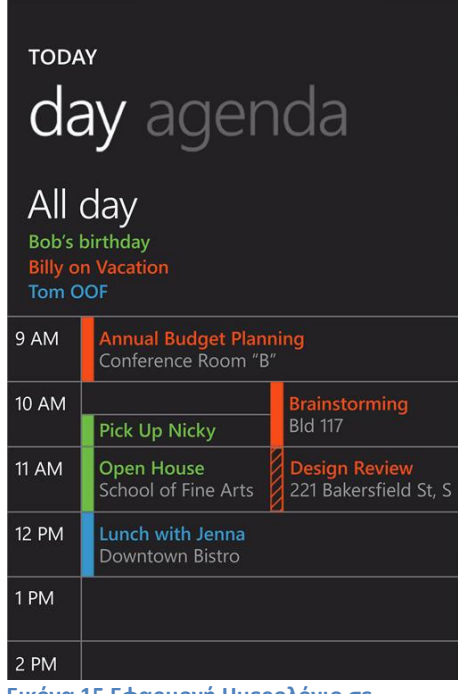

**Εικόνα 15 Εφαρμογή Ημερολόγιο σε Windows Phone 7**

Στο Windows Phone 7 λείπουν επίσης κάποια σημαντικά χαρακτηριστικά, όπως το copy και paste. (Η Microsoft ανακοίνωσε ότι αυτό θα διορθωθεί στο πρώτο update για το Windows Phone 7.) Αυτό το χαρακτηριστικό δεν είναι απόλυτα ζωτικής σημασίας για ένα τηλέφωνο. Αν το χρησιμοποιείς κυρίως για διασκέδαση ή να είσαι σε επαφή με φίλους, δεν θα χρειαστείς και τόσο τη λειτουργία copy-paste. Όμως αυτό προκαλεί έκπληξη και σοβαρό μειονέκτημα, γνωρίζοντας ότι στην πλατφόρμα περιλαμβάνεται και το Office Mobile, το οποίο είναι προφανώς σχεδιασμένο για επιχειρήσεις.

Αυτό που λείπει ακόμα είναι ένα ενοποιημένο in-box. Στο Windows Phone 7 δεν μπορούμε να δούμε μηνύματα email από πολλαπλές υπηρεσίες σε μόνο μία εφαρμογή. Αντιθέτως, θα πρέπει να ελέγχουμε κάθε λογαριασμό ξεχωριστά, ένα μειονέκτημα για ανθρώπους που θέλουν να χρησιμοποιούν τα Smartphone ως universal communications hubs. Να μην ξεχάσουμε επίσης να αναφέρουμε ότι λείπει και η λειτουργία tethering μέσω Wi-Fi, USB ή Bluetooth.

Για να συγχρονίσουμε μουσική σε συσκευές με Windows Phone 7 θα πρέπει να χρησιμοποιήσουμε το software Zune της Microsoft. Το Zune αν και έχει τους οπαδούς του, σε μπερδεύει αρκετά, αλλά αν στο τέλος τα καταφέρεις είναι εξυπηρετικό.

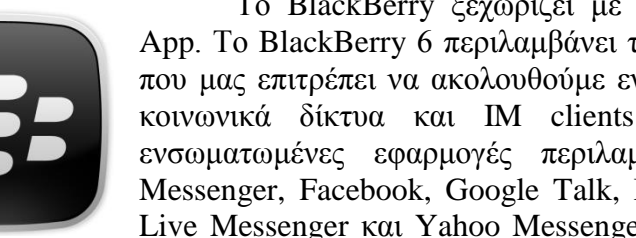

Το BlackBerry ξεχωρίζει με την εφαρμογή Social Feeds App. Το BlackBerry 6 περιλαμβάνει τη νέα εφαρμογή Social Feed που μας επιτρέπει να ακολουθούμε ενημερώσεις των επαφών από κοινωνικά δίκτυα και IM clients όλα σε ένα μέρος. Οι ενσωματωμένες εφαρμογές περιλαμβάνουν AIM, BlackBerry Messenger, Facebook, Google Talk, MySpace, Twitter, Windows Live Messenger και Yahoo Messenger. Η εφαρμογή Social Feeds

δεν διαθέτει όλα τα χαρακτηριστικά των επιμέρους υπηρεσιών, παρά μόνο προσφέρει

μια γρήγορη ματιά σε οποιαδήποτε ενημέρωση υπάρχει σε κάθε μία από αυτές. Από τις επιμέρους πλήρεις εφαρμογές των υπηρεσιών αποκτούμε μια πιο πλούσια και άμεση πρόσβαση στις πληροφορίες.

Αφού εισάγουμε τα διαπιστευτήρια εισαγωγής για κάθε εφαρμογή, τότε ενοποιούμε σε μια συνδυαστική μορφή όλες τις ενημερώσεις από κάθε πηγή σε μια χρονολογική σειρά. Μπορούμε να διαχωρίσουμε τις εμφανίσεις και να τις φιλτράρουμε με βάση συγκεκριμένη εφαρμογή και να περιηγηθούμε στα μηνύματα. Ο ρυθμός ανανέωσης μηνυμάτων ρυθμίζεται από κάθε εφαρμογή ξεχωριστά. Έτσι για παράδειγμα, αν ρυθμίσουμε το BlackBerry να ανανεώνει το Twitter client κάθε 30 λεπτά, τότε αυτός θα είναι και ο χρόνος ανανέωσης των Tweets και στην εφαρμογή Social Feeds. Επιλέγοντας ένα συγκεκριμένο feed, τότε το η εφαρμογή Social Feeds μας επιστρέφει στην πλήρη εφαρμογή που υποστηρίζει το feed για να απαντήσουμε. Για παράδειγμα, αν επιλέξουμε ένα

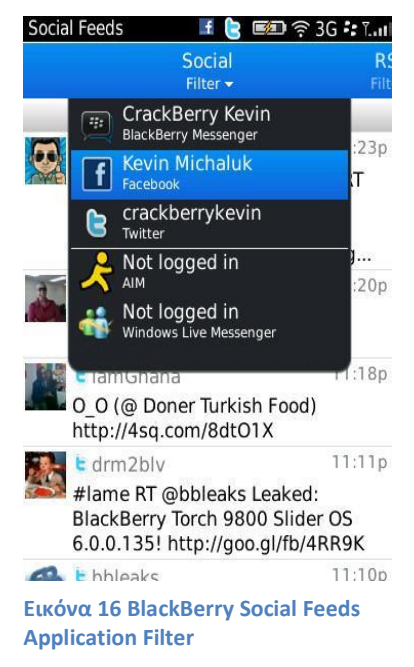

Tweet από το Social Feeds, τότε θα μεταφερθούμε στην εφαρμογή BlackBerry for Tweeter για να απαντήσουμε. Υπάρχει επίσης η δυνατότητα να δημιουργήσουμε νέα μηνύματα μέσα από την εφαρμογή Social Feeds και να τα στείλουμε σε πολλαπλές εφαρμογές με μιας. Για παράδειγμα, να ενημερώσουμε το Twitter, Facebook και ΒΒΜ status με μια φορά.

Όσον αφορά την προβολή και επεξεργασία εγγράφων Word, Excel, Powerpoint, το BlackBerry ενσωματώνει πολύ καλά το Office 365.

Το BlackBerry διαθέτει πλήρη γκάμα εφαρμογών φωτογραφικής μηχανής και media. Με το BlackBerry Desktop Manager μπορούμε με την επιλογή WIFI Music Sync να συγχρονίσουμε ολόκληρη τη μουσική μας βιβλιοθήκη στον υπολογιστή με τη συσκευή BlackBerry. Έτσι γνωρίζουμε πάντα ποια μουσικά κομμάτια βρίσκονται στη συσκευή και ποια όχι, και με ένα απλό μαρκάρισμα να τα συγχρονίσουμε με το κινητό.

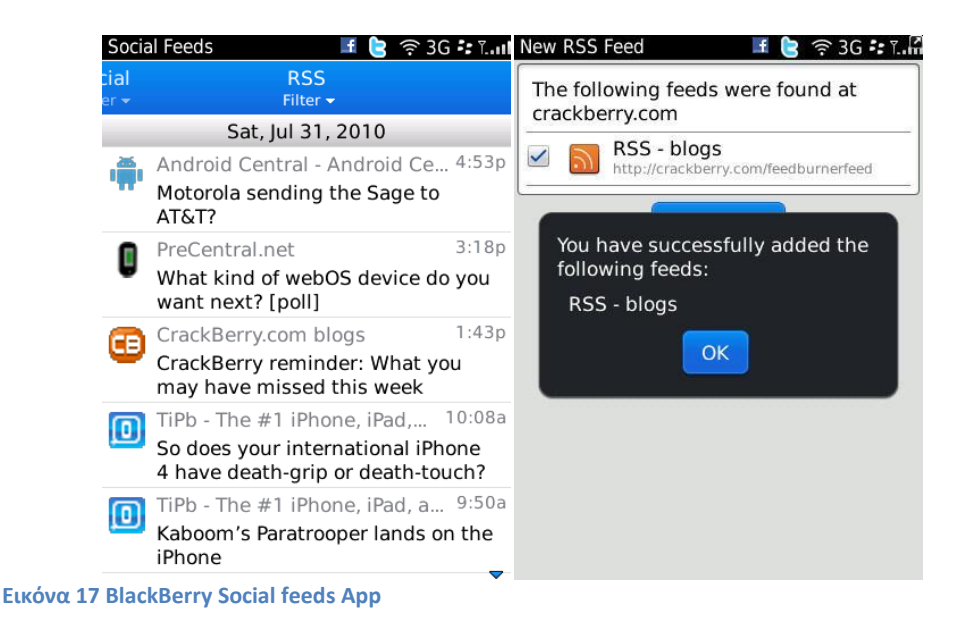

<span id="page-35-1"></span> Συμπερασματικά δεν υπάρχει νικητής. Εξαρτάται από ποιο λειτουργικό και ποιες εφαρμογές χρησιμοποιείς. Οι οπαδοί της Google σίγουρα θα θέλουν να χρησιμοποιήσουν ένα τηλέφωνο με Android γιατί προσφέρει την καλύτερη ενσωμάτωση σε υπηρεσίες της Google. Για αυτούς που στηρίζονται στη Microsoft θα προτιμούσαν ένα τηλέφωνο με Windows Phone 7. Όσον αφορά το iOS οι χρήστες των υπολογιστών Mac θα το λατρέψουν.

## <span id="page-35-0"></span>**3.5. Σύγκριση ως προς την προσαρμοστικότητα(Customization)**

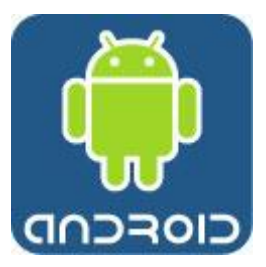

Το Android έχει σχεδιαστεί από την αρχή έτσι ώστε να προσαρμόζεται και να «πειράζεται» περισσότερο από τους χρήστες σε σχέση με το iOS και το Windows Phone 7. Αυτό είναι και καλό και κακό. Είναι καλό γι αυτούς που αρέσκονται να αλλάζουν ρυθμίσεις και να θέλουν να βελτιώσουν την εμφάνιση και την απόδοση τους κινητού τους, αλλά αυτό σημαίνει ότι το iOS και Windows Phone 7 μπορεί να είναι μερικές φορές πιο

εύκολα στη χρήση.

Αν ψάχνουμε για ένα λειτουργικό κινητού τηλέφωνο το οποίο να προσαρμόζεται και να είναι όσο το δυνατόν πιο ανοικτό τότε είναι απλό και θέλουμε το Android. Η προσαρμοστικότητα γίνεται άμεσα αντιληπτή σε ένα Android.

Στην πραγματικότητα η επιλογή και η προσαρμογή στο Android δεν είναι μόνο επιφανειακή στο βασικό interface αλλά στη βάση του λειτουργικού συστήματος Android. Τα τηλέφωνα με λειτουργικό Android έχουν τέσσερα κουμπιά στο εμπρός μέρος της συσκευής, Go Back, Menu, Home και Search έτσι ώστε να είναι πάντα διαθέσιμα. Το πιο σημαντικό από αυτά για προσαρμογή είναι το κουμπί για το Menu. Το πατάμε όταν είμαστε σε μια εφαρμογή και κατά κανόνα θα βρεθούμε στις ρυθμίσεις για αυτή τη συγκεκριμένη εφαρμογή που θέλουμε να «πειράξουμε».
Για παράδειγμα, αν πατήσουμε το Menu όταν είμαστε στην εφαρμογή Gmail, μπορούμε να ανανεώσουμε τη λίστα, να συνθέσουμε καινούριο email, ή να προσθέσουμε και να επεξεργαστούμε ένα λογαριασμό, και διάφορες πολλές άλλες ρυθμίσεις.

Το Android έχει πάρα πολλές εφαρμογές όσον αφορά τη διαμόρφωση του main interface. Με δεδομένη την ανοικτή φύση του λογισμικού, κατασκευαστές κινητών, πάροχοι υπηρεσιών και προγραμματιστές μπορούν να τροποποιήσουν περαιτέρω το interface όπως αυτοί επιθυμούν.

Αυτό φαίνεται και από το γεγονός ότι τα Motorola's Droid X και Droid 2 έχουν επτά panes ενώ άλλα τηλέφωνα με Android έχουν 5. Και αυτά τα panes έρχονται με διάφορα widget, κάποια από τα οποία προέρχονται από το Android και κάποια από τη Motorola. Μπορούμε επίσης εύκολα να τροποποιήσουμε το interface και μόνοι μας, προσθέτοντας widget που εμφανίζουν για παράδειγμα τις συναντήσεις για μια μέρα, ή τα τελευταία email, ή ακόμα και συντομεύσεις από τις διαθέσιμες εφαρμογές.

Ενδεχομένως υπάρχουν και κάποια μειονεκτήματα **Εικόνα 18 Android**  σε αυτή την προσέγγιση. Το να έχεις πολλές ρυθμίσεις και τη δυνατότητα πολλών τροποποιήσεων μπορεί να

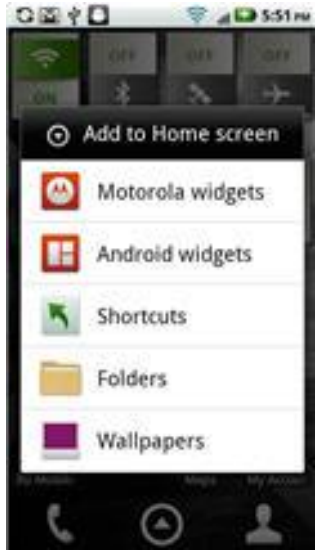

**customization**

προκαλέσει σύγχυση, είτε γιατί οι επιλογές δεν είναι πάντα ξεκάθαρες, είτε γιατί δεν καταλαβαίνουμε πάντα τις επιδράσεις που προκαλεί μια τροποποίηση ή επιλογή ενός αντικειμένου από το μενού. Επίσης δεν είναι πάντα απαραίτητο να μας αρέσουν οι τροποποιήσεις που έχει κάνει ο κατασκευαστής του κινητού τηλεφώνου ή ο πάροχος κινητής τηλεφωνίας.

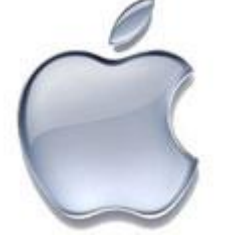

Κατά ένα μεγάλο μέρος, το interface του iPhone που βλέπουμε όταν το βγάζουμε από το κουτί του, είναι και αυτό που θα παραμείνει. Το iPhone δεν είναι σχεδιασμένο για τροποποιήσεις. Σε αντίθεση με Android, το iPhone δεν έχει κάποιο κουμπί μενού που να σου δίνει τη δυνατότητα να αλλάξεις τον τρόπο που λειτουργεί μια εφαρμογή.

Όμως αυτό και πάλι δε σημαίνει ότι δεν μπορούμε να τροποποιήσουμε το iPhone.

Μπορούμε να έχουμε μέχρι 11 home screens με τις δικές του εφαρμογές και φακέλους. Σε αυτή την κατηγορία τουλάχιστον κερδίζει τα Windows Phone 7 και Android.

Επιπροσθέτως, η εφαρμογή ρυθμίσεων του iOS σου δίνει έλεγχο όλων των βασικών χαρακτηριστικών και λειτουργιών, όπως ήχος, φωτεινότητα, χρήση Wi-Fi, πως χειρίζονται οι ειδοποιήσεις κ.α. Παρόλο που δεν μπαίνει τόσο βαθιά στις ρυθμίσεις όσο το Android, είναι πιο απλό στη χρήση, παρουσιάζεται πιο ξεκάθαρα, και χρησιμοποιεί πιο κατανοητή γλώσσα. Η περιοχή των γενικών ρυθμίσεων, για παράδειγμα, είναι ένα μοντέλο, σαφήνειας και απλότητας.

| Airplane Mode               | OFF:                     |
|-----------------------------|--------------------------|
| <b>ISBN WI-FT</b>           | Gralla 3                 |
| Notifications<br>ç          | On.                      |
| <b>Liji</b> Sounds          | ್                        |
| <b>Brightness</b>           | - 5                      |
| <b>Wallpaper</b>            | $\overline{\phantom{a}}$ |
| General                     |                          |
| Mail, Contacts, Calendars > |                          |

**Εικόνα 19 iPhone settings**

Σε ορισμένες περιπτώσεις, έχουμε έλεγχο που δεν προσφέρεται από το Android. Για παράδειγμα, η περιοχή περιορισμών σου επιτρέπει να απαγορεύσεις πρόσβαση σε συγκεκριμένες εφαρμογές, όπως το Safari, YouTube και τη φωτογραφική μηχανή. Σου επιτρέπει επίσης να αφήνεις κάποιες εφαρμογές να εγκατασταθούν. Μπορεί επίσης κάποιος να απαγορεύσει περιεχόμενο, όπως για παράδειγμα, ένα παιδί να μην έχει πρόσβαση σε ακατάλληλο περιεχόμενο.

Πολλές επιχειρήσεις επίσης εμποδίζουν τους υπαλλήλους τους από το να βλέπουν τέτοιου είδους περιεχόμενο.

Όλα αυτά είναι καλά, αλλά δεν είναι τίποτα μπροστά στην προσαρμοστικότητα του Android.

> Το Windows Phone 7, όχι όπως το iOS, δεν σχεδιάστηκε για μια μόνο συσκευή, και σε αυτό μοιάζει με το Android. Όμως, οι κατασκευαστές και οι πάροχοι υπηρεσιών δεν μπορούν να αλλάξουν το interface όπως μπορούν με το Android.

> Το Windows Phone 7 προσαρμόζεται λιγότερο και από τα τρία, και αυτό προέρχεται από το σχεδιασμό. Η Microsoft

δημιούργησε και λανσάρισε το λειτουργικό της σύστημα για ανθρώπους που θέλουν να κάνουν τη δουλειά τους γρήγορα και αποδοτικά, και δεν θέλουν να χάνουν χρόνο με τροποποιήσεις και ρυθμίσεις. Εξαιτίας αυτού του λόγου, όπως και με το iOS, δεν υπάρχει κουμπί μενού, και μόνο μερικές επιλογές τροποποίησης για κάποιες εφαρμογές ή για το interface συνολικά.

Για παράδειγμα, μπορούμε να αλλάξουμε την τοποθεσία μερικών tiles στη βασική οθόνη πιέζοντάς τα μέχρις ότου να εμφανιστεί μια μικρή καρφίτσα στη δεξιά πάνω γωνία και μετακινώντας τα εκεί που θέλουμε. Όμως, δεν μπορούν όλα τα tiles να μετακινηθούν με αυτό τον τρόπο. Για παράδειγμα, δεν μπορούμε να μεταφέρουμε τα πλακίδια για το

Hotmail ή για τα μηνύματα. Επίσης έχουμε μόνο δύο οθόνες και όχι επτά όπως με μερικές συσκευές Android ή 11 στο iPhone.

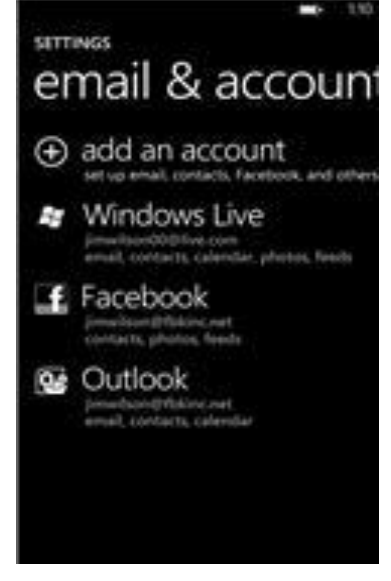

**Εικόνα 20 windows Phone Settings**

Όπως με το iOS και το Android, υπάρχει μια εφαρμογή για ρυθμίσεις, αλλά δεν υπάρχουν τόσες πολλές ρυθμίσεις για να πειράξεις όπως με τα άλλα δύο λειτουργικά. Στην πραγματικότητα, εκτός από τις βασικές ρυθμίσεις, όπως η αλλαγή ήχων κλήσης, ή wallpaper, αλλά υπάρχουν πολύ λίγες ρυθμίσεις που μπορούμε να αλλάξουμε.

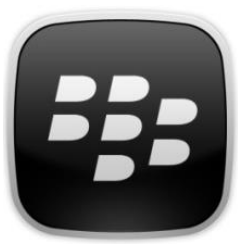

Η τροποποίηση και η προσαρμογή του BlackBerry περιορίζεται στη μορφή του home screen. Από το μενού μπορούμε να αλλάξουμε ρυθμίσεις όπως Wallpaper, Downloads Folder και τη ρύθμιση Launch by Typing, που μας δίνει τη δυνατότητα να ενεργοποιήσουμε το Universal Search ή τις συντομεύσεις εφαρμογών.

Επίσης μπορούμε να δημιουργήσουμε ή να διαγράψουμε φακέλους καθώς επίσης και να εμφανίσουμε ή να κρύψουμε εικονίδια. Υπάρχει ακόμα η δυνατότητα να προσθέσουμε στην αρχική οθόνη Instant Messaging επαφές και εικονίδια Browser Bookmark εικονίδια.

Για να αλλάξουμε τη συνολικά εμφάνιση του UI χρησιμοποιούμε τα themes. Μπορούμε να βρούμε μια πληθώρα από διαθέσιμα themes στο BlackBerry App World.

Εν κατακλείδι, ούτε το iOS ούτε το Windows Phone είναι τα κατάλληλα λειτουργικά για χρήστες που αρέσκονται να «πειράζουν» τις συσκευές. Όσον αφορά την τροποποίηση και προσαρμογή, το Android είναι ξεκάθαρα ο νικητής. Σίγουρα οι τροποποιήσεις που προσφέρει το BlackBerry δεν μαγεύουν τους μυημένους σε άλλα λειτουργικά, όπως το Android. Το customization δεν είναι ένας τομέας που ενδιαφέρει τη RIM.

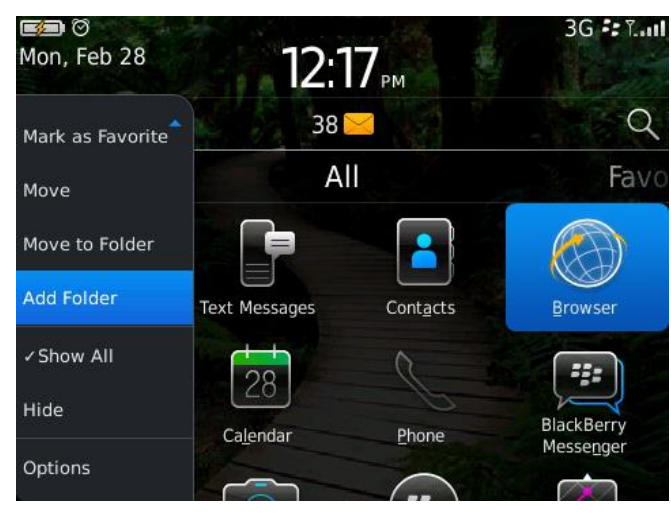

**Εικόνα 21 BlackBerry Options**

# **3.6. Συμπερασματικά**

Για τα χαρακτηριστικά του, τη δυνατότητα τροποποίησης και την ελευθερία του λογισμικού, το Android δεν έχει ανταγωνιστή. Το μειονέκτημα του Android είναι ότι ακριβές σύνολο χαρακτηριστικών και υλοποίησης εξαρτώνται από τους κατασκευαστές κινητών και τους πάροχους των υπηρεσιών.

Αν ψάχνουμε για το πιο κομψό, και πιο απλό στη χρήση τηλέφωνο μαζί με τον καλύτερο και πιο ολοκληρωμένο συνδυασμό υλικού και λογισμικού, μαζί με το μεγαλύτερο αριθμό εφαρμογών, τότε πιθανότατα θα διαλέξουμε το iOS και το iPhone. Αλλά τότε παραιτούμαστε της δυνατότητας να τροποποιήσουμε το τηλέφωνο και τις εφαρμογές, και θα πρέπει να αρκούμαστε στους κανόνες της Apple όσον αφορά του τι επιτρέπεται να τρέξει στο τηλέφωνο

Αν μας ενδιαφέρουν το λογισμικό της Microsoft και οι υπηρεσίες της, τότε το Windows Phone 7 είναι μια εξαιρετική επιλογή. Αν όμως θέλουμε να έχουμε στη διάθεσή μας μια ευρεία γκάμα εφαρμογών που έχουν αξιοσημείωτες δυνατότητες, τότε το Windows Phone 7 δεν είναι η πλατφόρμα για μας.

Αξιολογώντας και συγκρίνοντας αυτά τα τρία λειτουργικά είναι ξεκάθαρο ότι ζούμε στη χρυσή εποχή των Smartphone και κάθε μία από αυτές τις πλατφόρμες θα μας εξυπηρετήσει καλά. Το γεγονός ότι υπάρχουν τρεις που είναι τόσο καλές, και είναι δύσκολο να διαλέξει κανείς, είναι ένα δώρο για τους λάτρεις της τεχνολογίας, επειδή ο ανταγωνισμός αναμένεται να τις βελτιώσει ακόμα περισσότερο για τις επόμενες γενεές. (32) (33) (34) (35) (36) (37) (38) (39)

# **3.7. Αναλυτική Σύγκριση**

Σε αυτή την παράγραφο θα παρουσιαστούν και θα συγκριθούν αναλυτικά βασικά γνωρίσματα και διαφορές των τεσσάρων λειτουργικών συστημάτων που κυριαρχούν στην αγορά. Το iOS και το BlackBerry απευθύνονται αποκλειστικά και μόνο σε συσκευές της ιδίας εταιρίας που κατέχει και το λειτουργικό. Το Android είναι διαθέσιμο από διάφορους κατασκευαστές συσκευών και είναι το μοναδικό που είναι ελεύθερο. Το καθένα έχει διαφορετική αφετηρία και ανήκει στη δική του οικογένεια λειτουργικών.

Ο τύπος επεξεργαστή που υποστηρίζουν είναι ARM αρχιτεκτονικής. Μόνο το Android μπορεί να δουλέψει σε άλλες αρχιτεκτονικές όπως MPIS, Power Architecture και x86. Η αρχιτεκτονική ARM είναι κυρίαρχη σε κινητές υπολογιστικές συσκευές όπως κινητά τηλέφωνα και tablet.

To iPhone και το Android βασίζονται στις γλώσσα προγραμματισμού C,C++, ενώ το Android και σε Java. Ο προγραμματισμός του Blackberry γίνεται αποκλειστικά σε Java. Για τη δημιουργία του Windows Phone και των εφαρμογών του απαιτούνται και υποστηρίζονται πληθώρα γλωσσών και τεχνολογιών, όπως .ΝΕΤ C#, Silverlight, XNA,VB.NET και C/C++. Όπως είναι φυσικό κάθε λειτουργικό έχει το δικό του πρόγραμμα διαχείρισης και εγκατάστασης από υπολογιστή. Ένα επίσης πολύ σημαντικό χαρακτηριστικό και των τεσσάρων λειτουργικών, είναι ότι όλα έχουν τη δυνατότητα να αναβαθμιστούν με ενημερώσεις μέσω ασύρματης σύνδεσης.

Αξίζει να σημειωθεί ότι προς το παρόν μόνο το Android από την έκδοση 4.2 και μετά υποστηρίζει την ύπαρξη περισσότερων χρηστών ανά συσκευή. Όλες οι εταιρίες, εκτός της RIM, έχουν φροντίσει είτε με ενσωματωμένη λειτουργία είτε με προγράμματα τρίτων, να εξασφαλίσουν ένα επαρκή γονικό έλεγχο περιεχομένου.

Ένα ακόμα πολύ σημαντικό χαρακτηριστικό όλως των smartphone, είναι ότι έχουν δώσει τη δυνατότητα, μέσω των λειτουργικών τους, του απομακρυσμένου εντοπισμού τους. Δηλαδή με την κατάλληλη ενεργοποίηση προγραμμάτων και υπηρεσιών είναι εύκολος ο απομακρυσμένος εντοπισμός της κλεμμένης ή χαμένης συσκευής.

Ελλιπής όμως, είναι και η κρυπτογράφηση των δεδομένων στο Cloud. Κανένα λειτουργικό δεν προστατεύει τα δεδομένα που βρίσκονται και συγχρονίζονται με τις Cloud υπηρεσίες της κάθε εταιρίας. Συγχρονισμό με υπολογιστή υποστηρίζουν όλα τα λειτουργικά πλην του Android. Η λειτουργία αυτή στο Android είναι διαθέσιμη μόνο για τη συσκευή HTC Sense. Επίσης είναι δυνατή σε όλα η δημιουργία αντιγράφου ασφαλείας του συστήματος της συσκευής. Αν και πλέον όλα υποστηρίζουν τις εντολές cut,copy, paste μόνο στο iPhone υποστηρίζεται η εντολή undo.

Να σημειώσουμε επίσης κάποια μειονεκτήματα ορισμένων λειτουργικών έναντι των άλλων. Το Windows Phone δεν έχει αρχείο log για τη διάρκεια των κλήσεων, και το iPhone χρειάζεται εφαρμογή τρίτων για τη δημιουργία ομάδας επαφών. Ακόμα, το Windows Phone δεν υποστηρίζει τη σύνδεση με το iCalendar, ενώ sτο Android απαιτείται εφαρμογή τρίτων.

Όλα έχουν τη δυνατότητα για visual voicemail και αποθήκευσης αρχείων εικόνων και αρχείων pdf από τον Browser ή από το Email. Για οποιοδήποτε άλλο τύπο αρχείου απαιτείται η συνδρομή εφαρμογών τρίτων.

Όσον αφορά την περιήγηση στο διαδίκτυο, όλα τα λειτουργικά σχεδόν ταυτίζονται. Το βασικό πρόγραμμα περιήγησης διαδικτύου (Default Web Browser/Engine) είναι ο Webkit. Ο Webkit είναι λογισμικό ανοιχτού κώδικα στον οποίο βασίζονται όλοι οι Web Browsers λειτουργικών των smartphone, όπως Apple Safari, Google Chrome και Opera. Ταυτόχρονα, έχουν τη δυνατότητα να χρησιμοποιήσουν όλες τις διαθέσιμες μηχανές αναζήτησης, Google, Binq, Yahoo, Wikipedia. Βέβαια κανένα λειτουργικό δεν έχει ενσωματωμένη τη δυνατότητα ο Browser να μπορεί να αποθηκεύσει οποιοδήποτε τύπο αρχείου, και μόνο το iOS και Android έχουν δυνατότητα Live Streaming μέσω του πρωτοκόλλου HTTP.

Όλες οι εταιρίες έχουν δώσει έμφαση στην επικοινωνία με email ή με άμεσα μηνύματα. Γι αυτό το λόγο υποστηρίζονται όλα τα πρωτόκολλα επικοινωνίας email και υπάρχει η δυνατότητα λογισμικού που ενοποιεί πολλές διαφορετικές υπηρεσίες όπως Facebook, Tweeter και άλλα. Επίσης για μηνύματα η Apple διαθέτει το iMessage, η Google το Google Talk, η Microsoft το Skype,Facebook Chat, και η RIM το ΒΒΜ.

Το Windows Phone δεν διαθέτει την επιλογή κλειδώματος της αλλαγής προσανατολισμού της οθόνης και δεν διαθέτει ξεχωριστή ρύθμιση ήχου για ήχο κλήσης και ήχο Media. Επίσης δεν υπάρχει η δυνατότητα να αλλάξουμε τον ήχο κλήσης για SMS και MMS με κάποιον δικό μας. Αυτό που λείπει στο Android προς το παρόν είναι η επιλογή του τρόπου δόνησης του κινητού.

Το παράδοξο με το Android είναι ότι αν και μπορεί να κάνει αναγνώριση φωνής offline, παρά ταύτα δεν αναγνωρίζει φωνητικές εντολές offline. Ενώ τα άλλα λειτουργικά δεν μπορούν να κάνουν αναγνώριση φωνής offline. Όμως μπορούν να αναγνωρίσουν γλώσσες εκτός της αγγλικής. Αν και υπάρχει η δυνατότητα καταγραφής ήχου, σε κανένα λειτουργικό δεν υποστηρίζεται η καταγραφή κλήσης, παρά μόνο με Android με firmware τρίτων.

Και τα τέσσερα λειτουργικά υποστηρίζουν τις βασικές λειτουργίες λήψης και επεξεργασίας φωτογραφίας, όπως αλλαγή προσανατολισμού, κοπή, και κόκκινα μάτια, κάτι το οποίο είναι εφικτό στο Windows Phone μόνο με εφαρμογή τρίτων. Επίσης η επιλογή για HDR φωτογραφίες είναι ενσωματωμένη μόνο στο iPhone.

Μία πολύ σημαντική λειτουργία, που είναι πλέον σε όλο και περισσότερους απαραίτητη, είναι η χρήση του internet του κινητού από άλλες συσκευές, όπως desktop ή laptop, ή ακόμα και από άλλα κινητά που δεν διαθέτουν δικό τους internet. Η λειτουργία αυτή ονομάζεται tethering και είναι πλέον διαθέσιμη και δυνατή σε όλα τα λειτουργικά. Τη λειτουργία USB On-The-Go την υποστηρίζει μόνο το Android ενώ μόνο το iPhone δεν έχει τη δυνατότητα για εξωτερική κάρτα μνήμης.

Υποστηρίζονται αρχεία κειμένου και εγγράφων Microsoft Office και PDF ενώ μόνο το blackberry υποστηρίζει αρχείο Open Office. Επίσης μόνο το iPhone έχει τη δυνατότητα άμεσης εκτύπωσης μέσω του προγράμματος AirPrint. Για τον ίδιο σκοπό ανέπτυξε η Google μία παρόμοια υπηρεσία εκτύπωσης μέσω internet, την Google Cloud Print.

Υποστηρίζονται από όλα τα λειτουργικά όλοι οι γνωστοί τύποι αρχείων ήχου και βίντεο και μάλιστα υψηλής ανάλυσης. Όμως μόνο με συσκευή Android ή iPhone

μπορεί κάποιος να αναπαράγει τις εικόνες ή τα βίντεο σε τηλεόραση μέσω καλωδίου ή ακόμα και ασύρματα. Η ασύρματη αναπαραγωγή στο Windows Phone είναι δυνατή μόνο σε περιορισμένα μοντέλα κινητών. Ο Media Player του Windows Phone έχει περιορισμένες δυνατότητες. Για παράδειγμα, δεν είναι δυνατή η μετακίνηση σε διαφορετικά σημεία ενός μουσικού κομματιού ή ενός βίντεο, το λεγόμενο scrubbing.

Στον τομέα της πλοήγησης μόνο το Android έχει χάρτες διαθέσιμους offline, και αυτό οφείλεται χάρις στην εφαρμογή Google Maps, που σου δίνει τη δυνατότητα να αποθηκεύσεις ένα μέρος του χάρτη για χρήση εκτός δικτύου. Βέβαια, για τη λήψη οδηγιών πλοήγησης απαιτείται η σύνδεση δικτύου. Στα άλλα τρία λειτουργικά ή λειτουργία offline χαρτών υποστηρίζεται από εφαρμογές και υπηρεσίες τρίτων.

Μια καινοτομία και μοναδικότητα του Android είναι τα widgets των εφαρμογών, και μάλιστα όχι μόνο interactive widget που εμφανίζονται στην αρχική οθόνη αλλά και widget που βρίσκονται στην οθόνη όταν το τηλέφωνο είναι σε κατάσταση κλειδώματος. Τέτοια widget αφορούν μηνύματα, email κ.α.

Το Android και το iOS δέχονται ως συσκευή εισαγωγής κειμένου πληκτρολόγιο Bluetooth και πληκτρολόγιο usb. Η άμεση μεταφορά αρχείων μέσω Wi-Fi είναι διαθέσιμη μόνο στο Android, ενώ η μεταφορά μέσω Bluetooth είναι δυνατή σε όλα τα λειτουργικά. Βέβαια, στο iPhone γίνεται μόνο σε «ξεκλειδωμένες» συσκευές με προγράμματα τρίτων. Επίσης η μεταφορά μέσω NFC τεχνολογίας δεν είναι δινατή σε iOS συσκευές.

Από τις επικοινωνίες δεν θα μπορούσε να λείπει και το πρωτόκολλο SIP και η τεχνολογία Voice over IP. Στο iPhone το VOIP λειτουργεί μέσω της εφαρμογής FaceTime ή από εφαρμογές τρίτων. Το ίδιο ισχύει και για τα άλλα λειτουργικά. Υπάρχει πληθώρα εφαρμογών για VOIP επικοινωνία με ή χωρίς χρέωση.

Τέλος η πολιτική της κάθε εταιρίας για την ανάπτυξη προγραμμάτων και εφαρμογών για την δικιά της πλατφόρμα διαφέρει. Αν και δεν υπάρχει κόστος για την ανάπτυξη των εφαρμογών, η Apple και η Microsoft ζητούν από τους προγραμματιστές 99\$ το χρόνο για τη διάθεση των εφαρμογών στο App Store και το Windows Phone Store αντίστοιχα. Η Google 25\$ μια φορά, ενώ η RIM διαθέτει δωρεάν τις εφαρμογές στο App World. (40)

# **Πίνακας 1 Πίνακας Σύγκρισης Λειτουργικών**

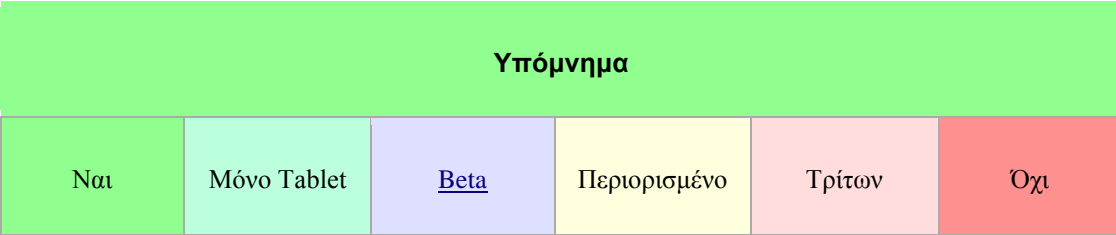

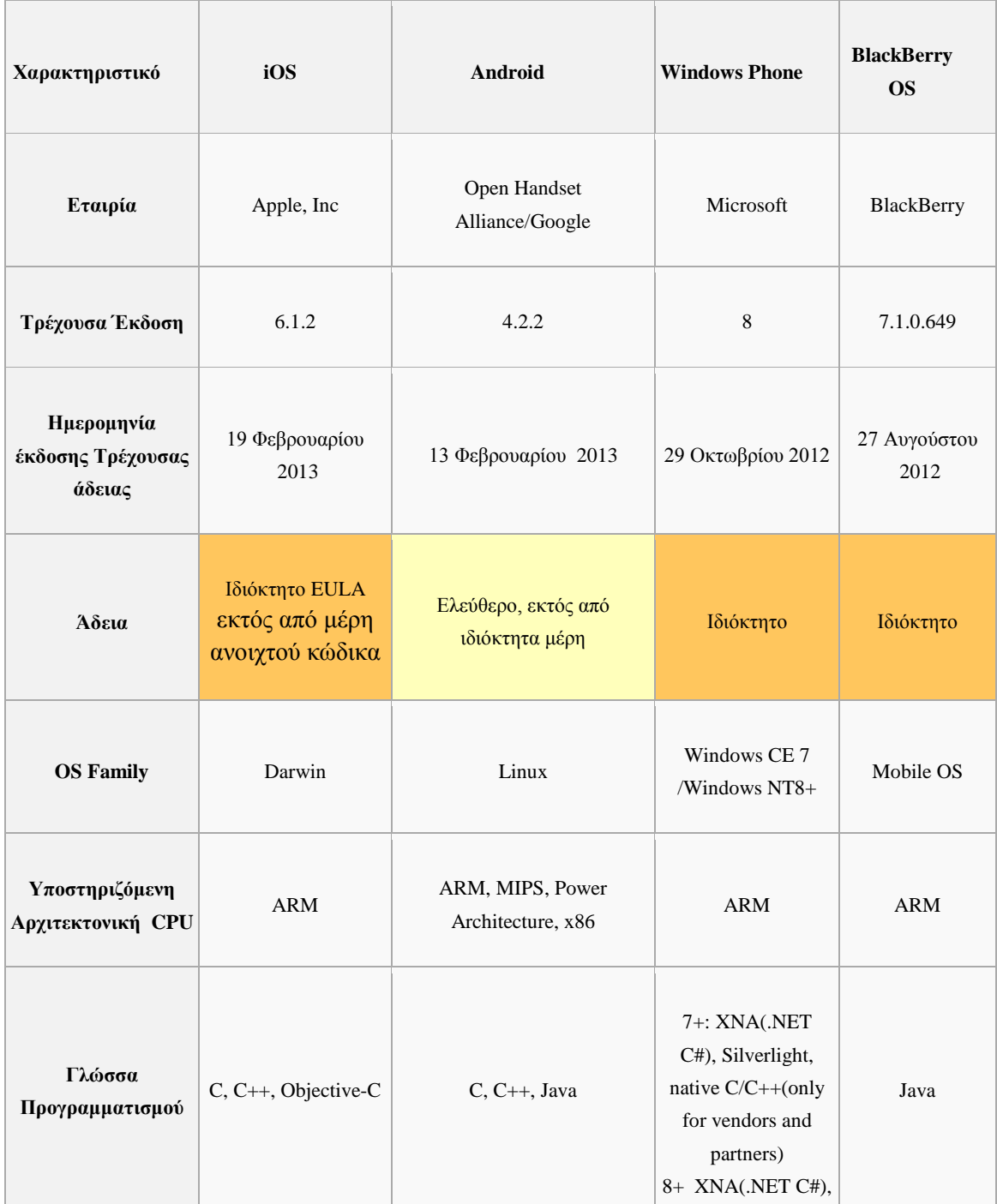

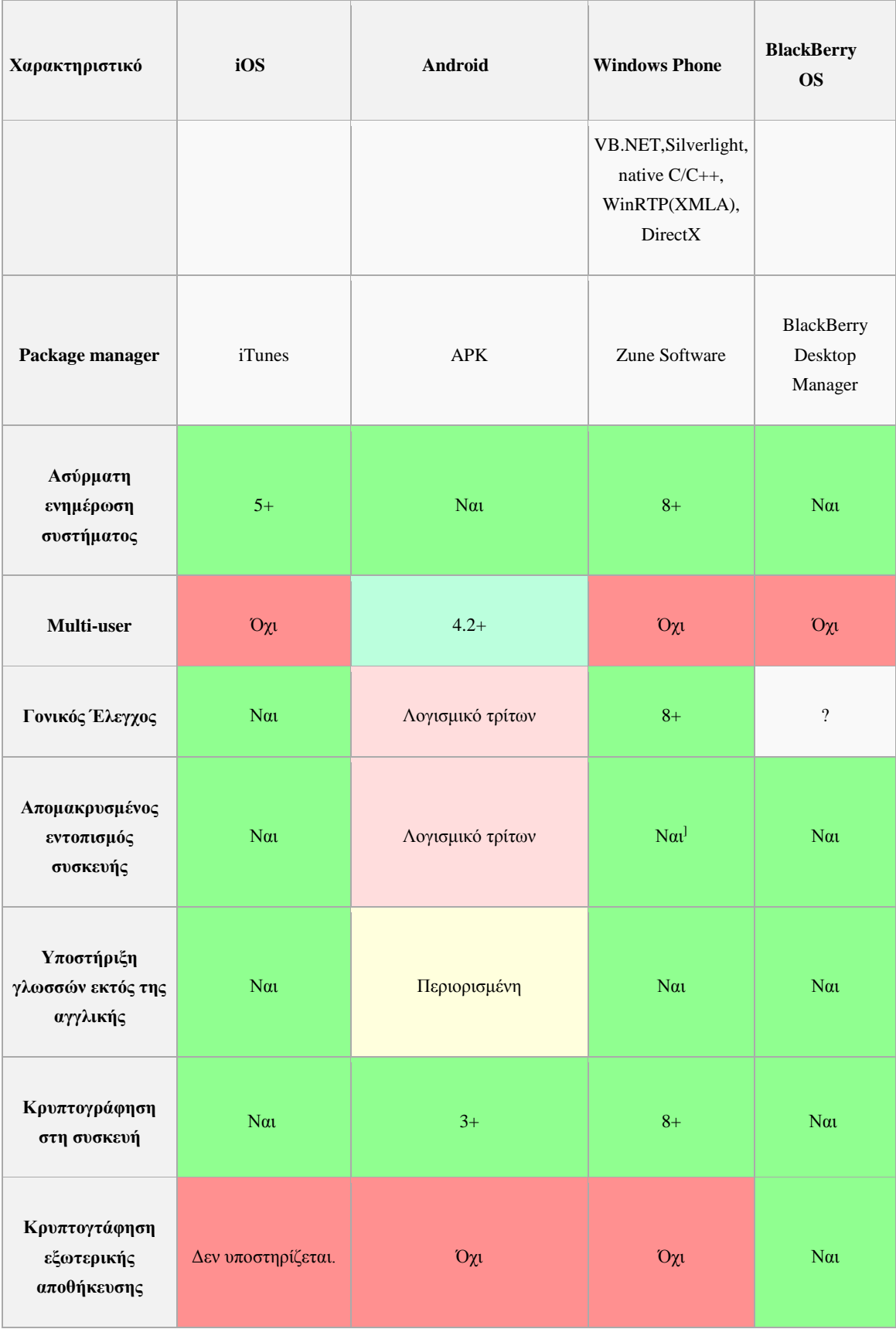

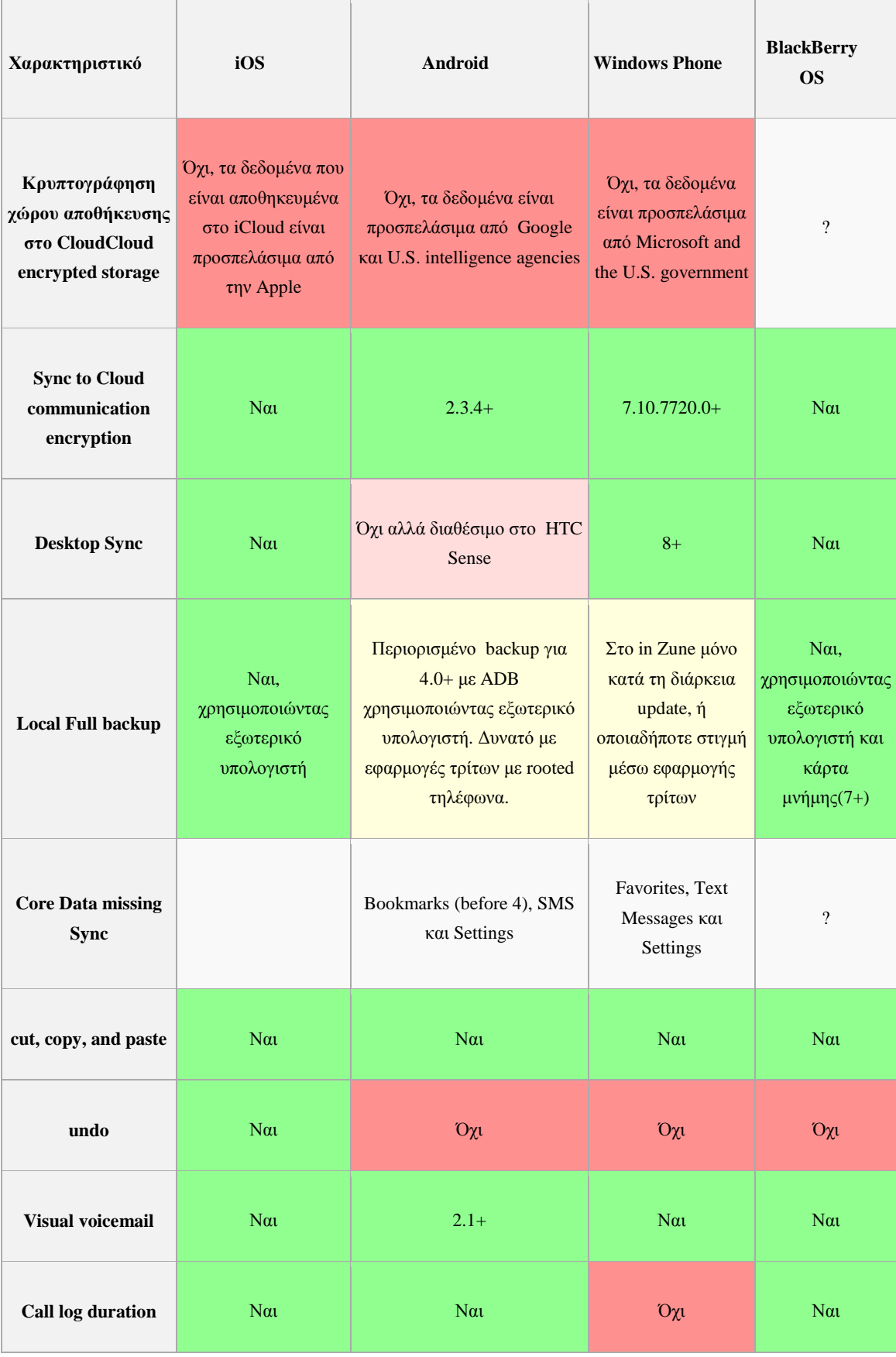

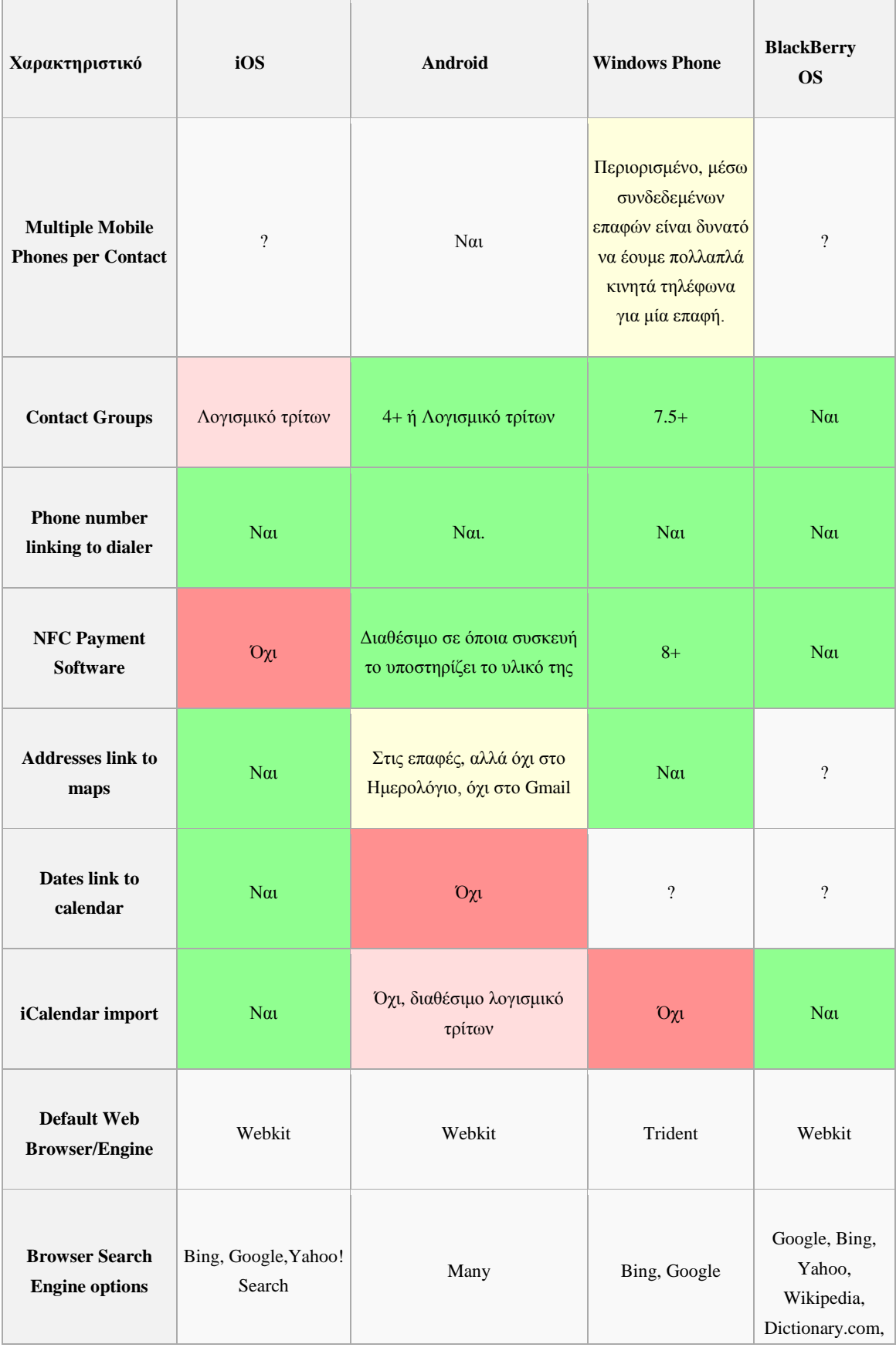

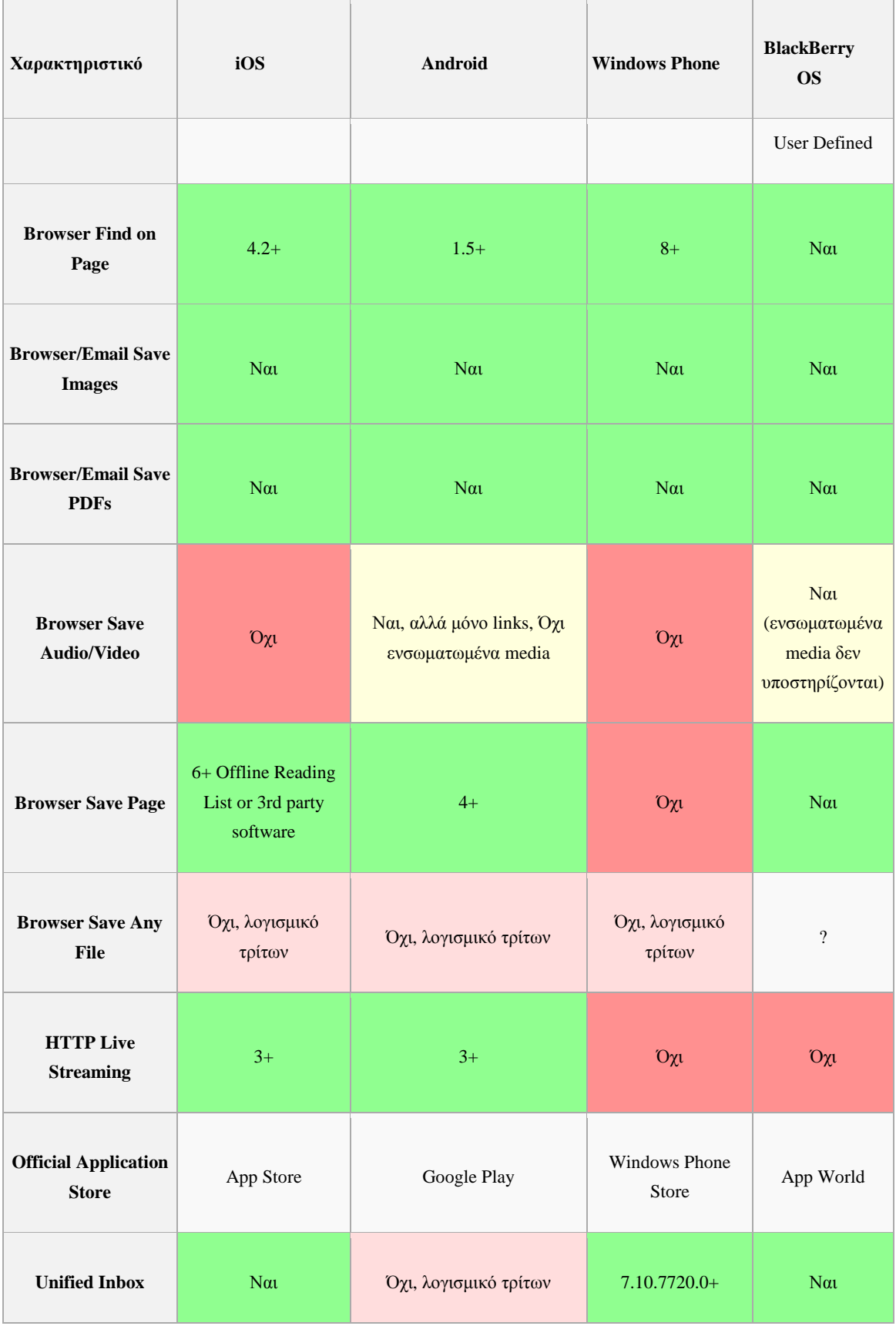

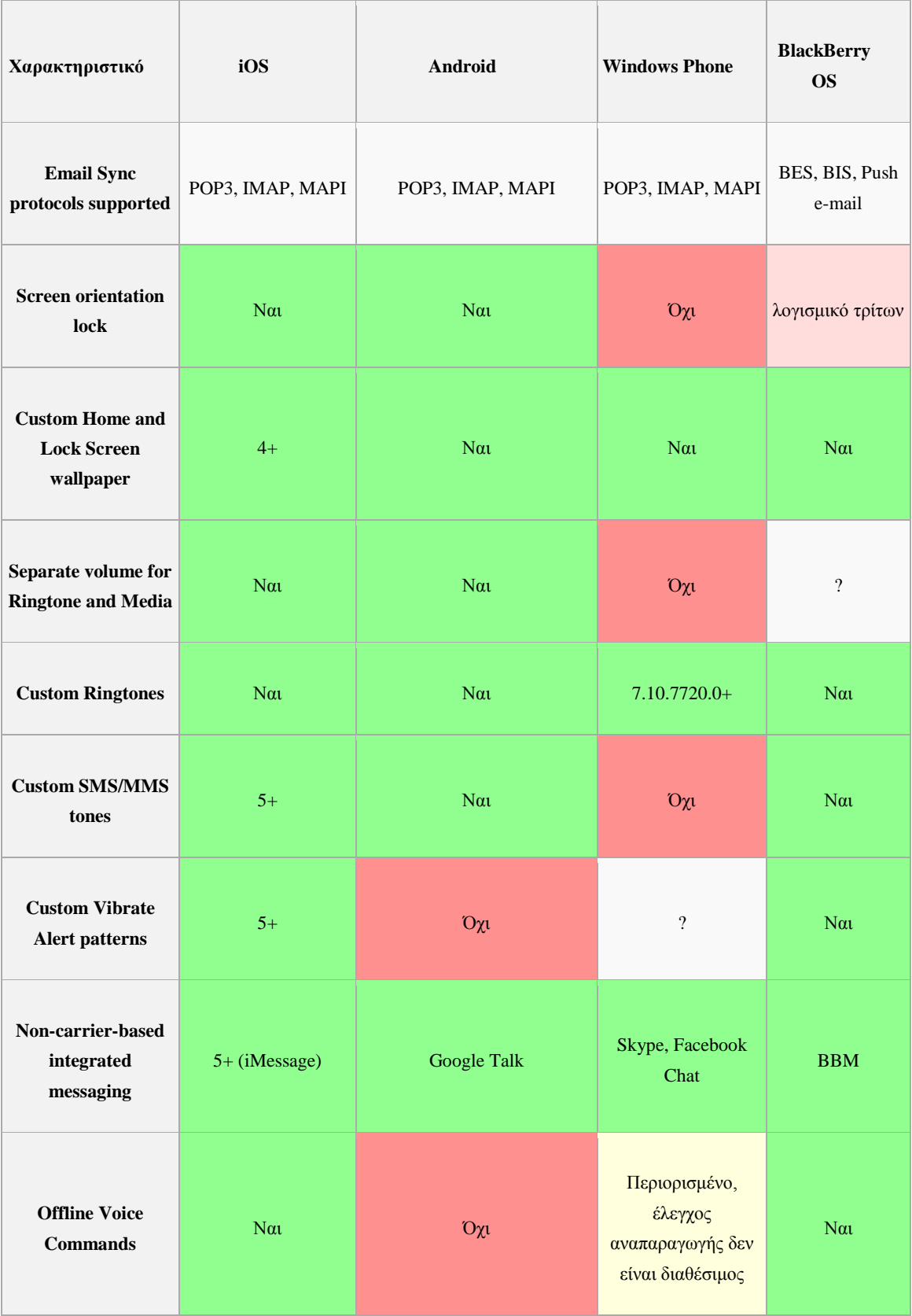

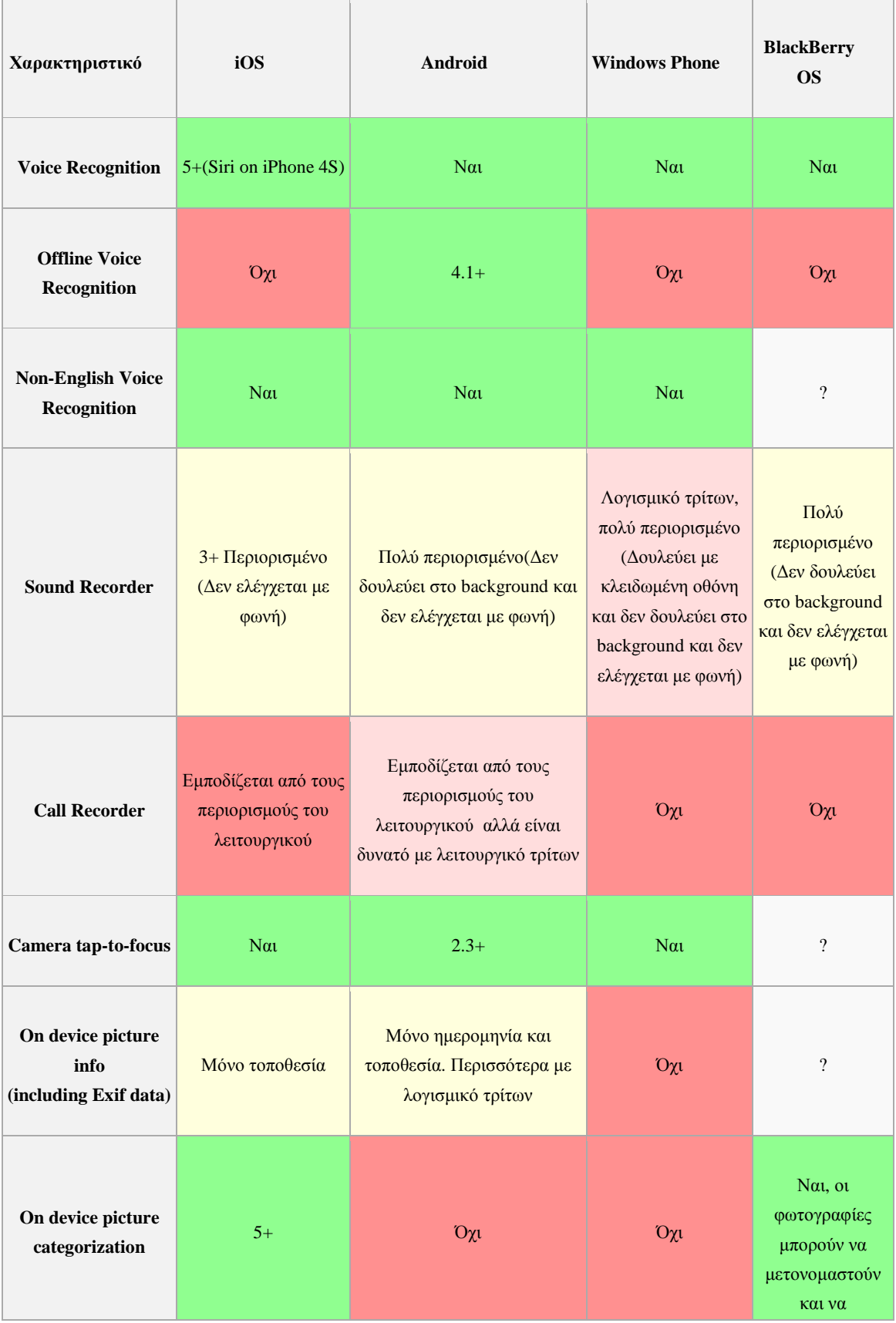

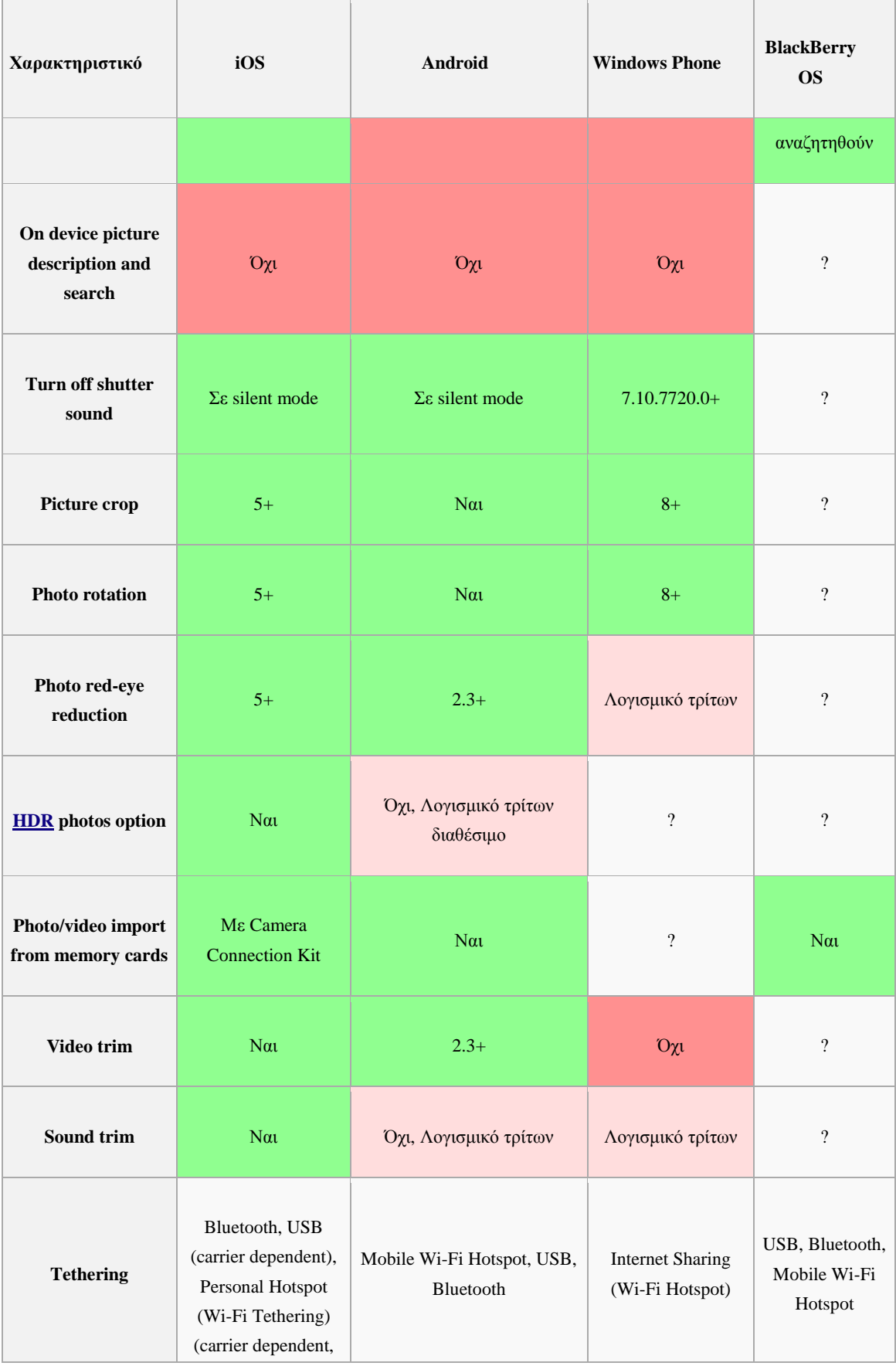

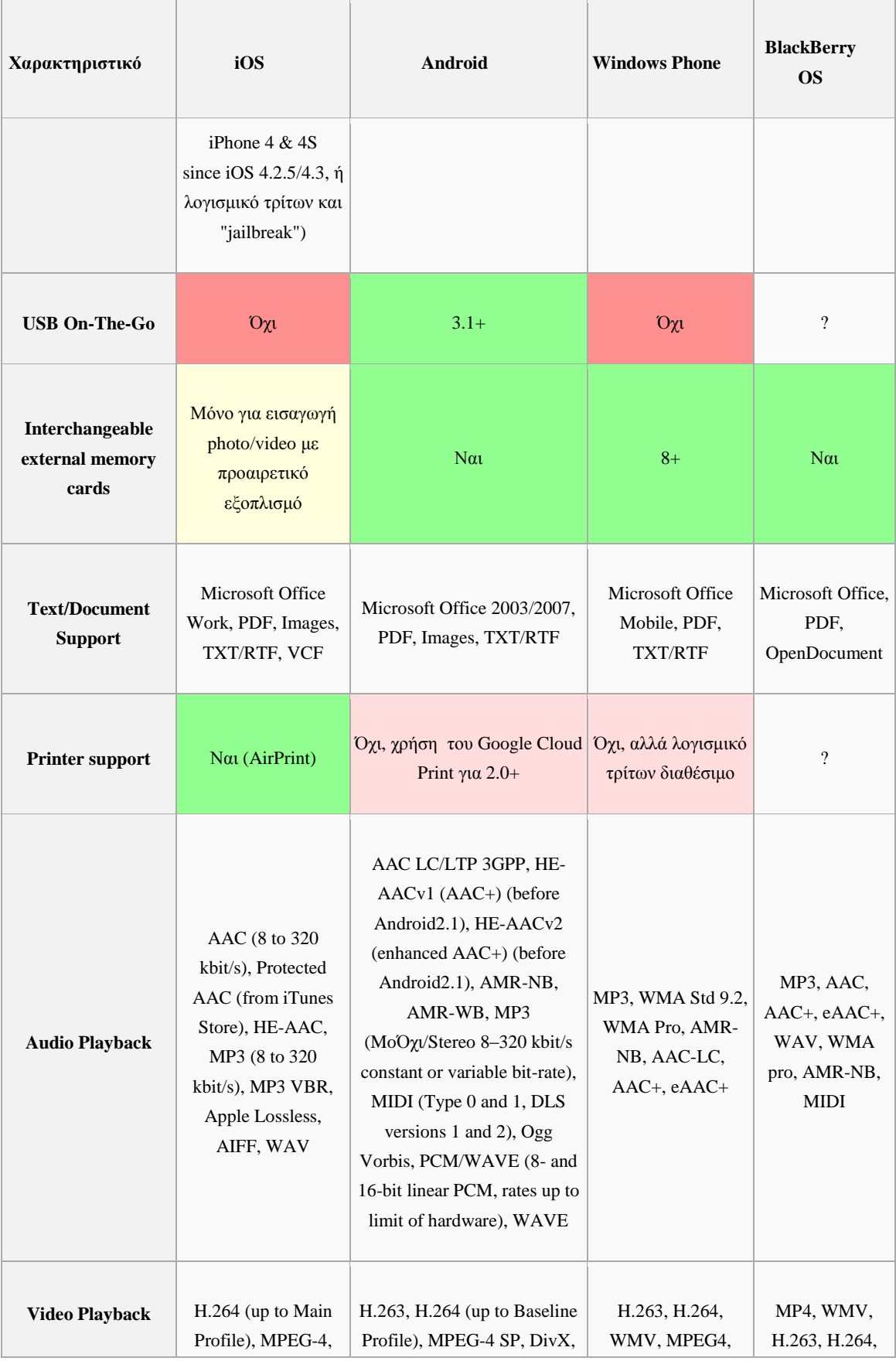

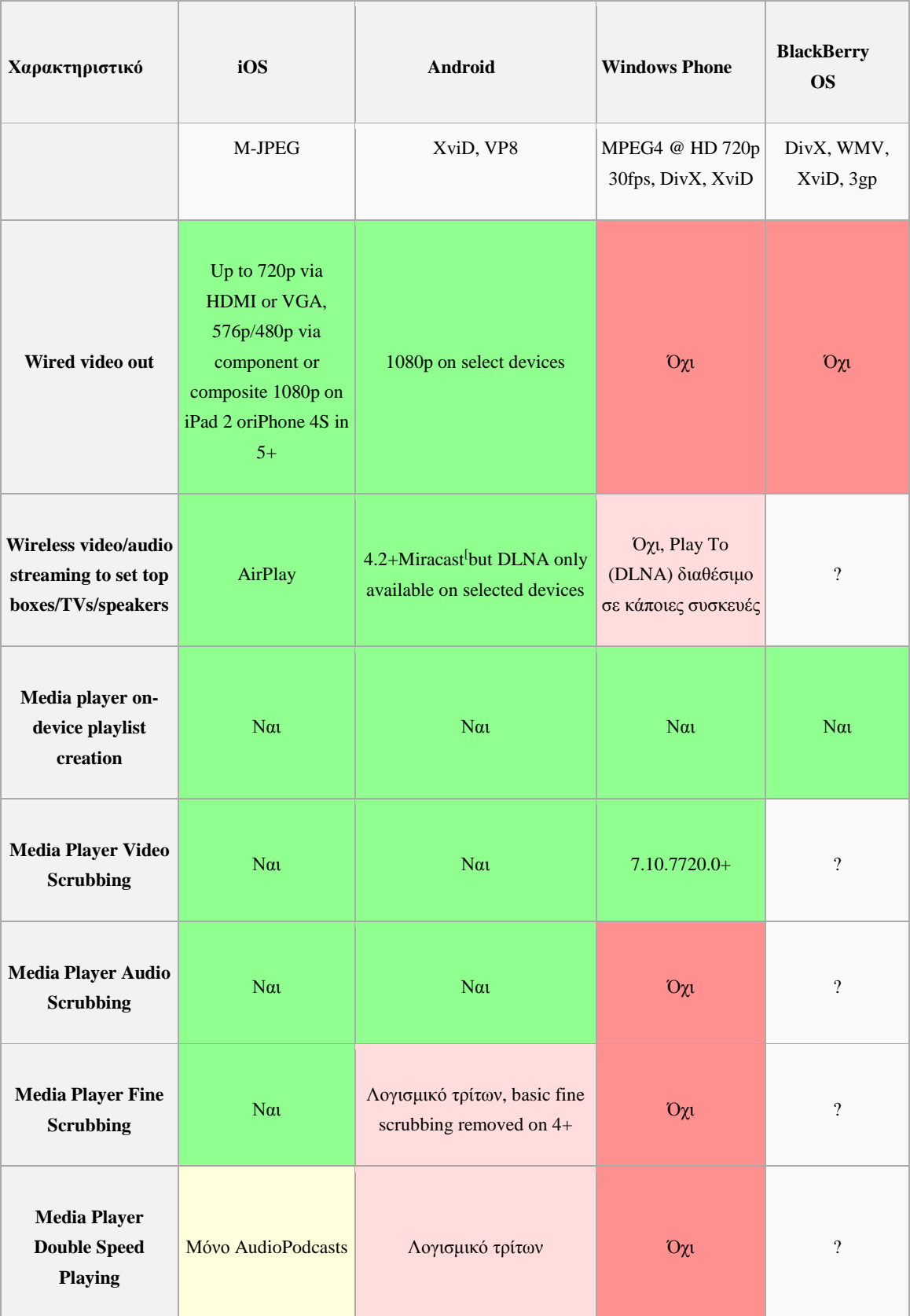

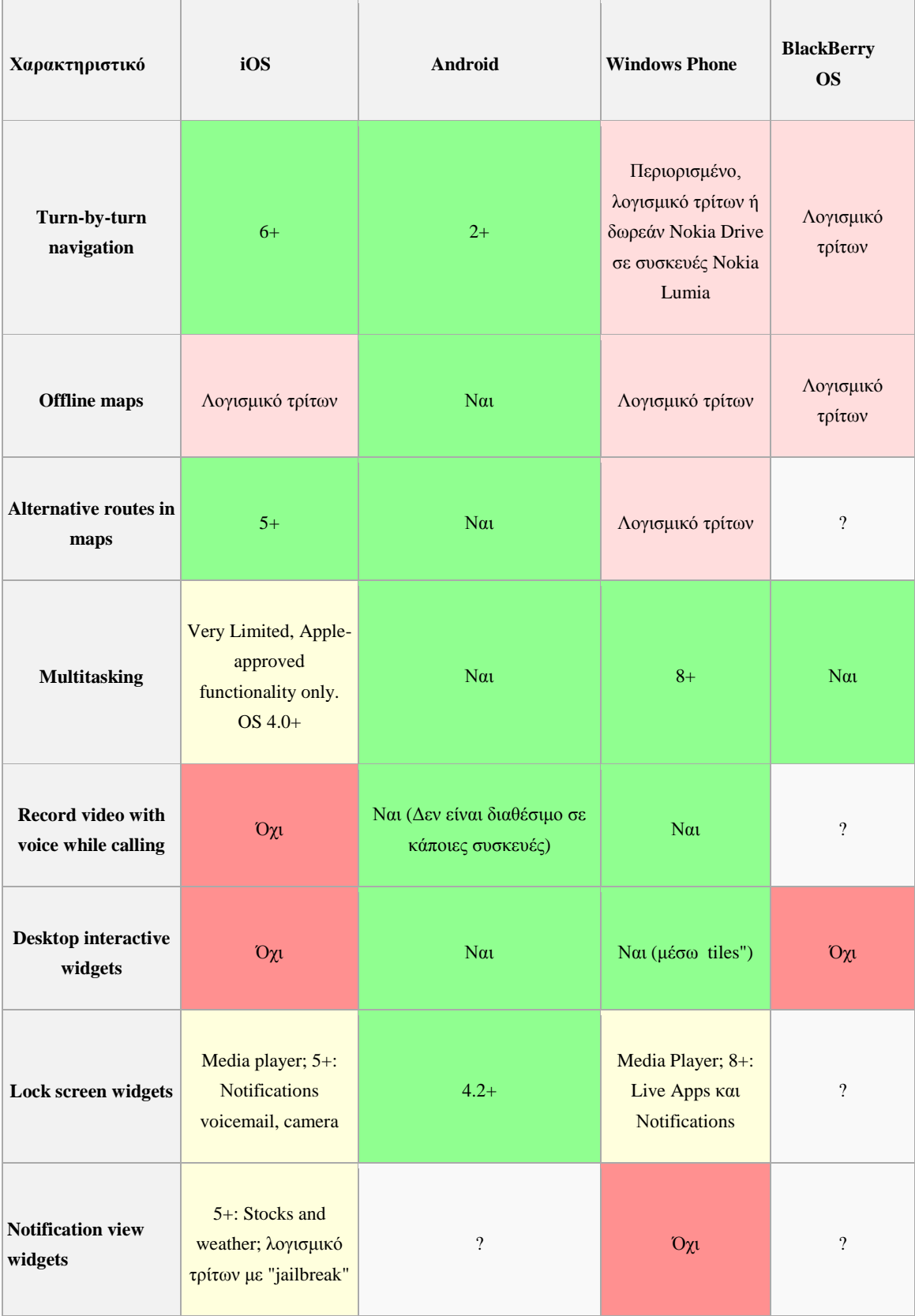

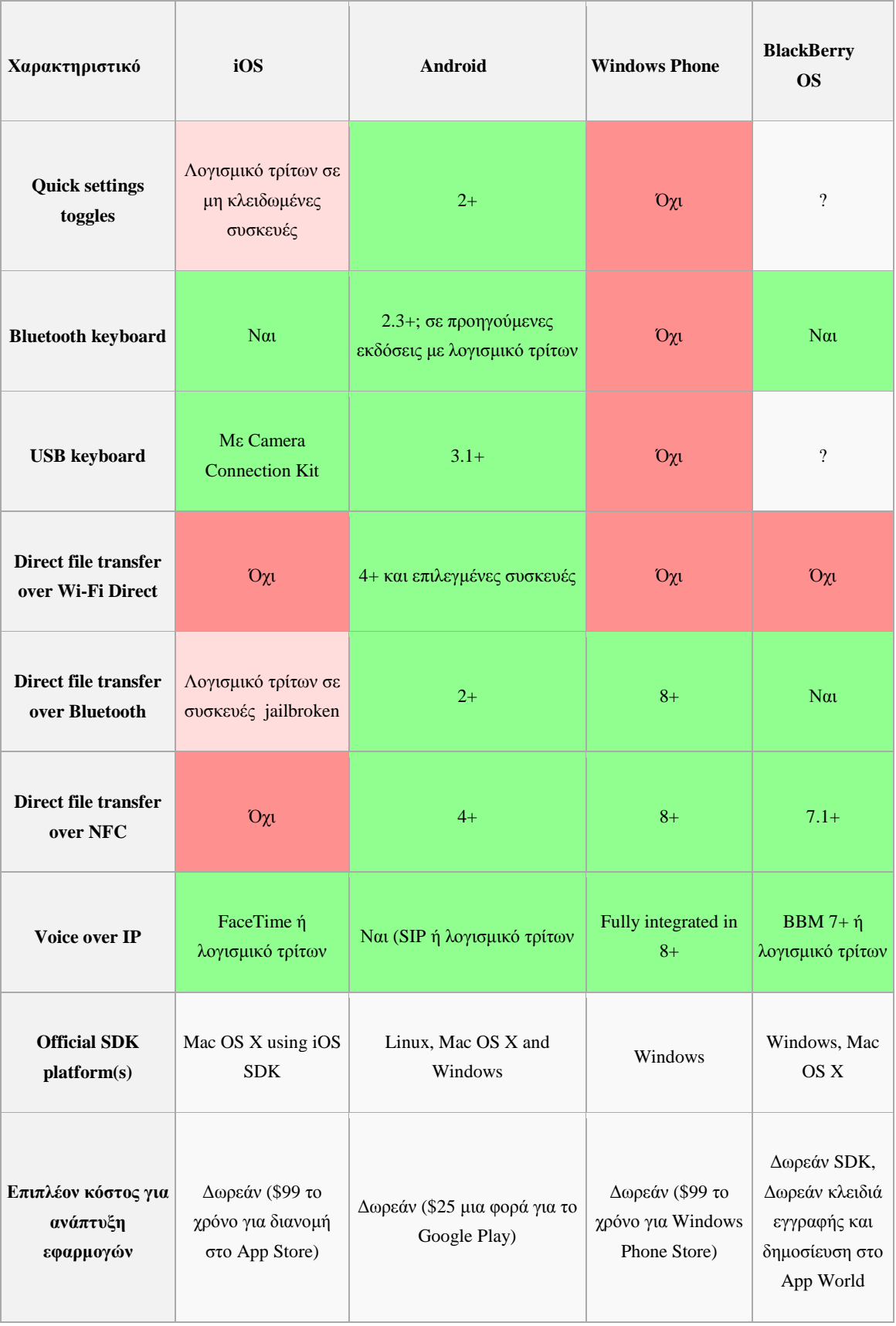

# **4. Εφαρμογές φορητών συσκευών**

# **4.1 Διαφορές Mobile Website και Application**

Σε αυτό το κεφάλαιο θα περιγράψουμε εφαρμογές και υπηρεσίες που προσφέρονται για κινητές συσκευές (smartphones, tablets) και είναι ανεξάρτητες της πλατφόρμας που τις φιλοξενεί. Αυτό σημαίνει ότι είτε έχουν αναπτυχθεί οι εφαρμογές ξεχωριστά για κάθε λειτουργικό σύστημα είτε ότι είναι συμβατές για όλες.

Αρχικά θα διαχωρίσουμε τις εφαρμογές και τις υπηρεσίες σε αυτές που εγκαθίστανται στη φορητή συσκευή και σε αυτές που λειτουργούν σε περιβάλλον Web. Τις πρώτες τις αποκαλούμε απλά εφαρμογές (Applications) και τις εφαρμογές σε Web τις καλούμε ως Mobile Website.

Αν σκέφτεται κάποιος να δημιουργήσει μια παρουσία της επιχείρησης ή του οργανισμού του σε φορητές συσκευές, μία από τις πρώτες σκέψεις που περνούν από το μυαλό είναι αν θα φτιάξει μια εφαρμογή για φορητές συσκευές όπου θα την κατεβάζει και θα τη εγκαθιστά ή ένα mobile website, ή ίσως και τα δύο. Οι εφαρμογές ή οι ιστοσελίδες μπορεί να μοιάζουν με την πρώτη ματιά, και ο προσδιορισμός της καταλληλότερης επιλογής εξαρτάται από ένα αριθμό παραγόντων.

 Η ομάδα που θα χρησιμοποιεί την εφαρμογή, ο προϋπολογισμός, ο σκοπός αλλά και τα απαιτούμενα χαρακτηριστικά επηρεάζουν την επιλογή.

Οι διαφορές ενός mobile website και μιας εφαρμογής είναι αρκετές και αναλύονται παρακάτω:

Ένα mobile website είναι παρόμοιο με οποιαδήποτε άλλη ιστοσελίδα που αποτελείται από σελίδες HTML που είναι συνδεδεμένες μεταξύ τους και είναι προσβάσιμες μέσω ιντερνετ. Το προφανές χαρακτηριστικό που ξεχωρίζει ένα mobile website από μια τυπική ιστοσελίδα είναι το γεγονός ότι είναι σχεδιασμένο για μικρότερη οθόνη και για διεπαφή χρήστη με οθόνη αφής. Όπως και κάθε ιστοσελίδα, τα mobile website μπορούν να εμφανίσουν κείμενο, δεδομένα, εικόνες και βίντεο.

Οι εφαρμογές Apps είναι πραγματικές εφαρμογές που κατεβαίνουν και εγκαθίστανται στη φορητή συσκευή, και δεν εμφανίζονται με τη βοήθεια ενός browser. Οι χρήστες επισκέπτονται ειδικά portals όπως τα Apple App Store, Android Market, or Blackberry App World έτσι ώστε να βρουν και να κατεβάσουν εφαρμογές για ένα λειτουργικό σύστημα. Η εφαρμογή μπορεί να παίρνει ή να στέλνει περιεχόμενο και δεδομένα μέσω internet με παρόμοιο τρόπο όπως μα ιστοσελίδα. Επίσης μπορεί να κατεβάσει το περιεχόμενο τοπικά στη συσκευή και να είναι διαθέσιμο και χωρίς σύνδεση internet.

Όταν πρόκειται να αποφασίσουμε στην κατασκευή μιας εφαρμογής ή ενός mobile website, η επιλογή εξαρτάται από τους τελικούς στόχους. Αν αναπτύσσεται ένα διαδραστικό παιχνίδι μια εφαρμογή είναι η καλύτερη επιλογή. Αν όμως σκοπός είναι να προσφέρουμε περιεχόμενο που είναι φιλικό για φορητές συσκευές που θα είναι προσβάσιμο σε όσο το δυνατόν περισσότερους χρήστες, τότε ένα mobile website είναι πιθανόν να είναι η καλύτερη επιλογή. Σε πολλές περιπτώσεις ενδεχομένως να απαιτείται και μία εφαρμογή και ένα mobile website. Βέβαια, σπάνια έχει νόημα να δημιουργείται μία εφαρμογή χωρίς να προϋπάρχει ένα mobile website.

Γενικά, ένα mobile website θα πρέπει να θεωρείται το πρώτο βήμα δημιουργίας μιας παρουσίας στο φορητό διαδίκτυο. Μια εφαρμογή όμως που χρησιμοποιείται για ένα συγκεκριμένο σκοπό, δεν μπορεί να υλοποιηθεί αποτελεσματικά από ένα web browser.

# **4.2 Πλεονεκτήματα ενός Mobile Website έναντι ενός Application**

- Αμεσότητα, τα Mobile Websites είναι άμεσα διαθέσιμα
- Συμβατότητα, όλες οι φορητές συσκευές διαθέτουν συμβατούς web browsers
- Αναβάθμιση, τα Mobile Websites ενημερώνονται άμεσα
- Κοινή χρήση, τα Mobile websites μπορούν να τα μοιραστούν οι χρήστες μεταξύ τους με απλή αντιγραφή του URL.
- Χρόνος και κόστος, είναι ευκολότερα και φθηνότερα.

Παρόλο που τα προτερήματα των mobile websites είναι αρκετά, οι εφαρμογές είναι ακόμα πολύ δημοφιλείς, και υπάρχουν πολλές περιπτώσεις όπου οι εφαρμογές είναι η καλύτερη επιλογή. Μερικές από αυτές είναι:

- **Διαδραστικότητα/Παιχνίδια** για διαδραστικά παιχνίδια, όπως το Angry Birds, μία εφαρμογή είναι η καλύτερη επιλογή.
- **Συχνή χρήση/Προσωποποίηση** –όταν οι χρήστες χρησιμοποιούν συχνά την εφαρμογή και με προσωπικό τρόπο.
- **Περίπλοκοι υπολογισμοί ή αναφορές** Αν χρειαζόμαστε κάτι που θα παίρνει δεδομένα και θα μας επιτρέπει να κάνουμε πολύπλοκους υπολογισμούς, γραφήματα ή αναφορές, τότε η εφαρμογή είναι πιο αποδοτική.
- **Λειτουργικότητα ή Επεξεργασία** Οι mobile web browsers γίνονται όλο και πιο καλοί και έχουν πρόσβαση σε λειτουργίες του τηλεφώνου, όπως click-tocall, SMS και GPS. Όμως αν θέλουμε να χρησιμοποιήσουμε την κάμερα του χρήστη ή την επεξεργαστική ισχύ, τότε μια εφαρμογή είναι πιο αποδοτική.
- **Δεν απαιτείται σύνδεση** Αν απαιτείται πρόσβαση σε περιεχόμενο χωρίς σύνδεση διαδικτύου ή να κάνει λειτουργίες χωρίς συνδέσεις τότε μια εφαρμογή έχει νόημα. (41)

# **4.3 Εφαρμογές για φορητές συσκευές**

Οι προβλέψεις ήδη από το 2009 έλεγαν ότι μελλοντικά το 2012-13 μερικές από τις τεχνολογίες φορητών συσκευών που θα γνώριζαν μεγάλη άνθηση θα ήταν η ανταλλαγή άμεσων μηνυμάτων (Mobile Instant Messaging), και η επικοινωνία κοντινού πεδίου (NFC). Χιλιάδες εφαρμογές για όλες τις πλατφόρμες έχουν αναπτυχθεί για να καλύψουν κάθε ανάγκη των χρηστών smartphone και tablet.

### **4.3.1 Άμεσα μηνύματα για φορητές συσκευές**

Τα τελευταία χρόνια οι πάροχοι υπηρεσιών κινητής τηλεφωνίας φαίνεται πως χάνουν μερίδιο από την ανταλλαγή μηνυμάτων μιας και υπάρχουν πλέον και για φορητές συσκευές δωρεάν εφαρμογές ανταλλαγής άμεσων μηνυμάτων που το μόνο που απαιτούν είναι η παρουσία σύνδεσης διαδικτύου.

Καθιερωμένες εφαρμογές και υπηρεσίες όπως το Facebook Messenger και το Skype, ανταγωνίζονται με νέες εφαρμογές για μηνύματα σε φορητές συσκευές, όπου μερικές από αυτές είναι το MessageME, Viber, Line και TextMe. Είναι δύσκολο να ξέρεις ποια εφαρμογή να χρησιμοποιήσεις μιας και υπάρχουν τόσες πολλές δωρεάν διαθέσιμες. Παρακάτω δίνονται δέκα από τις καλύτερες εφαρμογές για μηνύματα σε φορητές συσκευές. Όλες σχεδόν προσφέρουν κάποιου τύπου δωρεάν κλήσεις, δωρεάν μηνύματα, είτε μέσω WIFI είτε μέσω κάποιου προγράμματος δεδομένων του τηλεφώνου.

# 1 .Line Mobile [Messaging](http://line.naver.jp/en/)

Η Line είναι μια εφαρμογή με μηνύματα και κλήση φωνής με χαρακτηριστικά

κοινωνικής δικτύωσης και παιχνίδια. Είναι η κορυφαία εφαρμογή μηνυμάτων στην Ιαπωνία. Η εφαρμογή αυτή προσφέρει δωρεάν κλήσεις και άμεσα μηνύματα όπως επίσης και παιχνίδια που μπορείς να παίξεις με τους φίλους σου. Διαθέτει ακόμα μία ενσωματωμένη εφαρμογή για τη φωτογραφική μηχανή με φίλτρα για την κοινή χρήση φωτογραφιών με φίλους.

Προσφέρει επίσης καρτούν ιδιοσυγκρασίας και αυτοκόλλητα που χρησιμοποιούνται ως εικονίδια συναισθημάτων και είναι σχεδιασμένα ώστε να κάνουν την επικοινωνία πιο διασκεδαστική. Τα βασικά χαρακτηριστικά επικοινωνίας είναι δωρεάν αλλά περιλαμβάνονται χρεώσεις μόνο για πρόσθετα εικονίδια. Το Line είναι διαθέσιμο ως εφαρμογή σταθερού υπολογιστή ή ως εφαρμογή φορητής συσκευής για iOS, Android και άλλες πλατφόρμες. **Εικόνα <sup>22</sup> Lime Messaging** 

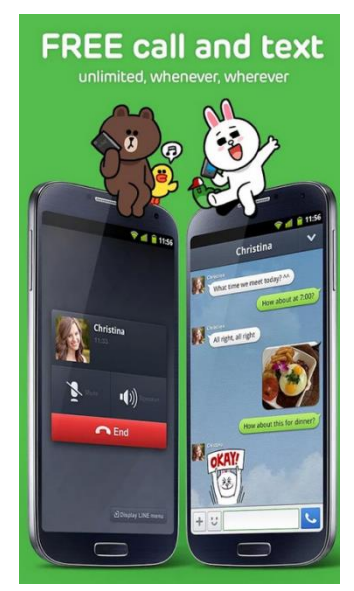

**App(Play Store)**

# 2. [WhatsApp](http://www.whatsapp.com/)

Η WhatsApp είναι μια εφαρμογή για γραπτά μηνύματα, σχεδιασμένη έτσι ώστε να επιτρέπει στους χρήστες να επικοινωνούν χωρίς να πληρώνουν για τα μηνύματα στους παρόχους κινητής τηλεφωνίας. Τα μηνύματα αποστέλλονται μέσω internet και γι αυτό απαιτείται ένα dataplan στο κινητό. Τα μηνύματα μπορούν να περιέχουν βίντεο, ήχο και φωτογραφίες, και όχι απλά μόνο κείμενο. Η εφαρμογή του WhatsApp είναι διαθέσιμη για πολλές διαφορετικές πλατφόρμες. Η χρήση της εφαρμογής ξεκίνησε το 2009 και αποδείχθηκε πολύ δημοφιλής.

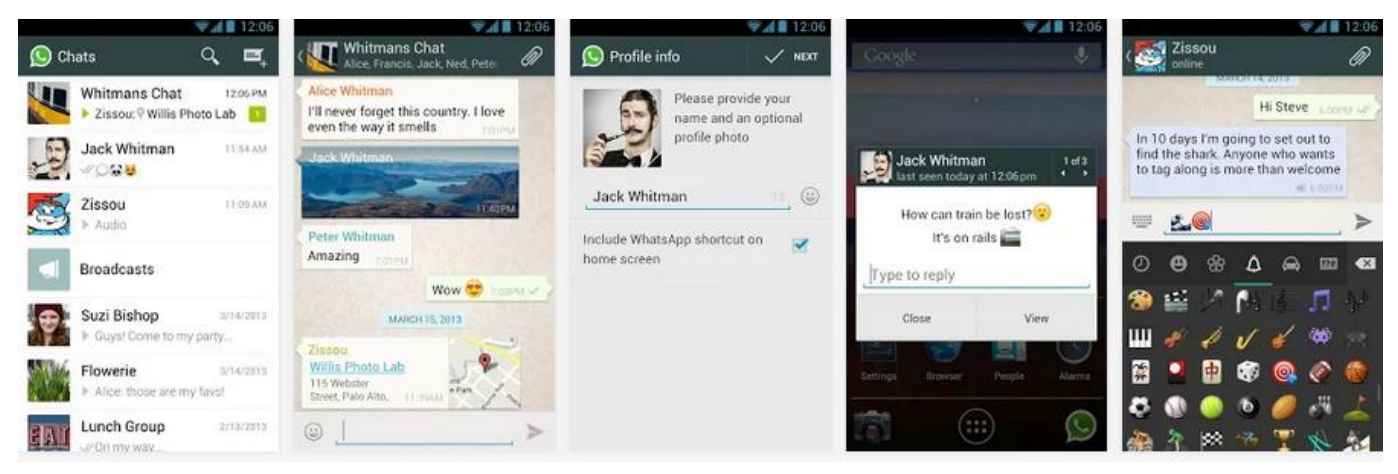

**Εικόνα 23WhatsApp Messaging App(Play Store)**

#### 3. [Viber](http://viber.com/http:/viber.com/)

Η Viber είναι μια επίσης δημοφιλής εφαρμογή για φορητές συσκευές που βασίζεται στο WIFI ή στο dataplan του κινητού για δωρεάν μηνύματα και κλήσεις. Οι φωνητικές κλήσεις πραγματοποιούνται μέσω του πρωτοκόλλου VOIP (Voice over IP). Εφαρμογή του Viber είναι γνωστή για την ευκολία χρήσης, μιας και άμεσα διαβάζει τις ρυθμίσεις της συσκευής και τις επαφές. Δεν υπάρχει ανάγκη για κωδικό πρόσβασης ή ειδική διαδικασία ρύθμισης. Τα μηνύματα μπορούν να περιέχουν και εικόνες και οι κλήσεις πραγματοποιούνται από δίκτυο 3/4g ή μέσω WIFI. Επίσης είναι δυνατή η ομαδική αποστολή μηνυμάτων για μέχρι 15 φίλους, επιτρέποντας έτσι ομαδικές συνομιλίες.

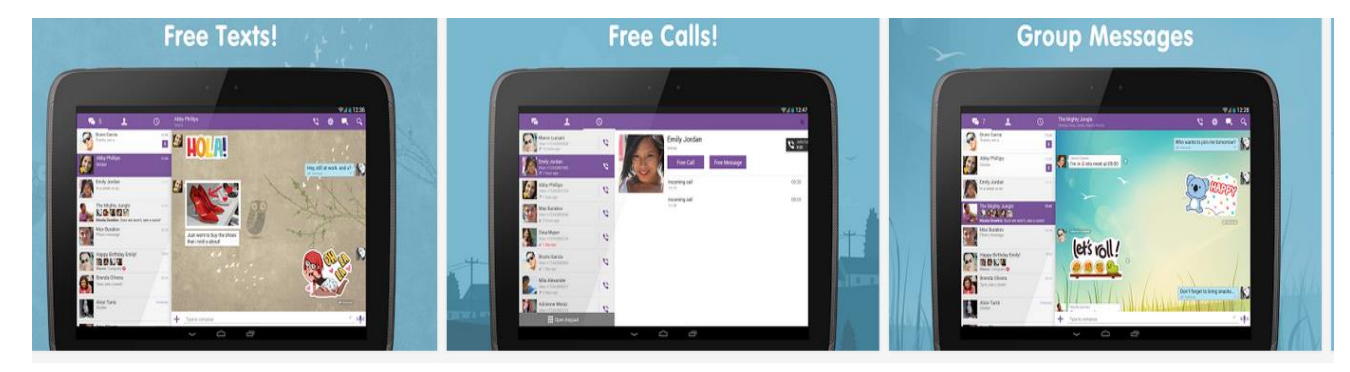

**Εικόνα 24 Viber Messaging App(Play Store)**

## 4. [MessageMe](http://www.messageme.com/)

Η MessageMe είναι μία νέο εισαχθείσα εφαρμογή στο χώρο των εφαρμογών μηνυμάτων για φορητές συσκευές. Ξεκίνησε το 2013 και επικεντρώνεται σε πολυμέσα και περιεχόμενο, που επιτρέπει έτσι στους χρήστες να αναμειγνύουν διάφορα μέσα ζωγραφίζοντας εικόνες και να στέλνουν μηνύματα με διάφορους τύπους μέσων. Η διεπαφή χρήστη διευκολύνει και απλοποιεί τη διαδικασία δημιουργίας και διαμοιρασμού των μηνυμάτων πολυμέσων.

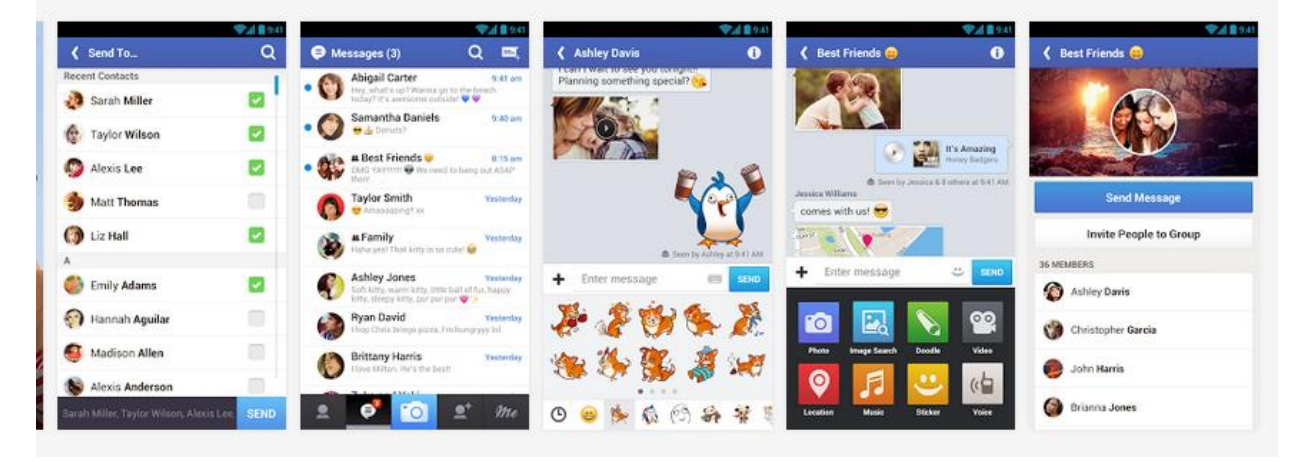

**Εικόνα 25 MessageMe Messaging App(Play Store)**

#### 5. [Voxer](http://voxer.com/index.html)

Η Voxer είναι κοινώς γνωστό ως εφαρμογή "walkie talkie" ή "push-to-talk" επειδή όταν ο χρήστης πατάει το μικρό κουμπί ομιλίας, μπορεί να στείλει ένα άμεσο ηχητικό μήνυμα ή μήνυμα πολυμέσων. Το μήνυμα είτε παίζει αμέσως είτε αποστέλλεται ως καταγεγραμμένο μήνυμα ως voicemail. Οι κλήσεις Voip είναι επίσης διαθέσιμες και είναι δωρεάν η εφαρμογή και διαθέσιμη για συσκευές Android και iOS. Υπάρχει ακόμα και έκδοση business με πρόσθετο κόστος αλλά και πρόσθετα χαρακτηριστικά.

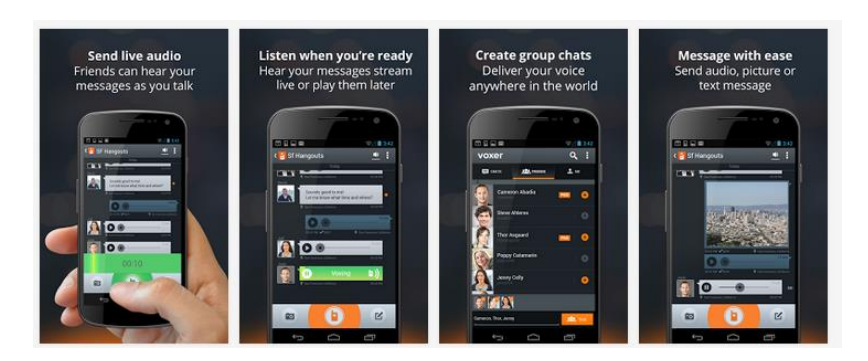

**Εικόνα 26 Voxer Messaging App**

# 6. [HeyTell](http://heytell.com/)

Η HeyTell είναι μία ακόμα push-totalk εφαρμογή που επιτρέπει άμσα μηνύματα φωνής και είναι διαθέσιμη για iPhone, iPad, Windows Phone, και Android Όπως και με το Voxer, δεν χρειάζεται να γίνει εγγραφή ή να δημιουργηθεί κάποιος λογαριασμός. Διαθέτει χαρακτηριστικά κοινωνικής δικτύωσης και είναι πολύ΄φιλικό προς το χρήστη. Η εφαρμογή διατίθεται δωρεάν από την εταιρία Voxilate, Inc., αλλά υπάρχει χρέωση για προχωρημένα χαρακτηριστικά, όπως ringtones και voice changer.

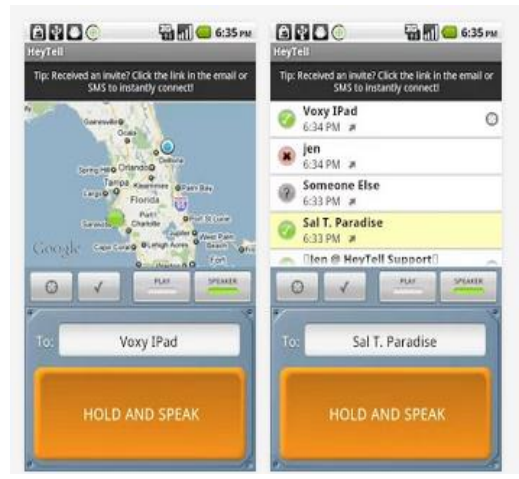

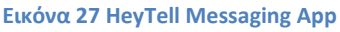

# 7. [TextNow](http://www.textnow.com/)

Η TextNow είναι μια εφαρμογή σαν όλες τις προηγούμενες που όμως διαθέτει και εφαρμογή για desktop και υποστηρίζεται από συσκευές με λειτουργικό Android και iOS. across the United States and Canada. TextNow is available for both Android and iPhone/iOS devices.

#### 8. [Talkatone](http://www.talkatone.com/)

Η Talkatone προσφέρει κλήσεις και μηνύματα σε όλη την Αμερική και τον Καναδά μέσω WIFI ή dataplan χωρίς χρέωση.

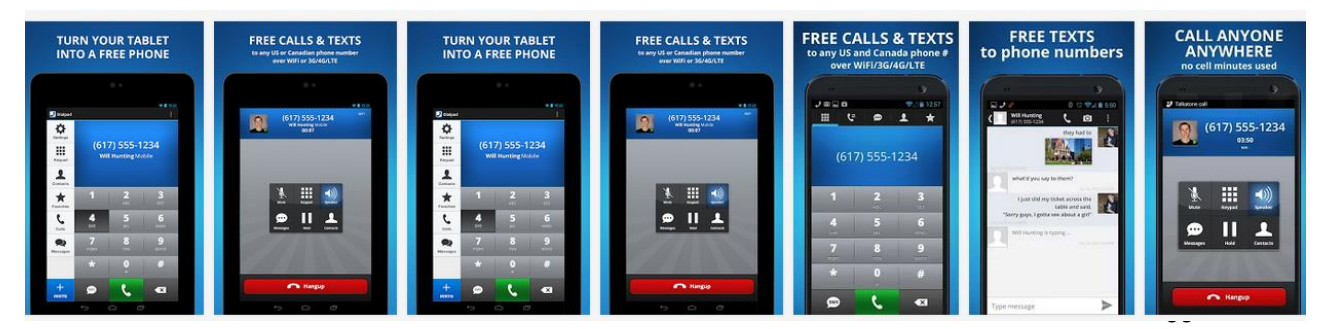

**Εικόνα 28 Talkatone Messaging App**

# 9. [Keek](http://personalweb.about.com/od/mobilevideo/a/Video-Status-Updates.htm)

Η Keek είναι μια υπηρεσία βίντεο μηνυμάτων για φορητές συσκευές. Μπορούμε να το θεωρήσουμε ως μια παραλλαγή του Twitter. Οι χρήστες καταγράφουν και μοιράζονται βίντεο μεγέθους έως 36 δευτερολέπτων, το οποία μοιράζονται απευθείας με τις επαφές της KeeK ή ως posts στο facebook,Tumblr,Twitter ή στην προσωπική σελίδα στο Kekk.com. Η δωρεάν εφαρμογή Keek είναι διαθέσιμη για Google Android και Apple iOS συσκευές..

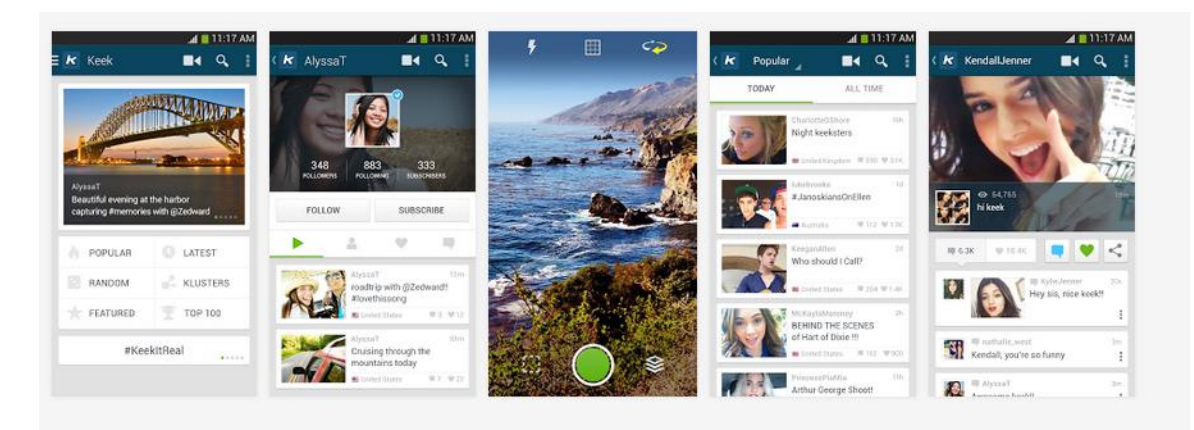

**Εικόνα 29 Keek Messaging App**

# 10. [Snapchat](http://www.snapchat.com/)

Η εφαρμογή Snapchat διαφέρει από τις υπόλοιπες γιατί ειδικεύεται στο να στέλνει μηνύματα τα οποία εξαφανίζονται. Δηλαδή, αυτοδιαγράφονται μερικά δευτερόλεπτα αργότερα μετά την αποστολή τους. (42)

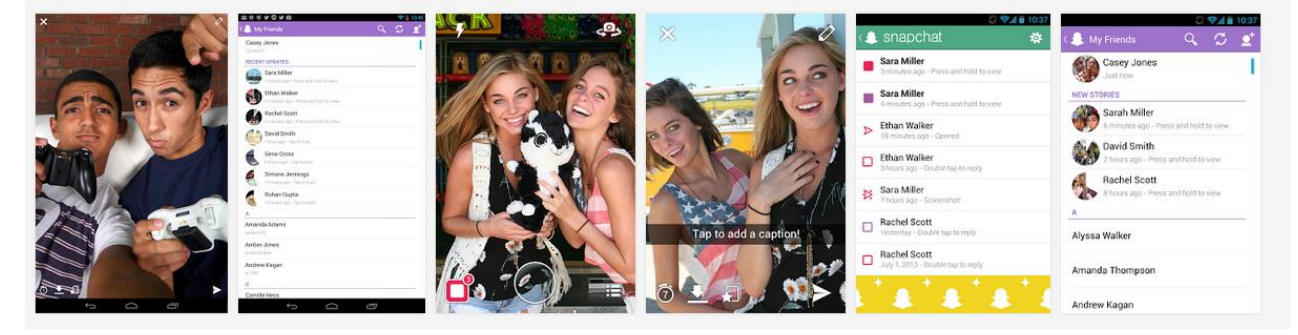

**Εικόνα 30 Snapchat Messaging App**

### **4.3.2. NFC και εφαρμογές**

Η **επικοινωνία κοντινού πεδίου** αποτελεί μια νέα πρότυπη τεχνολογία συνδεσιμότητας, η οποία διαδίδεται και εξελίσσεται ραγδαία. Το NFC προέρχεται από τα αρχικά του Near Field Communication και η νέα αυτή τεχνολογία που υπόσχεται πως θα μας αλλάξει τον τρόπο που ανταλλάσσουμε δεδομένα ενώ βρισκόμαστε εν κινήσει. Η συγκεκριμένη τεχνολογία επιτρέπει σε smartphones και tablets να ανταλλάσσουν πληροφορίες μεταξύ τους ή με συγκεκριμένες «κάρτες» NFC με τον τρόπο περίπου που οι card readers διαβάζουν τις πιστωτικές κάρτες. Το NFC είναι ένα «ανοικτό πρότυπο» πράγμα που σημαίνει πως υπάρχει αρκετός χώρος για καινοτομία στις εφαρμογές τις εν λόγω τεχνολογίας.

Η λειτουργία του NFC είναι αρκετά απλή. Το μόνο που έχουμε να κάνουμε είναι να πλησιάσουμε μια συσκευή που υποστηρίζει NFC σε μία άλλη και τότε εμφανίζεται αυτόματα και χωρίς την παραμικρή κίνηση του χρήστη η σχετική ενημέρωση στην οθόνη με τις πληροφορίες που υπάρχουν ή/και το πώς μπορεί να αλληλεπιδράσει η μία με την άλλη.

Το NFC είναι μία τεχνολογία ασύρματης επικοινωνίας που λειτουργεί σε πολύ μικρότερες αποστάσεις περίπου 4 εκατοστά. Πάντα υπάρχει ένας αποστολέας και ένας δέκτης. Ο αποστολέας ενεργά δημιουργεί ένα πεδίο ραδιοσυχνότητας όπου μπορεί να τροφοδοτήσει έναν παθητικό στόχο. Επιτρέπει την γρήγορη ανάγνωση και εγγραφή δεδομένων. Εκτός από τα κινητά υπάρχουν και NFC κάρτες σε μορφή έξυπνων καρτών όπου η χωρητικότητά τους διαφέρει αναλόγως με τη χρήση. Το NFC μπορεί να βρίσκεται σε 3 διαφορετικές καταστάσεις λειτουργίας. Η πρώτη είναι η Read/Write όπου η μια συσκευή είναι Active και η άλλη Passive και επιτρέπει τις εφαρμογές να μεταδώσουν και να λάβουν δεδομένα. Η δεύτερη είναι η Card emulation όπου επιτρέπει τις NFC συσκευές να συμπεριφέρονται σαν έξυπνη κάρτα. Και τέλος η τελευταία είναι η Peer to Peer όπου ορίζεται για επικοινωνία από συσκευή σε συσκευή σε επίπεδο σύνδεσης. Τα μηνύματα που μεταδίδονται είναι τεχνολογίας NDEF και μπορεί να είναι τύπου Smart Poster (για την ανάγνωση επιπλέον πληροφορίας από διαφημιστικά πόστερ), Handover (για παράδειγμα την άμεση σύνδεση δύο συσκευών Bluetooth με το άγγιγμα τους), vCard (μεταφορά στοιχείων υπό μορφή vCard) και URL (σύνδεσμος σε ιστοσελίδα). Επίσης μια άλλη τεχνολογία είναι και το RTD όπου χρησιμοποιεί συγκεκριμένο τύπο εγγραφής και όνομα τύπου που μπορούν να μεταφέρονται σε μια εγγραφή NDEF. (43) (44)

Το NFC λειτουργεί σε συχνότητα 13,56MHz (ενδεικτικά, ένα ασύρματο τηλέφωνο λειτουργεί σε συχνότητες κοντά στα 2Ghz)

Υποστηρίζει μετάδοση δεδομένων σε ταχύτητα 424 Kbps που μπορεί μεν κάποιοι να τη θεωρήσουν χαμηλή (φανταστείτε πως με αυτή την ταχύτητα σε ένα λεπτό θα έχουν μεταφερθεί 3,2MB περίπου το μέγεθος ενός «μικρού» τραγουδιού σε μορφή MP3), όμως αυτή η ταχύτητα αναμένεται να αυξηθεί μελλοντικά.

Η απόσταση που μπορούν να αλληλεπιδράσουν δύο NFC συσκευές είναι περίπου τα 20 εκατοστά και χρειάζονται περί τα 0.2 δευτερόλεπτα για να γίνει η σύνδεση (η ταχύτητα που ανοιγοκλείνουμε τα μάτια μας είναι περίπου η ίδια).

Η κατανάλωση είναι μόλις στα 15mA (περίπου όση χρειάζεται ένα LED φωτάκι για να ανάψει) αν και ενδέχεται να είναι περισσότερη όταν υπάρχει εγγραφή δεδομένων.

Το NFC έχει πολύ μεγάλη χρησιμότητα στην καθημερινότητα και εφαρμόζεται σε πάρα πολλούς τομείς. Ο διαμοιρασμός αρχείων γίνεται με πάρα πολύ εύκολο τρόπο απλά ακουμπώντας την μια συσκευή με την άλλη. Η πληρωμή ενός λογαριασμού γίνεται εξίσου εύκολα ακουμπώντας τις συσκευές πληκτρολογώντας το ποσό. Η σύνδεση multiplayer ανάμεσα σε δυο συσκευές εδραιώνεται πιο γρήγορα από ποτέ απλά ακουμπώντας τις δυο συσκευές. Υπάρχει η δυνατότητα να φέρουμε δυο συσκευές σε επαφή και οι χρήστες τους να γίνουν φίλοι στο Facebook ή να μοιραστούν κάτι κοινό ή την τοποθεσία όπου βρίσκονται. Ακόμη, μπορεί να χρησιμοποιηθεί στο μέλλον στα μέσα μαζικής μεταφοράς, όπου θα υπάρχουν συστήματα πληρωμής με την τεχνολογία NFC και οι χρήστες θα περνάνε απλά τις συσκευές τους και θα αγοράζουν άμεσα και εύκολα το εισιτήριο. Επίσης μπορεί να χρησιμοποιηθεί για την άμεση σύνδεση δυο συσκευών όπως για παράδειγμα το Bluetooth και αντί να πρέπει να κάνουμε αναζήτηση να βρούμε την συσκευή που θέλουμε και να βάλουμε τον κωδικό απλά ακουμπάμε τις δυο συσκευές και κατευθείαν γίνεται η αποστολή του αρχείου. Όπως παρατηρείτε η χρησιμότητα του NFC είναι πολύ μεγάλη και διευκολύνει πολλές λειτουργίες στην καθημερινότητα του χρήστη. Όλο και περισσότερες διαδικασίες αξιοποιούν την τεχνολογία του NFC.

Παρόλο που η εμβέλεια επικοινωνίας του NFC είναι περιορισμένη σε κάποια εκατοστά, το NFC από μόνο του δεν μπορεί να εγγυηθεί για την ασφαλή επικοινωνία. Οι εφαρμογές θα πρέπει να χρησιμοποιούν υψηλότερου επιπέδου πρωτόκολλο κρυπτογράφησης για να εδραιώσουν ένα ασφαλές κανάλι. Η διασφάλιση των δεδομένων στο NFC, απαιτεί τη συνεργασία πολλών μελών. Οι πάροχοι συσκευών θα πρέπει να διασφαλίσουν τα τηλέφωνα με ενεργοποιημένο το NFC με ισχυρούς αλγόριθμους κρυπτογράφησης και πρωτόκολλα αυθεντικοποίησης. Οι πελάτες θα πρέπει να προστατεύουν τις προσωπικές τους συσκευές και τα δεδομένα με κωδικούς πρόσβασης, κλείδωμα πληκτρολογίου, και λογισμικά κατά των ιών και οι πάροχοι εφαρμογών θα πρέπει να χρησιμοποιούν συστήματα κατά των ιών, του κακόβουλου λογισμικού για την αποτροπή μόλυνσης των συστημάτων τους. Υπάρχουν διάφοροι τύποι επιθέσεων. Κάποιοι από αυτούς είναι οι Eavesdropping, Data modification, Relay attack, Lost property και Walk-off. Είναι σχετικά εύκολο να καταστρέψεις τα δεδομένα χρησιμοποιώντας ένα RFID παρεμβολέα. Δεν υπάρχει τρόπος σήμερα να αποτρέψουμε τέτοια επίθεση. Ωστόσο, εάν οι συσκευές ελέγχουν το πεδίο RF ενώ στέλνουν δεδομένα, είναι πιθανό να ανιχνεύσουν την επίθεση

Πλεονεκτήματα και μειονεκτήματα της χρήσης συστημάτων NFC

- Οι NCF αλληλεπιδράσεις είναι εύκολες και απλές καθώς δεν χρειάζεται παρά μόνο ένα απλό άγγιγμα.
- Η χρήση NFC είναι ιδανική για το ευρύτερο φάσμα των επιχειρήσεων καθώς είναι εύκολη στη χρήση, βελτιώνει την επικοινωνία μεταξύ των των μελών της επιχείρησης
- Η NFC τεχνολογία διευκολύνει την απλή και γρήγορη εγκατάσταση των ασύρματων τεχνολογιών όλως το Bluetooth και το WiFi.

Είναι εγγενώς ασφαλής η χρήση καθώς οι μεταδόσεις είναι μικρής εμβέλειας (από ένα άγγιγμα σε μόλις λίγα εκατοστά). Επίσης σημαντικό χαρακτηριστικό είναι ότι δεν μπορεί να γίνει υποκλοπή δεδομένων ασύρματα.

Βρίσκει εφαρμογή σε πολλές χρήσεις όπως στις πληρωμές, στα εισιτήρια, στη διαφήμιση, στις έξυπνες κάρτες, στην ανταλλαγή δεδομένων, στην κρυπτογράφηση παρουσίας και στον έλεγχο πρόσβασης.

Αξιοποιεί τα κινητά τηλέφωνα ως μέσο αλληλεπίδρασης. Είναι ευρέως διαδεδομένα και τα κουβαλάμε πάντα μαζί μας, έχουν επεξεργαστή, έχουν συνήθως πρόσβαση στο διαδίκτυο, είναι διαδραστικά (πληκτρολόγιο, οθόνη αφής) και διαθέτουν ώριμα λειτουργικά συστήματα.

Μειονεκτήματα

• Τα συστήματα NFC είναι εύκολο να υποκλαπούν. Οποιοσδήποτε είναι σε θέση να κλέψει τις προσωπικές πληροφορίες του καθενός πολύ εύκολα και αυτό γιατί δεν υπάρχει κάποιο αυστηρό μέτρο ασφαλείας. Μια προσθήκη θα μπορούσε να είναι ένα σύστημα αναγνώρισης προσώπου ή αναγνώρισης δακτυλικών αποτυπωμάτων.

• Η χρήση του NFC εκπέμπει ακτινοβολία.

• Ένα άλλο θέμα είναι ότι επειδή η λειτουργία του NFC γίνεται εξ αποστάσεως υπάρχει ο κίνδυνος απώλειας των δεδομένων.

Γιατί όμως να χρησιμοποιήσουμε μια εντελώς νέα τεχνολογία όταν ήδη υπάρχει το Wi-Fi ή το Bluetooth που μπορούν εξίσου να χρησιμοποιηθούν για τον ίδιο σκοπό; Η απάντηση είναι απλή: Ασφάλεια και χρηστικότητα.

Το Bluetooth και το Wi-Fi έχουν μεγαλύτερο εύρος σύνδεσης από το NFC. Αυτό σημαίνει πως υπάρχει μία θεωρητική ακτίνα που μπορούν να συνδεθούν δύο συσκευές η οποία ποικίλει από ένα μέτρο μέχρι εκατό μέτρα. Αυτό δημιουργεί δύο προβλήματα:

• Εάν οι συσκευές είναι έτσι ρυθμισμένες ούτως ώστε να δέχονται συνδέσεις χωρίς κάποιο κωδικό (είναι δηλαδή «ελεύθερες») ο οποιοσδήποτε μπορεί να συνδεθεί και να πάρει πληροφορίες δημιουργώντας έτσι σημαντικά προβλήματα ασφαλείας.

• Εάν υποθέσουμε ότι χρησιμοποιούμε κάποιο password προκειμένου να εξαλείψουμε το πρώτο πρόβλημα τότε αυτομάτως οι χρήστες θα πρέπει να πλοηγηθούν στη συσκευή τους, και να εισάγουν το σωστό password πράγμα που σημαίνει ότι χάνεται ο παράγοντας «ευκολία».

Το NFC εξαλείφει και τα δύο αυτά προβλήματα απαιτώντας από τις δύο συσκευές να βρίσκονται αρκετά κοντά (μέχρι 20 εκατοστά) ενώ με το που γίνει η σύνδεση εμφανίζονται αυτόματα οι επιλογές στην οθόνη της συσκευής προκειμένου ο χρήστης να επιλέξει αυτό που θέλει εύκολα και γρήγορα.

## **4.3.3. Πρακτικές εφαρμογές του NFC**

Μάθαμε λοιπόν το τι είναι το NFC, το πώς λειτουργεί, τα προτερήματά του, ώρα να μάθουμε το πού χρησιμεύει στην πράξη. Οι παρακάτω εφαρμογές είναι ήδη διαθέσιμες σε αρκετές χώρες.

1. Σαν RFID Scanner

Μία συσκευή με NFC μπορεί να λειτουργήσει σαν ένα RFID Tag Scanner διαβάζοντας πληροφορίες που βρίσκονται με τη μορφή RFID tags (μικρά τσιπάκια λίγων χιλιοστών που περιέχουν πληροφορίες και που βρίσκονται οπουδήποτε υπό μορφή αυτοκόλλητου) σε αφίσες, φυλλάδια, διαφημίσεις και άλλα μέσα προβολής. Για παράδειγμα, φαντάσου πως πηγαίνεις σε ένα εστιατόριο και ακουμπάς το smartphone ή το tablet σου στο μενού. Αυτομάτως στην οθόνη της συσκευής σου εμφανίζονται με διαδραστικό τρόπο τα πιάτα του εστιατορίου, τα σπέσιαλ της ημέρας, βίντεο με την παρασκευή του κάθε πιάτου και πολλά ακόμα.

# 2. Σαν πιστωτική κάρτα

Το NFC μπορεί πολύ εύκολα να αντικαταστήσει την πιστωτική σου κάρτα με το τηλέφωνό σου. Μόλις οι πληροφορίες της κάρτας σου μεταφερθούν στη συσκευή σου (υπεύθυνη για αυτή τη διαδικασία θα είναι η τράπεζα), τότε μπορείς με ένα απλό άγγιγμα του smartphone σου να πληρώνεις σαν να είχες μαζί την πιστωτική σου κάρτα.

# 3. Σαν επαγγελματική κάρτα

Η τεχνολογία NFC έχει ήδη αρχίσει να αντικαθιστά τις επαγγελματικές κάρτες. Το μόνο που χρειάζεται να κάνεις είναι να φέρεις κοντά δύο smartphones και αμέσως τα δεδομένα του ενός μεταφέρονται στην συσκευή του άλλου και αποθηκεύονται χωρίς να χρειάζεται να κάνεις τίποτα περισσότερο, άμεσα, εύκολα και γρήγορα.

# 4. Σύνδεση με Bluetooth και Wi-Fi

Το NFC μπορεί να χρησιμοποιηθεί και σε συνδυασμό με τις συνδέσεις Bluetooth και Wi-Fi κάνοντές τες μια εύκολη διαδικασία. Φέρνοντας κοντά τις δύο συσκευές που θέλεις να ενώσεις μέσω Bluetooth αυτομάτως εμφανίζεται η επιλογή στην οθόνη των συσκευών και με ένα μόνο άγγιγμα οι συσκευές αυτές ενώνονται. Το ίδιο μπορεί να γίνει και για τη σύνδεση σε ένα Wi-Fi.

# **4.3.4. Εφαρμογές για υγεία και φυσική κατάσταση**

Οι τεχνολογίες που ενσωματώνονται στις φορητές συσκευές, όπως το GPS και η ασύρματη επικοινωνία με άλλες συσκευές, δίνουν τη δυνατότητα σε smartphones και tablet να πραγματοποιούν λειτουργίες που παλιότερα ήταν δυνατές μόνο με συγκεκριμένες συσκευές αποκλειστικά για συγκεκριμένο σκοπό.

Ένα τέτοιο παράδειγμα, είναι και οι εφαρμογές που έχουν ως στόχο την παρακολούθηση της υγείας και της καταγραφής της φυσικής κατάστασης και δραστηριότητας. Πλέον, είναι δυνατή η δημιουργία και η καταγραφή ενός προπονητικού πλάνου. Οι εφαρμογές Endomondo, Runtastic, Nike Plus, και άλλες, αντικατέστησαν τα κλασικά ρολόγια και συσκευές χειρός με ενσωματωμένο GPS και παλμογράφο, όπου βοηθούσαν επαγγελματιές και ερασιτέχνες στις αθλητικές τους δραστηριότητες.

Για παράδειγμα, η εφαρμογή Endomondo είναι ιδανική για τρέξιμο, ποδηλασία, περπάτημα και άλλες δραστηριότητες που βασίζονται στην απόσταση, προσφέρει τις ακόλουθες λειτουργίες: (45)

- Προπόνηση με εικονικό προπονητή και αντίπαλο.
- Γραφήματα με χρόνους, παλμούς καρδιάς, ταχύτητας και υψόμετρο.
- Καταγραφή της διαδρομής και προβολή σε χάρτι σε πραγματικό χρόνο
- Σύνδεση με ταχύμετρο, στροφόμετρο ποδηλάτου
- Κοινωνική δικτύωση με άλλους χρήστες

#### **Πίνακας 2 Εικόνες εφαρμογής Endomondo**

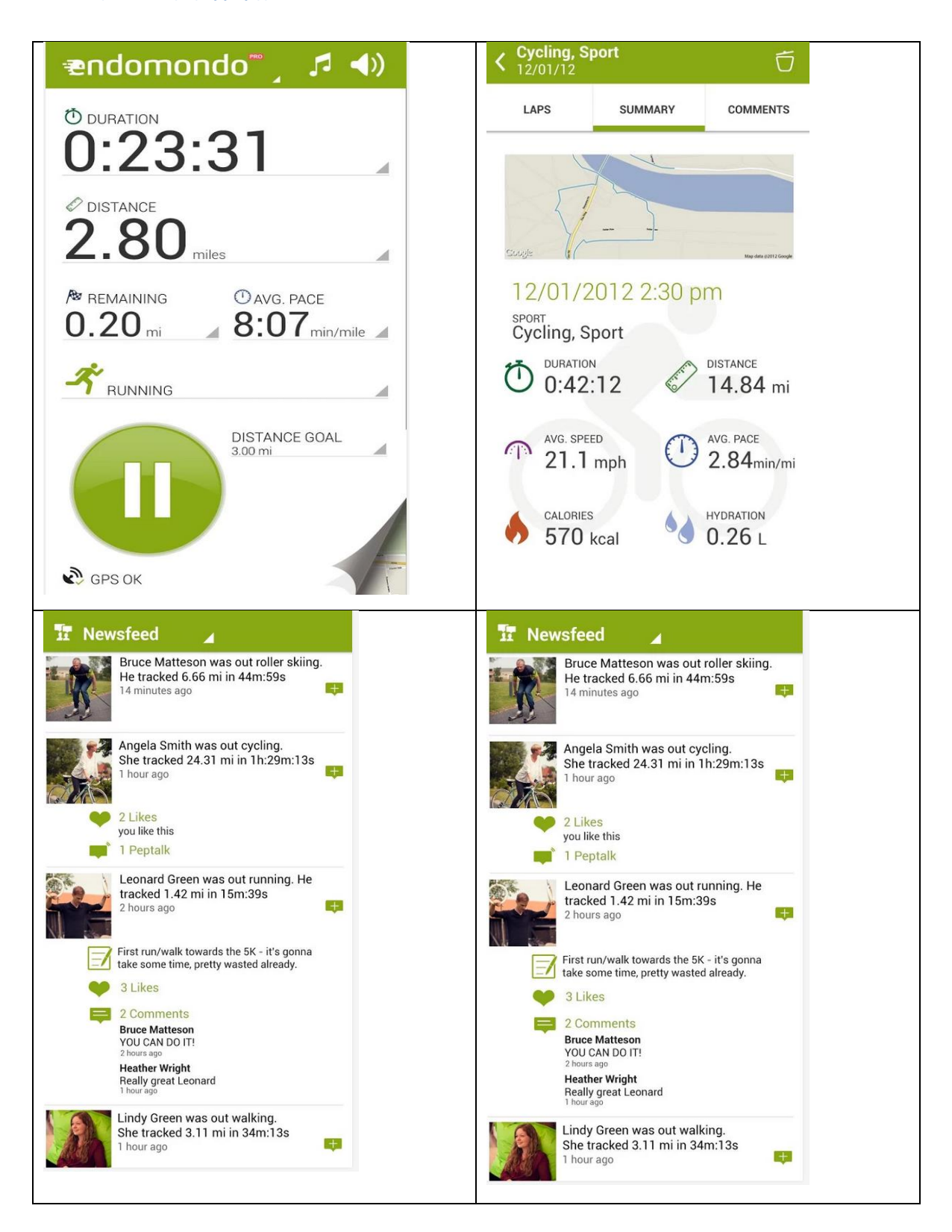

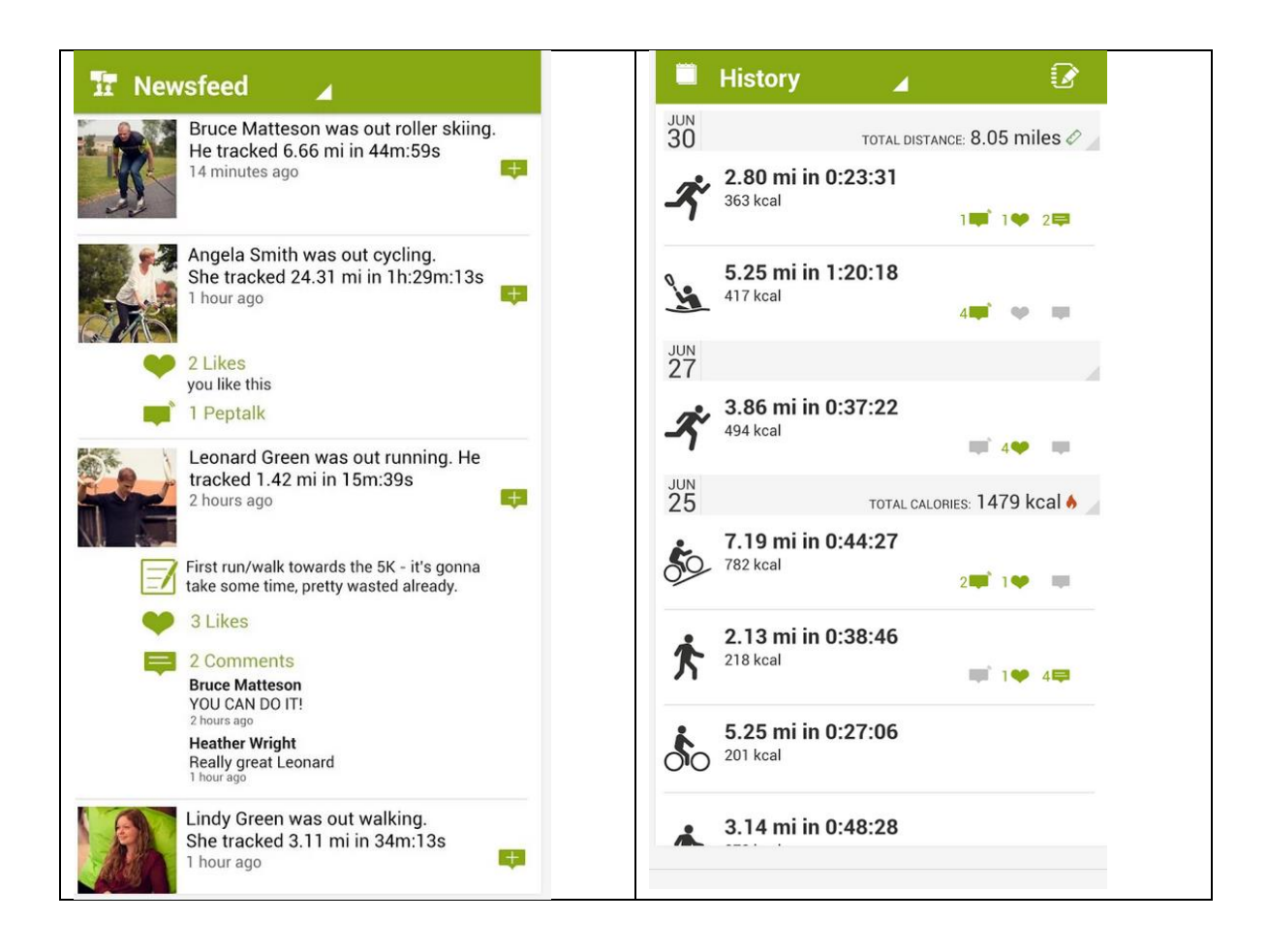

# **5. Διαδικτυακές εφαρμογές για κινητές συσκευές**

# **5.1 Ιστορία**

Ως εφαρμογή Web (Web Application) θεωρούμε οποιαδήποτε εφαρμογή χρησιμοποιεί ένα φυλλομετρητή (Web Browser) ως πελάτη (client) . Ο όρος μπορεί επίσης να χρησιμοποιείται και για εφαρμογές λογισμικού υπολογιστών που έχουν δημιουργηθεί με κάποια γλώσσα προγραμματισμού που υποστηρίζεται από έναν φυλλομετρητή (όπως JavaScript, σε συνδυασμό με μια γλώσσα markup όπως η HTML), όπου εξαρτάται από ένα κοινό web browser για να καταστήσει την εφαρμογή εκτελέσιμη.

Οι εφαρμογές Web είναι δημοφιλείς εξαιτίας της πανταχού παρουσίας των φυλλομετρητών, και την ευκολία χρήσης ενός φυλλομετρητή ως πελάτη(client). Η δυνατότητα ενημέρωσης και διαχείρισης των διαδικτυακών εφαρμογών χωρίς τη διανομή και την εγκατάσταση λογισμικού σε εν δυνάμει χρήστες είναι ο βασικός λόγος της μεγάλης δημοτικότητας, όπως είναι επίσης και η συμβατότητα μεταξύ διαφορετικών πλατφορμών. Οι πιο συχνές εφαρμογές web περιλαμβάνουν webmail, online πωλήσεις λιανικής, online δημοπρασίες. Online συστήματα διαχείρισης περιεχομένου (wikis), και πολλές άλλες εφαρμογές.

Στα πρώτα υπολογιστικά μοντέλα. π.χ. Client-server, το φορτίο εργασίας μιας εφαρμογής μοιραζόταν μεταξύ κώδικα στο server και κώδικα που είχε εγκατασταθεί σε κάθε πελάτη τοπικά. Με άλλα λόγια, μία εφαρμογή είχε το δικό της πρόγραμμα client το οποίο το χρησιμοποιούσαν ως διεπαφή χρήστη και έπρεπε να εγκατασταθεί ξεχωριστά σε κάθε υπολογιστή. Μία αναβάθμιση στον κώδικα του server απαιτεί τυπικά και μια αναβάθμιση και στον κώδικά της εφαρμογής που είναι εγκατεστημένη και στον υπολογιστή τοπικά.

Οι Web εφαρμογές όμως χρησιμοποιούν web documents που είναι γραμμένα σε μια τυπική μορφή όπως HTML και JavaScript, που υποστηρίζονται από όλους τους web browsers. Τις εφαρμογές Web μπορούμε να τις θεωρήσουμε ως μια συγκεκριμένη παραλλαγή λογισμικού client-server όπου το λογισμικό φορτώνεται στο μηχάνημα client όταν επισκέπτεται ο χρήστης τη συγκεκριμένη ιστοσελίδα χρησιμοποιώντας τυπικές διαδικασίες όπως HTTP. Η ενημέρωση του λογισμικού web για τον client μπορεί να γίνει κάθε φορά που επισκέπτεται ο χρήστης την ιστοσελίδα. Κατά τη σύνδεση, ο web browser ερμηνεύει και εμφανίζει τις ιστοσελίδες, και ενεργεί ως ένας ενιαίος client για κάθε εφαρμογή web.

Την πρώτη περίοδο του Web κάθε σελίδα έφτανε στο χρήστη ως ένα στατικό έγγραφο, αλλά η ακολουθία των σελίδων μπορούσε να δώσει μία εμπειρία διαδραστικότητας, μιας και η είσοδος του χρήστη επιστρέφεται μέσω στοιχείων web form που είναι ενσωματωμένα στο page markup.

Το 1995 η Netscape εισήγαγε μία client-side scripting γλώσσα με το όνομα JavaScript, που επιτρέπει στους προγραμματιστές να προσθέσουν δυναμικά στοιχεία στη διεπαφή χρήστη που τρέχει στην πλευρά του client. Έτσι αντί να στέλνει δεδομένα στο server έτσι ώστε να δημιουργεί μια εντελώς καινούρια σελίδα από την αρχή, τα ενσωματωμένα scripts της κατεβασμένης σελίδας μπορούν να κάνουν διάφορες εργασίες, όπως η επικύρωση input ή να κρύβει/εμφανίζει διάφορα μέρη της σελίδας.

Το 1996, εισήχθη η έννοια του "Web application" στη γλώσσα Java στην έκδοση Servlet Specification version 2.2. Μέχρι τότε η γλώσσα JavaScript και XML είχαν αναπτυχθεί, αλλά το AJAX δεν είχε ακόμα επινοηθεί και το αντικείμενο XMLHttpRequest είχε μόλις πρόσφατα εισαχτεί στον Internet Explorer 5 ως ένα ActiveX object.

To 2005, επινοήθηκε ο όρος Ajax, και εφαρμογές όπως το Gmail άρχισαν να κάνουν το κομμάτι του client όλο και πιο διαδραστικό. Ένα script ιστοσελίδας μπορεί να επικοινωνήσει με το server για την αποθήκευση ή την ανάκτηση δεδομένων χωρίς να κατεβάζει πάλι όλη την ιστοσελίδα.

Το 2011, η γλώσσα HTML5 τελειοποιήθηκε, όπου δίνει δυνατότητες γραφικών και πολυμέσων χωρίς την ανάγκη plugin από την πλευρά του client. Η HTML5 εμπλουτίζει το σημαντικό περιεχόμενο των εγγράφων. Τα API και το DOM (document object model) δεν είναι πλέον δευτερεύουσας σημασίας, αλλά βασικά μέρη της προδιαγραφής της HTML5. Το WebGL API άνοιξε το δρόμο για προχωρημένα 3D γραφικά που βασίζονται σε HTML5 camva και τη γλώσσα JavaScript. Αυτά έχουν μεγάλη σημασία στη δημιουργία πλούσιων εφαρμογών web όπου είναι πραγματικά ανεξάρτητες από πλατφόρμες και φυλλομετρητές.

# **5.2 Interface**

Μέσω Java, JavaScript, DHTML, Flash, Silverlight, και άλλες τεχνολογίες, διάφορες μέθοδοι των εφαρμογών όπως η σχεδίαση στην οθόνη, η αναπαραγωγή ήχου και η πρόσβαση στο πληκτρολόγιο και το ποντίκι είναι όλα δυνατά. Πολλές υπηρεσίες έχουν εργαστεί στο να συνδυάσουν όλα αυτά σε ένα πιο οικείο interface που υιοθετεί την εμφάνιση ενός λειτουργικού συστήματος. Τεχνικές γενικού σκοπού, όπως το drag & drop, υποστηρίζονται από αυτές τις τεχνολογίες. Οι προγραμματιστές Web χρησιμοποιούν συχνά client-side scripting για να προσθέσουν λειτουργικότητα, ειδικά για να δημιουργήσουν μία διαδραστική εμπειρία που δεν απαιτεί επαναφόρτωση της σελίδας. Πρόσφατα, έχουν αναπτυχθεί τεχνολογίες για να συντονίσουν client-side scripting με τεχνολογίες server-side, όπως PHP. Ajax, είναι μία τεχνική ανάπτυξης web εφαρμογών, που συνδυάζει διάφορες τεχνολογίες, και είναι ένα παράδειγμα τεχνολογίας που δημιουργεί περισσότερη διαδραστικότητα.

# **5.3 Δομή**

Οι εφαρμογές κομματιάζονται συνήθως σε λογικά κομμάτια που ονομάζονται "tier", όπου το καθένα παίζει το δικό του ξεχωριστό ρόλο. Παραδοσιακές εφαρμογές αποτελούνται από μόνο ένα tier, το οποίο βρίσκεται στο μηχάνημα του χρήστη, αλλά οι εφαρμογές web είναι n-tier από τη φύση τους. Γι αυτό το λόγο υπάρχουν διάφορες παραλλαγές. Η πιο κοινή δομή είναι η εφαρμογή σε τρία κομμάτια, three-tier. Στην πιο κοινή μορφή τα τρία κομμάτια είναι τα presentation, application και storage, με αυτή τη σειρά. Ένας web browser είναι το πρώτο κομμάτι (presentation), μία μηχανή που χρησιμοποιεί τεχνολογία dynamic Web content (όπως ASP, ASP.NET, CGI, ColdFusion, JSP/Java, PHP, Perl, Python, Ruby on Rails ή Struts2) είναι το μεσαίο κομμάτι (application logic), και μια βάση δεδομένων είναι το τρίτο κομμάτι(storage). Ο web browser στέλνει αιτήματα στο μεσαίο κομμάτι, όπου εξυπηρετεί κάνοντας ερωτήματα και ενημερώσεις στη βάση δεδομένων και δημιουργεί τη διεπαφή χρήστη.

Για πιο πολύπλοκες εφαρμογές, μία λύση με 3 κομμάτια μπορεί να φαίνεται μικρή, και να επιβάλλεται μια προσέγγιση με περισσότερα κομμάτια, όπου το μεγαλύτερο πλεονέκτημα είναι η διάσπαση της λογικής της εφαρμογής, που βρίσκεται στο κομμάτι application, σε ένα πιο λεπτό μοντέλο. Ένα ακόμα όφελος είναι η προσθήκη ενός ακόμα τμήματος που χωρίζει το τμήμα δεδομένων από τα υπόλοιπα τμήματα παρέχοντας ένα εύκολο στη χρήση interface για την πρόσβαση σε δεδομένα. Για παράδειγμα, τα δεδομένα πελάτη μπορούν να προσπαλαστούν με μια συνάρτηση "list\_clients()" αντί να κάνουμε απευθείας ένα SQL ερώτημα στο πίνακα της βάσης δεδομένων. Αυτό επιτρέπει την αλλαγή της βάσης δεδομένων χωρίς την αλλαγή των άλλων τμημάτων(tiers).

Υπάρχουν κάποιοι που βλέπουν μία εφαρμογή web ως μία 2-tier αρχιτεκτονική. Αυτό θα μπορούσε να είναι ένας «έξυπνος» client που κάνει όλη τη δουλειά και κάνει ερωτήματα σε ένα «χαζό» server, ή ένα «χαζό» client που εξαρτάται από ένα «έξυπνο» server. Ο client θα χειρίζεται το τμήμα presentation, και ο server τη βάση δεδομένων (storage tier), και η λογική (application tier) θα είναι είτε στον client είτε στο server είτε και στους δύο. Ενώ αυτό αυξάνει την επετασιμότητα των εφαρμογών και διαχωρίζει την εμφάνιση και τη βάση δεδομένων, αλλά δεν επιτρέπει την πραγματική εξειδίκευση των επιπέδων, έτσι οι περισσότερες εφαρμογές χρησιμοποιούν αυτό το μοντέλο.

#### **5.4 Business use**

Μια αναδυόμενη στρατηγική για εταιρίες λογισμικού εφαρμογών είναι να παρέχουν πρόσβαση web σε λογισμικό που προηγουμένως ήταν διαθέσιμο μόνο ως τοπική εφαρμογή. Ανάλογα τον τύπο της εφαρμογής, μπορεί να απαιτείται η ανάπτυξη μιας ολόκληρης διεπαφής που βασίζεται σε browser, ή σπανιότερα η προσαρμογή μιας υπάρχουσας εφαρμογής να χρησιμοποιεί διαφορετική τεχνολογία παρουσίασης. Αυτά τα προγράμματα επιτρέπουν στο χρήστη να πληρώνει μηνιαίως ή ετησίως τέλη για τη χρήση μιας εφαρμογής λογισμικού χωρίς να χρειάζεται να το εγκαταστήσει σε ένα τοπικό σκληρό δίσκο. Μία εταιρία που ακολουθεί αυτή τη στρατηγική είναι γνωστή ως application service provider(ASP), και οι ASP αποκτούν όλο και περισσότερη προσοχή στη βιομηχανία λογισμικού.

Ο κλάδος της ασφάλειας για αυτού του είδους τις εφαρμογές είναι βασικός επειδή περιλαμβάνει πληροφορίες επιχειρήσεων και προσωπικά δεδομένα πελατών. Η προστασία αυτών είναι ένα σημαντικό κομμάτι στις εφαρμογές web και υπάρχουν κάποιες περιοχές κλειδιά που πρέπει να συμπεριληφθούν στη διαδικασία ανάπτυξης. Αυτές οι περιοχές περιλαμβάνουν διαδικασίες πιστοποίησης, εξουσιοδότησης, διαχείρηση πόρων, εισαγωγή δεδομένων, καταγραφή και έλεγχος.

Στο μοντέλο του cloud computing οι εφαρμογές web είναι λογισμικό ως υπηρεσία. (Software as a Service- SaaS). Υπάρχουν επιχειρηματικές εφαρμογές που παρέχονται ως SaaS για επιχειρήσεις με σταθερή χρέωση ή χρέωση ανάλογα τη χρήση. Άλλες web εφαρμογές προσφέρονται χωρίς χρέωση, όπου συχνά το εισόδημα προέρχεται από διαφημίσεις που εμφανίζονται στο interface της εφαρμογής web.

# **5.5 Δημιουργία εφαρμογών web**

Η δημιουργία εφαρμογών web απλοποιείται συχνά με λογισμικό ανοικτού κώδικα όπως το Django, Ruby on Rails ή Symfony όπου αποκαλούνται web application frameworks. Αυτά τα frameworks προσφέρουν γρήγορη ανάπτυξη εφαρμογών επιτρέποντας στην ομάδας ανάπτυξης να επικεντρωθεί σε τμήματα της εφαρμογής όπου είναι μοναδικά για τους στόχους τους χωρίς να χρειάζεται να επιλύσουν κοινά θέματα ανάπτυξης όπως τη διαχείριση των χρηστών. Ενώ πολλά από αυτά είναι ανοικτού κώδικα, αυτά δεν είναι σε καμία περίπτωση ο κανόνας.

Η χρήση των web application frameworks μπορεί συχνά να μειώσει τον αριθμό των λαθών σε ένα πρόγραμμα, κάνοντας ταυτόχρονα τον κώδικα απλούστερο, και επιτρέποντας σε μια ομάδα να επικεντρωθεί στο framework ενώ μια άλλη να ασχοληθεί με τη συγκεκριμένη λειτουργικότητα της εφαρμογής. Για εφαρμογές που εκτίθενται συνεχώς σε προσπάθειες πρόσβασης από hacker , προβλήματα που σχετίζονται με την ασφάλεια μπορεί να προκληθούν από λάθη στο πρόγραμμα.

# **5.6 Εφαρμογές-Πλεονεκτήματα-Μειονεκτήματα**

Παραδείγματα εφαρμογών για φυλλομετρητή είναι απλό λογισμικό γραφείου όπως επεξεργαστές κειμένου και online λογιστικά φύλλα ή εργαλείων δημιουργίας παρουσιάσεων. Η λίστα περιλαμβάνει ακόμα και πιο προχωρημένες εφαρμογές όπως πρόγραμμα για τη διαχείριση έργων, σχεδιασμός με τη βοήθεια υπολογιστή και επεξεργασία βίντεο.

# **Πλεονεκτήματα**

- Οι εφαρμογές web δεν χρειάζονται πολύπλοκες διαδικασίες για τη χρήση τους σε μεγάλες επιχειρήσεις. Ένας συμβατός web browser είναι το μοναδικό που απαιτείται.
- Οι εφαρμογές που λειτουργούν μέσω φυλλομετρητών απαιτούν τυπικά ελάχιστο ή ακόμα και καθόλου χώρο στο δίσκο του χρήστη.
- Δεν απαιτούν διαδικασίες αναβάθμισης μιας και όλα τα χαρακτηριστικά και οι λειτουργίες υλοποιούνται στο server και αυτόματα στέλνονται στους χρήστες.
- Οι εφαρμογές web ενσωματώνονται εύκολα σε άλλες διαδικασίες web στο server, όπως email και αναζήτηση.
- Παρέχουν επίσης συμβατότητα μεταξύ των διαφορετικών πλατφορμών (π.χ. Windows, Mac, Linux, κ.α.) επειδή λειτουργούν μέσα σε ένα παράθυρο browser.
- Με τη άφιξη της HTML5, οι προγραμματιστές μπορούν να δημιουργούν πλούσια διαδραστικά περιβάλλοντα μέσα σε browsers. Η λίστα με τα νέα χαρακτηριστικά περιλαμβάνει ήχο, βίντεο και
κινούμενα σχέδια, καθώς επίσης και βελτιωμένη διαχείριση σφαλμάτων.

## **Μειονεκτήματα**

- Στην πράξη, τα web interfaces διαφέρουν σημαντικά από τις τυπικές εφαρμογές.
- Οι εφαρμογές Web απαιτούν απολύτως συμβατούς browser. Αν ένας προμηθευτής αποφασίσει να μην υλοποιήσει ένα συγκεκριμένο χαρακτηριστικό, ή να εγκαταλείψει μία συγκεκριμένη πλατφόρμα ή έκδοση λειτουργικού συστήματος, αυτό θα μπορούσε να επηρεάσει πολλούς χρήστες.
- Τα πρότυπα συμμόρφωσης είναι ένα θέμα με δημιουργούς μη τυπικών εγγράφων.
- Οι εφαρμογές για browser βασίζονται σε αρχεία εφαρμογών που έχουν πρόσβαση στους servers μέσω internet. Επομένως, όταν η σύνδεση διακόπτεται, η εφαρμογή δεν είναι πλέον διαθέσιμη. Όμως αν χρησιμοποιεί HTML API όπως το Offline Web Application caching, φορτώνεται και εγκαθίσταται τοπικά για χρήση εκτός δικτύου.
- Επειδή πολλές εφαρμογές web δεν είναι ανοικτού κώδικα, υπάρχει απώλεια ευελιξίας, κάνοντας τους χρήστες να εξαρτώνται από server τρίτων, χωρίς να επιτρέπονται τροποποιήσεις στο λογισμικό και να αποτρέπεται η εκτός σύνδεσης χρήση. Αν όμως υπάρχει άδεια χρήσης, τότε μπορεί το λογισμικό να τροποποιηθεί και να λειτουργήσει σε όποια server επιθυμεί ο καθένας.
- Εξαρτώνται αποκλειστικά από τη διαθεσιμότητα του server που παρέχει την εφαρμογή. Αν μία εταιρία πτωχεύσει και ο server σταματήσει να λειτουργεί, οι χρήστες δεν έχουν διέξοδο. (41) (42)

## **5.7 Web Design και Applications**

Τα πρότυπα για τη δημιουργία και την εμφανιση των ιστοσελίδων περιλαμβάνουν HTML, CSS, SVG, device APIs, και άλλες τεχνολογίες για Web Applications ("WebApps"). Σε αυτή την παράγραφο περιέχονται επίσης πληροφορίες για τον τρόπο δημιουργίας σελίδων που είναι προσβάσιμες από ανθρώπους με αναπηρία, πως δημιουργούμε διεθνοποιημένες σελίδες και πώς τη κάνουμε να δουλεύουν σε φορητές συσκευές.

## **5.7.1 HTML & CSS**

Τα HTML (Hypertext Markup Language) και CSS (Cascading Style Sheets) είναι δύο βασικές τεχνολογίες για τη δημιουργία ιστοσελίδων. Η γλώσσα HTML παρέχει τη δομή της σελίδας, ενώ το CSS παρέχει την οπτική και ακουστική μορφή για μια πληθώρα συκσευών. Τα HTML και CSS μαζί με τα γραφικά και το scripting είναι η βάση για τη δημιουργία ιστοσελίδων και εφαρμογών Web.

Τι είναι η HTML.

Η HTML είναι μια γλώσσα που περιγράφει τη δομή των ιστοσελίδων. Η HTML δίνει στους συγγραφείς τα μέσα για να:

- Δημοσιοποιούν online έγγραφα με κεφαλίδες, κείμενο, πίνακες, λίστες και φωτογραφίες.
- Ανακτούν online πληροφορίες μέσω hypertext links, με το πάτημα ενός κουμπιού.
- Σχεδιασμός φορμών για τη διεξαγωγή συναλλαγών με remote services, για αναζήτηση πληροφοριών, δημιουργία κρατήσεων, και την παραγγελία προϊόντων.
- Περιλαμβάνουν λογιστικά φύλλα, video clips, sound clips,και άλλες εφαρμογές απευθείας στα έγγραφα.
- Με την HTML, οι συγγραφείς περιγράφουν τη δομή των σελίδων χρησιμοποιώντας markup. Τα στοιχεία ( *elements* ) της γλώσσας είναι κομμάτια περιεχομένου "paragraph," "list," "table," και άλλα.

XHTML είναι μια παραλλαγή της HTML που χρησιμοποιεί τη σύνταξη της XML, (Extensible Markup Language). Η XHTML έχει όλα τα ίδια στοιχεία (για paragraphs, κ.α..) όπως η HTML, αλλά η σύνταξη είναι διαφορετική. Επειδή η XHTML είναι μια XML εφαρμογή, μπορούμε να χρησιμοποιήσουμε άλλα εργαλεία XML tools (όπως XSLT, μία γλώσσα που μετασχηματίζει περιεχόμενο XML)

H CSS είναι μία γλώσσα για την περιγραφή της παρουσίασης-εμφάνισης των Ιστοσελίδων, που περιλαμβάνει χρώματα, σχέδιο και γραμματοσειρές. Επιτρέπει σε κάποιον να προσαρμόσει την παρουσίαση σε διαφορετικού τύπου συσκευές, όπως μικρές ή μεγάλες οθόνες ή σε εκτυπωτές. Η CSS είναι ανεξάρτητη από την HTML και μπορεί να χρησιμοποιηθεί σε οποιαδήποτε markup γλώσσα που βασίζεται στην XML. Ο διαχωρισμός της HTML από την CSS διευκολύνει τη συντήρηση των ιστοσελίδων, επιτρέπει την κοινή χρήση στυλ μεταξύ των σελίδων.

Τα WebFonts είναι μια τεχνολογία που δίνει τη δυνατότητα στους ανθρώπους να χρησιμοποιούν γραμματοσειρές κατ'απαίτηση στο διαδίκτυο χωρίς να απαιτείται εγκατάσταση στο λειτουργικό σύστημα.

#### Παραδείγματα

Το παρακάτω πολύ απλό παράδειγμα ενός τμήματος ενός εγγράφου HTML παρουσιάζει ένα σύνδεσμο (link) μέσα σε μια παράγραφο. Όταν εμφανίζεται στην οθόνη (ή από ένα συνθέτη φωνής), το κείμενο του συνδέσμου είναι "final report" , Όταν κάποιος ενεργοποιεί το σύνδεσμο, ο browser θα ανακτήσει την πηγή που προσδιορίζεται από "http://www.example.com/report":

```
<p class="moreinfo">For more information see the
<a href="http://www.example.com/report">final report</a>.</p>
```
Το χαρακτηριστικό class στην αρχή του tag της παραγράφου ("**<p>")** μπορεί να χρησιμοποιηθεί μεταξύ άλλων για να προσθέσει στυλ. Για παράδειγμα, για να κάνουμε πλάγια τα γράμματα του κειμένου με μια κλάση "moreinfo," θα μπορούσε να γράψει κάποιος σε CSS:

**p.moreinfo { font-style: italic }**

Τοποθετόντας αυτό τον κανόνα σε ξεχωριστό αρχείο, το στυλ αυτό μπορεί να χρησιμοποιηθεί από οποιοδήποτε αριθμό από έγγραφα HTML.

#### **5.7.2 Η γλώσσα JavaScript**

Ένα script είναι κώδικας προγράμματος που δεν χρειάζεται προεπεξεργασία (π.χ. compiling) πριν εκτελεστεί. Σε έναν Web browser, ως scripting αναφερόμαστε συχνά σε κώδικα προγράμματος γραμμένος σε JavaScript που εκτελείται από browser όταν η σελίδα φορτώνεται, ή σε μια απόκριση ενός συμβάντος που πυροδοτείται από το χρήστη.

Το Scripting μπορεί να κάνει τις Web pages πιο δυναμικές. Για παράδειγμα, χωρίς να φορτώνουμε μια καινούρια έκδοση της σελίδας, είναι δυνατή η τροποποίηση του περιοχομένου τη σελίδας, ή είναι δυνατή η πρόσθεση ή η αφαίρεση περιεχομένου από τη σελίδα. Αυτό στην αρχή ονομαζόταν DHTML και AJAX (Asynchronous JavaScript and XML).

Πέραν αυτού, τα scripts επιτρέπουν όλο και περισσότερο τους προγραμματιστές να δημιουργούν μία γέφυρα μεταξύ του browser και της πλατφόρμας που τρέχει, κάνοντας δυνατό, για παράδειγμα, να δημιουργούνται ιστοσελίδες που ενσωματώνουν πληροφορίες από το περιβάλλον του χρήστη, όπως τρέχουσα τοποθεσία, λεπτομέριες βιβλίου διευθύνσεων, κ.α.

Αυτή η επιπρόσθετη διαδραστικότητα κάνει τις ιστοσελίδες να συμπεριφέρονται ως παραδοσιακές εφαρμογές λογισμικού. Αυτές οι ιστοσελίδες καλούνται συχνά Web applications και είναι διαθέσιμες απευθείας στον browser ως Web page, ή μπορούν να πακεταρηστούν και να διανεμηθούν ως [Widgets.](http://www.w3.org/standards/techs/widgets)

Το πιο βασικό scripting interface που αναπτύχθηκε στο W3C είναι το [DOM](http://www.w3.org/standards/techs/dom)  ( Document Object Model) το οποίο επιτρέπει σε προγράμματα και scripts να έχουν πρόσβαση δυναμικά και να ενημερώνουν το περιεχόμενο, τη δομή και το στυλ των εγγράφων. Οι προδιαγραφές του DOM αποτελούν τη βάση της DHTML.

Τροποποιήσεις του περιεχομένου χρησιμοποιώντας το DOM από το χρήστη και από τα scripts πυροδοτούν [events](http://www.w3.org/standards/techs/domevents) με τα οποία οι προγραμματιστές μπορούν να χρησιμοποιήσουν για να φτιάξουν πλούσιες διεπαφές χρηστών.

Ένας αριθμός από πιο προχωρημένα [interfaces](http://www.w3.org/standards/techs/js) τυποποιείται, για παράδειγμα:

- Το XMLHttpRequest που δίνει τη δυνατότητα να φορτώσουμε πρόσθετο περιεχόμενο από το Web χωρίς να φορτώσουμε ένα καινούριο έγγραφο, αποτελεί ένα βασικό συστατικό του AJAX,
- Το Geolocation API καθιστά διαθέσιμη την τρέχουσα τοποθεσία του χρήστη σε εφαρμογές που βασίζονται στον browser,
- διάφορα APIs καθιστούν εύκολη τη σύνδεση των εφαρμογών Web με το τοπικό σύστημα αρχείων και το χώρο αποθήκευσης.

Ενώ το scripting προσφέρει μία καλή δυνατότητα ανάπτυξης νέων interfaces και τον πειραματισμό με user interactions, με το χρόνο ένας αριθμός από αυτές τις προσθήκες επωφελούνται από μια πιο δηλωτική προσέγγιση. Για παράδειγμα, αντί να πρέπει ο κάθε προγραμματιστής να υλοποιεί πάλι μία διεπαφή ημερολογίου που επιτρέπει στο χρήστη να επιλέγει μια ημερομηνία, ορίζοντας έναν τύπο εισόδου (<input type='date' />) που το κάνει αυτόματα, εξοικονομείται χρόνος και λάθη, και δημιουργεί ένα έδαφος για περαιτέρω καινοτομία.

Πέρα του συνόλου των δηλωτικών interfaces που είναι διαθέσιμα μέσω της [HTML,](http://www.w3.org/standards/techs/html) διάφορες τεχνολογίες έχουν αναπτυχθεί για να κάνουν δυνατές αυτές τις [Declarative](http://www.w3.org/standards/techs/dwa)  [Web Applications](http://www.w3.org/standards/techs/dwa).

## **5.7.2 Γραφικά**

Το Web είναι περισσότερο από κείμενο και πληροφορία, είναι επίσης ένα μέσο για έκφραση καλλιτεχνικής δημιουργηκότητας, οπτικοποίησης δεδομένων και βελτιστοποίηση της αρουσίασης της πληροφορίας για διαφορετικό κοινό με διαφορετικές ανάγκες και προσδορκίες. Η χρήση των γραφικών στις ιστοσελίδες ενισχύει την εμπειρία του χρήστη και υπάρχουν πολλές διαφορετικές συμπληρωματικές τεχνολογίες που συνεργάζονται με την [HTML](http://www.w3.org/html/) και το [scripting](http://www.w3.org/standards/webdesign/script) για να παρέχουν στος δημιουργούς των ιστοσελίδων και των διαδικτυακών εφαρμογών με τα εργαλείων που χρειάζονται για να δώσουν την καλύτερη δυνατή παρουσίαση του περιεχομένου τους.

Τα Web graphics είναι οπτικές παρουσιάσεις που χρησιμοποιούνται σε ένα Web site για να ενισχυθεί ή να καταστίσει δυνατή την παρουσίαση μιας ιδέας ή ενός συναισθήματος, έτσι ώστε να προσεγγίσει το χρήστη της ιστοσελίδας. Τα γραφικά ψυχαγωγούν, εκπαιδεύουν ή επιρεάζουν συναισθηματικά το χρήστη. Παραδείγματα γραφικών περιλαμβάνουν χάρτες, φωτογραφίες, σχέδια και πρότυπα, οικογενειακά δέντρα, διαγράμματα, αρχιτεκτονικά και μηχανικά σχέδια, ιστογράμματα πίτες, τυπογραφία, διαγράμματα ροής και πολλοί άλλοι τύποι εικόνων.

Οι σχεδιαστές γραφικών έχουν πολλά εργαλεία και τεχνολογίες στη διάθεσή τους.

Τα γραφικά χρησιμοποιούνται για τη βελτίωση της εμφάνισης των ιστοσελίδων ή ακόμα εξυπηρετούν και ως ένα επίπεδο διαδραστικότητας με το χρήστη. Διαφορετικές περιπτώσεις χρήσης απαιτούν και διαφορετικές λύσεις, έτσι υπάρχουν διαφορετικές τεχνολογίες διαθέσιμες. Οι φωτογραφίες αναπαρίστανται καλύτερα με PNG, ενώ διαδραστική line art, data visualization, και ακόμα τα user interfaces έχουν την ανάγκη του SVG και του Canvas API. Το CSS υπάρχει για να ενισχύσει άλλες μορφές, όπως τα HTML και SVG.

Το Portable Network Graphics [\(PNG\)](http://www.w3.org/TR/PNG/) είναι ένας στατικός τύπος αρχείου για την χωρίς απώλεια, φορητή, συμπιεσμένη αποθήκευση και ανταλλαγή εικόνων. Το PNG έχει σχεδιαστεί για το Web. Υποστηρίζεται από όλους τους Web browsers, εργαλεία γραφικών. Τα αρχεία PNG έχουν την επέκταση ".PNG" ή ".png". Οι εικόνες PNG μπορούν να χρησιμοποιηθούν με HTML, CSS, SVG, Canvas API, και WebCGM.

Το Scalable Vector Graphics [\(SVG\)](http://www.w3.org/Graphics/SVG/) είναι σαν την HTML για γραφικά. Είναι μια γλώσσα markup για την περιγραφή όλων των όψεων μια εικόνας ή μιας εφαρμογής Web, από τη γεωμετρία των σχημάτων, μέχρι τη μορφοποίηση του κειμένου και των σχημάτων, to animation, αναπαραστάσεις multimedia που περιέχουν video και audio. Η χρήση του The SVG επιτρέπει πλήρως κλιμακούμενα, στρωτά και επαναχρησιμοποιούμενα γραφικά, από απλά γραφικά που βελτιώνουν τις σελίδες HTML, μέχρι πλήρως διαδραστικά γραφίματα και παρουσίαση δεδομένων, σε παιχνίδια και σε μεμονωμένες εικόνες υψηλής ανάλυσης. Το SVG υποστηρίζεται από τους πιο μοντέρνους browsers, και είναι ευρέως διαθέσιμο σε φορητές συσκευές και set-top boxes.

Cascading Style Sheets [\(CSS\)](http://www.w3.org/Style/CSS/) είναι η γλώσσα που περιγράφει την εμφάνιση των ιστοσελίδων, και περιλαμβάνει χρώματα, σχέδιο και πληροφορίες γραμματοσειρών.Χρησιμοποιείται για να βελτιώσει τις όψεις των HTML και SVG

Το Canvas API είναι μια τεχνολογία client-side scripting που επιτρέπει τη δημιουργία εικόνων. Χρησιμοποιεί προγραμματιστικές μεθόδους που βασίζονται σε διανύσματα για να δημιουργήσει σχήματα κλίσεις και άλλα εφέ, και είναι πολύ γρήγορη. Υποστηρίζεται από όλους browsers και ακόμα και από κάποιες φορητές συσκευές.

#### Παράδειγμα

Ως έα απλό παράδειγμα ενός αρχείου εικόνας SVG δίνεται ένας κύκλος μια μία κλίση για να δώσει μια 3D αίσθηση:

```
<svg xmlns="http://www.w3.org/2000/svg" width="100%" height="100%" 
viewBox="0 0 100 100">
   <defs>
      <radialGradient id="rg" cx="100" cy="100" fx="80" fy="80" 
gradientUnits="userSpaceOnUse">
        <stop offset="5%" stop-color="lightskyblue" />
        <stop offset="100%" stop-color="darkblue" />
      </radialGradient>
   </defs>
   <circle id="circle_1" cx="100" cy="100" r="95" fill="url(#rg)"/>
</svg>
```
.

.

#### **5.7.3 Ήχος και Εικόνα**

Το διαδίκτυο δεν είναι μόνο κείμενο και πληροφορίες, είναι επίσης ένα μέσο έκφρασης καλλιτεχνικής δημιουργικότητας, οπτικοποίησης δεδομένων και βελτιστοποίησης της αναπαράστασης των πληροφοριών για ανθρώπους με διαφορετικές ανάγκες και ενδιαφέροντα. Όπως και τα γραφικά, η χρήση ήχου και εικόνας σε ιστοσελίδες ενισχύει την εμπειρία των χρηστών και υπάρχουν διάφορες τεχνολογίες που συνοδεύουν [HTML,](http://www.w3.org/html/) [SVG](http://www.w3.org/standards/techs/svg) και το [scripting](http://www.w3.org/standards/webdesign/script) για να δώσουν στους δημιουργούς των ιστοσελίδων και των Web εφαρμογών τα εργαλεία που απαιτούνται για να μπορέσουν να δώσουν και αυτοί με τη σειρά του την καλύτερη δυνατή αναπαράσταση του περιεχομένου τους.

Οι όροι audio και video αναφέρονται κοινώς σε μια μορφή αρχείου αποθήκευσης μουσικής/ήχων και κινούμενες εικόνες(βίντεο)

Τα Audio και video χρησιμοποιούνται για να βελτιώσουν την εμφάνιση των ιστοσελίδων, για να παρέχουν μουσική, παρουσιάσεις κ.α

SMIL ( Synchronized Multimedia Integration Language), είναι μία γλώσσα που βασίζεται στην XML και χρησιμοποιείται για την περιγραφή διαδραστικών παρουσιάσεων multimedia. Συνδυάζει audio, video, hypertext, images στο χρόνο και στο χώρο.

Παράδειγμα

Παρακάτω βλέπουμε ένα παράδειγμα με SMIL, SVG, και HTML με περιεχόμενο βίντεο:

```
<smil xmlns="http://www.w3.org/ns/SMIL">
<body>
   <par>
     <video src="http://www.example.org/MyVideo" fill="freeze"/>
     <text src="http://www.example.org/MyCaption" fill="freeze" />
   </par> 
</body>
</smil>
<svg xmlns="http://www.w3.org/2000/svg"
     xmlns:xlink="http://www.w3.org/1999/xlink">
   <g>
     <video xlink:href="http://www.example.org/MyVideo"
               x="0" y="0" width="360" height="240" />
   </g>
</svg>
<!DOCTYPE html>
<html>
 <head> 
    <title>My Video</title>
 </head>
 <body> 
     <video src="http://www.example.org/MyVideo"
               width="360" height="240">
 </body> 
</html>
```
Προσβασιμότητα

Το διαδίκτυο έχει θεμελιωδώς σχεδιαστεί να δουλεύει για όλους τους ανθρώπους, όποιο και αν είναι hardware, το software, η γλώσσα, η κουλτούρα , η τοποθεσία, ή η φυσική και η πνευματική ικανότητα. Όταν το διαδίκτυο πετύχει αυτό το σκοπό, είναι προσβάσιμο από ανθρώπους με διάφορες δυνατότητες ακοής, κίνησης, όρασης και πνευματική ικανότητα.

Έτσι, η επίδραση της αναπηρίας αλλάξει ριζικά στο Web, επειδή το Web καταργεί τα εμπόδια στην επικοινωνία και την αλληλεπίδραση που πολλοί άνθρωποι αντιμετωπίζουν στον φυσικό κόσμο. Όμως, όταν οι ιστοσελίδες, οι τεχνολογίες Web, ή άλλα εργαλεία είναι κακώς σχεδιασμένα, μπορούν να δημιουργήσουν εμπόδια και να αποκλείσουν κάποιους ανθρώπους από τη χρήση του διαδικτύου.

Παραδείγματα προσβασιμότητας στο Web

Σωστά σχεδιασμένες ιστοσελίδες και εργαλεία μπορούν να χρησιμοποιηθούν από άτομα με αναπηρίες. Όμως προς το παρόν, πολλά sites και εργαλεία έχουν αναπτυχθεί με πολλά εμπόδια προσβασιμότητας που τα καθιστούν δύσκολά ή και ακατόρθωτα προσβάσιμα για αυτούς τους ανθρώπους. Παρακάτω δίνονται παραδείγματα.

## **5.7.4 Εναλλακτικό κείμενο για εικόνες**

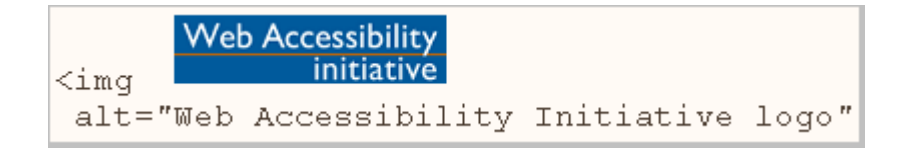

Το Alt text είναι ένα κλασικό παράδειγμα. Οι εικόνες θα πρέπει να περιέχουν ένα ισοδύναμο εναλλακτικό κείμενο στον κώδικα..

Αν το alt text δεν παρέχεται στις εικόνες, η πληροφορία της εικόνας δεν είναι προσβάσιμη, για παράδειγμα, σε ανθρώπους που δεν μπορούν να δουν και χρησιμοποιούν τον αναγνώστη οθόνης, που διαβάζει δυνατά την πληροφορία σε μια σελίδα..

Όταν παρέχεται το alt text, η πληροφορία είναι διαθέσιμη σε όλους τους ανθρώπους που είναι τυφλοί, όπως και σε αυτούς που έχουν απενεργοποιήσει τις εικόνες στα κινητά τηλέφωνα για χαμηλότερες χρεώσεις. Είναι επίσης διαθέσιμες σε άλλες τεχνολογίες που δεν μπορούν να δουν τις εικόνες, όπως οι μηχανές αναζήτησης.

Keyboard Input

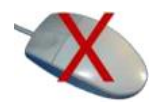

Κάποιοι άνθρωποι δεν μπορούν να χρησιμοποιήσουν πληκτρολόγιο. Μία ιστοσελίδα για να είναι προσβάσιμη εύκολα δεν θα πρέπει να βασίζεται στο ποντίκι. Θα πρέπει να είναι προσβάσιμες όλες οι λειτουργίες από το πληκτρολόγιο. Τότε οι άνθρωποι με αναπηρίες μπορούν να χρησιμοποιήσουν βοηθητικές τεχνολογίες που μιμούνται το πληκτρολόγιο, όπως η φωνή.

Transcripts for Podcasts

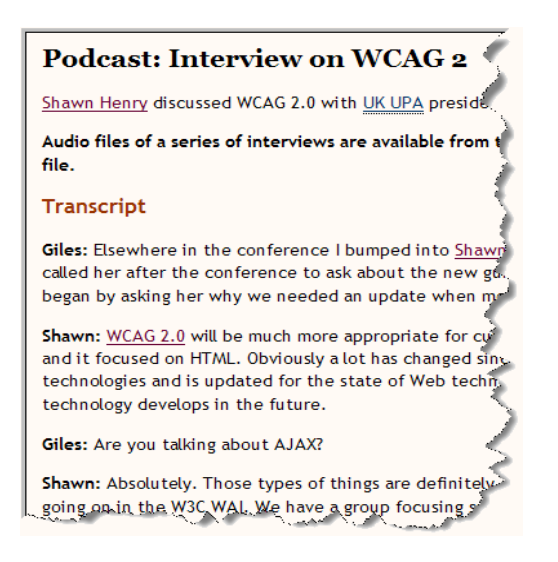

Όπως οι εικόνες δεν είναι διαθέσιμες σε ανθρώπους που δεν βλέπουν, έτσι και τα ρχεία ήχου δεν είναι διαθέσιμα σε ανθρώπους που δεν ακούν. Παρέχοντας κείμενο, δίνουμε τη δυνατότητα πρόσβασης σε πληροφορίεςσε κουφούς ή βαρήκοους ή ακόμα και στις μηχανές αναζήτησης που φυσικά δεν ακούν.

## **5.8 Mobile Web**

Οι ραγδαία ανάπτυξη των συσκευών με δυνατότητα σύνδεσης στο Web, όπως τα τηλέφωνα, τα κάνει δελεαστικά για δημιουργούς περιεχομένου. Η κατανόηση των δυνατοτήτων τους και των περιορισμών τους, και η χρήση των τεχνολογιών που ταιριάζουν σε αυτές τις συνθήκες, είναι το κλειδί για τη δημιουργία επιτυχημένου περιεχομένου Web για φορητές συσκευές.

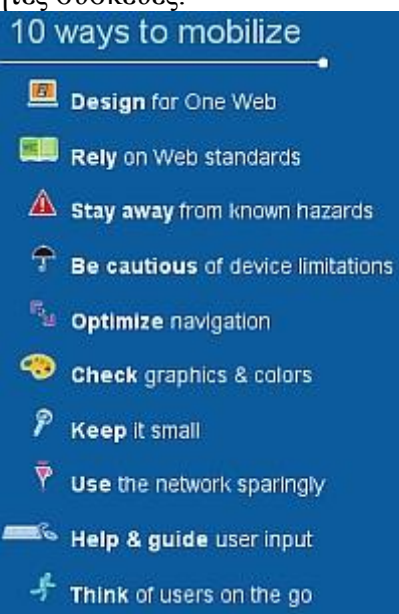

Ιδανικά, οι συγγραφείς ιστοσελίδων θα είναι ικανοί να αντιμετωπίσουν την αυξανόμενη απαίτηση για υψηλής ποιότητας εμπειρία στις φορητές συσκευές χωρίς να αλλάξουν ούτε μια γραμμή κώδικα. Η πραγματικότητα όμως είναι ότι μια ιστοσελίδα που έχει σχεδιαστεί έχοντας στο νου τις φορητές συσκευές δίνει καλύτερα αποτελέσματα στους χρήστες φορητών συσκευών ακόμα κι αν δεν έχουν την πιο σύγχρονη συσκευή.

Πρέπει να λάβει κάποιος υπόψη του, το κόστος δικτύου, τις καθυστερήσεις, τους περιορισμούς μνήμης και επεξεργασή, πληκτρολόγιο και συσκευές κατάδειξης.

Ποιες τεχνολογίες έχουν αναπτυχθεί για να ταιριάζει σε φορητές συσκευές.

Τα τελευταία χρόνια έχουν αναπτυχθεί μια σειρά από τεχνολογίες Web που λαμβάνουν υπόψη τις ιδιαιτερότητες των φορητών συσκευών:

- [CSS Mobile,](http://www.w3.org/standards/techs/cssmobile) μορφή της γλώσσας CSS που ταιριάζει στις ανάγκες των συγγραφέων περιεχομένου Web.
- [SVG Tiny,](http://www.w3.org/standards/techs/svgmobile) μια μορφή του SVG για φορητές συσκευές.
- [XHTML For Mobile,](http://www.w3.org/standards/techs/xhtmlmobile) που ορίζει ένα της XHTML για φορητές συσκευές. (43)

# **6. Υλοποίηση εφαρμογής για Windows Phone OS 7.1**

# **6.1. Απαραίτητο Λογισμικό ανάπτυξης εφαρμογών**

 Για τη δημιουργία εφαρμογής για το λειτουργικό Windows Phone OS 7.1 θα χρειαστούμε το Windows Phone Software Development Kit (SDK) 7.1 το οποίο διατίθεται δωρεάν και περιλαμβάνει:

- Microsoft Visual Studio 2010 Express for Windows Phone
- Windows Phone Emulator
- Windows Phone SDK 7.1 Assemblies
- Silverlight 4 SDK and DRT
- Windows Phone SDK 7.1 Extensions for XNA Game Studio 4.0
- Microsoft Expression Blend SDK for Windows Phone 7
- Microsoft Expression Blend SDK for Windows Phone OS 7.1
- WCF Data Services Client for Window Phone
- Microsoft Advertising SDK for Windows Phone

# **6.2. Απαιτήσεις συστήματος**

Οι ελάχιστες απαιτήσεις του συστήματος είναι:

Λειτουργικό σύστημα Windows 7 ή Windows Vista

- Windows® Vista® (x86 and x64) με Service Pack  $2 6\lambda \epsilon \zeta$  οι εκδόσεις εκτός από την Starter
- Windows 7 (x86 and x64) όλες οι εκδόσεις εκτός από την Starter
- Η εγκατάσταση απαιτεί 4 GB ελεύθερου χώρου στο δίσκο
- 3 GB RAM
- Το Windows Phone Emulator χρειάζεται DirectX 10 ή παραπάνω κάρτα γραφικών με WDDM 1.1 driver

Το The Windows Phone SDK 7.1 είναι συμβατό με την τελική έκδοση του Visual Studio 2010 SP1 (44)

## **6.3. Προγραμματισμός για Windows Phone**

Οι εφαρμογές για windows Phone 7 γράφονται σε περιβάλλον .Net με τη γλώσσα προγραμματισμού Visual C#. Είναι επίσης δυνατό να γράψουμε πρόγραμμα και στη γλώσσα Visual Basic.Net.

Οι πλατφόρμες Silverlight και XNA για Windows Phone 7 μοιράζονται κάποιες βιβλιοθήκες, και μπορούμε να χρησιμοποιήσουμε βιβλιοθήκες σε ένα πρόγραμμα Silverlight και το αντίστροφο. Όμως πριν ξεκινήσουμε την υλοποίηση της ιδέας μας σε κώδικα, πρέπει να αποφασίσουμε αν τελικά θα δημιουργήσουμε ένα πρόγραμμα Silverlight ή XNA.

Γενικά, επιλέγουμε Silverlight όταν πρόκειται για εφαρμογές ή βοηθητικές εφαρμογές(utilities). Αυτά τα προγράμματα αποτελούνται από ένα συνδυασμό markup γλώσσας και κώδικά. Markup είναι η γλώσσα Extensible Application Markup Language, ή XAML που προφέρεται ως «zammel». Η XAML ορίζει κυρίως το σχέδιο του user interface, τα controls και τα panels. Ο κώδικας πίσω από τα αρχεία μπορεί να πραγματοποιήσει κάποιες αρχικοποιήσεις και λογική, αλλά είναι κυρίως για τη διαχείριση γεγονότων(events) από τους ελέγχους (controls). Το Silverlight είναι πολύ καλό γιατί φέρνει στο Windows Phone τη μορφή του RIA (Rich Internet Applications), συμπεριλαμβάνοντας media και Web. Το Silverlight για Windows Phone είναι μια έκδοση του Silverlight 3, όπου έχουν εξαιρεθεί κάποια χαρακτηριστικά που δεν ταιριάζουν για τηλέφωνο.

Το XNA χρησιμοποιείται πρωταρχικά για τη δημιουργία παιχνιδιών υψηλής απόδοσης. Η διαφοροποίηση μεταξύ των εφαρμογών που βασίζονται σε Silverlight και στα παιχνίδια με XNA είναι βολική αλλά όχι και περιοριστική. Μπορούμε να γράψουμε παιχνίδια με Silverlight ή και να δημιουργήσουμε παραδοσιακές εφαρμογές με XNA.

Συγκεκριμένα, το Silverlight μπορεί να είναι ιδανικό για παιχνίδια όπου δεν έχουν απαιτήσεις σε γραφικά, ή που χρησιμοποιούν γραφικά vector αντί για bitmap. Ένα παιχνίδι Tetris μπορεί να δουλέψει πάρα πολύ καλά σε Silverlight. (45)

#### **6.3.1. Η γλώσσα προγραμματισμού C#**

 Η C# (προφέρεται c sharp) είναι μια σχετικά νέα αντικειμενοστραφής γλώσσα προγραμματισμού η οποία δημιουργήθηκε από την Microsoft. Δανείζεται πολλά στοιχεία, και έχει παρόμοια σύνταξη, με την C++ και την Java, κάνοντας την εκμάθηση της σχετικά εύκολη. Στην πραγματικότητα συνδυάζει τη δύναμη και την αποδοτικότητα της C++, τον απλό και καθαρό αντικειμενοστραφή σχεδιασμό της Java και την απλότητα της Visual Basic. Είναι γλώσσα ειδικά σχεδιασμένη για να υποστηρίζει το .NET framework της ίδιας εταιρείας. Όπως και η Java, η C# δεν επιτρέπει πολλαπλή κληρονομικότητα ή τη χρήση δεικτών (pointers) , αλλά παρέχει garbage memory collection at runtime, τύπο και έλεγχο πρόσβασης της μνήμης. Όμως αντίθετα με τη C++, διατηρεί κάποιες χρήσιμες λειτουργίες της C++, όπως operator overloading, enumerations, pre-processor directives, pointers(unmanaged/unsafe code), function pointers. Όπως και τη Visual Basic, υποστηρίζει την έννοια των properties (context sensitive fields). Τέλος, η C# διαθέτει κάποια νέα χαρακτηριστικά όπως, reflections, attributes, marshalling, remoting, threads, streams, data access με ADO.NET και άλλα.

#### **6.3.2. Η αρχιτεκτονική .NET και το .NET framework**

 To .ΝΕΤ είναι η πλατφόρμα ανάπτυξης εφαρμογών σε περιβάλλοντα Windows. Σύμφωνα με την Microsoft, έχει ως σκοπό την απλοποίηση της ανάπτυξης εφαρμογών «κρύβοντας» τις τεχνικές λεπτομέρειες υλοποίησης πολλών λειτουργιών, όπως διαχείριση μνήμης, επικοινωνία μέσω δικτύου, είσοδο/έξοδο από συσκευές και αφήνοντας το προγραμματιστή ελεύθερο να επικεντρωθεί στην «λογική» του προγράμματος.

Το .NET χαρακτηρίζεται ως managed πλατφόρμα με την έννοια ότι δημιουργεί ένα ελεγχόμενο και ασφαλές περιβάλλον μέσα στο οποίο μπορεί να τρέξει μια εφαρμογή. Η ασφάλεια έγκειται για παράδειγμα στον έλεγχο στην δέσμευση και προσπέλαση της μνήμης (δεν υπάρχουν pointers, δεν μπορείς να προσπελάσεις μια θέση μνήμης εκτός πίνακα), στο τύπο των μεταβλητών και δεδομένων (δεν μπορείς να θέσεις μια float τιμή σε μια ακέραια μεταβλητή) ή στην αυτόματη υλοποίηση δικλείδων ασφαλείας.

Το .NET υποστηρίζει πληθώρα γλωσσών προγραμματισμού οι οποίες είναι ειδικά σχεδιασμένες για αυτό, όπως C#, Visual Basic.NET, J++ και managed C++. Στην πραγματικότητα, το .ΝΕΤ καταλαβαίνει μόνο μια γλώσσα προγραμματισμού την Microsoft Intermediate Language (MSIL). Συνεπώς, οποιαδήποτε γλώσσα προγραμματισμού μπορεί να μεταγλωττιστεί σε MSIL μπορεί να τρέξει στην πλατφόρμα .NET. Ο χρήστης μπορεί ακόμα να γράψει απευθείας ένα πρόγραμμα σε MSIL στο Notepad να το κάνει compile και να το τρέξει στο .ΝΕΤ!

Καρδιά του .ΝΕΤ αποτελείται λεγόμενο Common Language Runtime (CLR). Η οντότητα αυτή είναι το managed περιβάλλον μέσα στο οποίο τρέχουν οι εφαρμογές .ΝΕΤ. Κατά μια έννοια κρύβει το δύσχρηστο Win32 API που χρησιμοποιείται συχνά για προγραμματισμό εφαρμογών Windows και παρουσιάζει στο χρήστη ένα απλούστερο και περισσότερο εύχρηστο (βλέπε παρακάτω σχήμα).

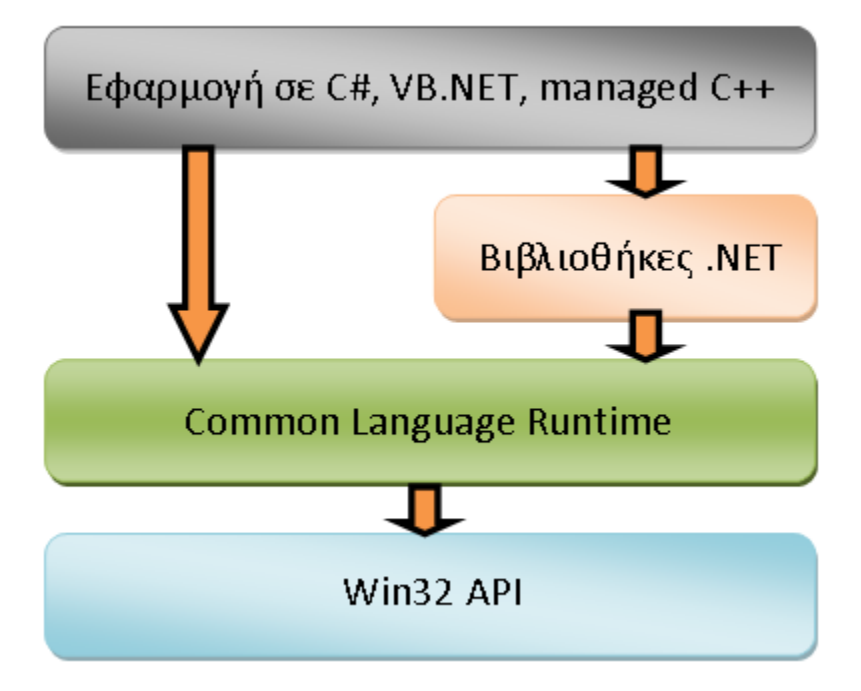

Επίσης το .ΝΕΤ παρέχει και μια πληθώρα βιβλιοθηκών με έτοιμες λειτουργίες που μπορεί να χρησιμοποιήσει ο χρήστης για την ανάπτυξη των εφαρμογών.

Ο κώδικας που εκτελείται στo CLR έρχεται υπό μορφή assemblies, με επέκταση .dll ή .exe (δεν έχουν σχέση με τα κλασσικά .dll αρχεία των Windows). Το .ΝΕΤ, όπως και η Java χαρακτηρίζονται από την λεγόμενη Just in Time μεταγλώττιση. Ο κώδικας, στη γλώσσα προγραμματισμού που χρησιμοποιεί ο χρήστης, μεταγλωττίζεται αρχικά σε MSIL η οποία αποθηκεύεται σε ένα εκτελέσιμο .exe αρχείο ή σε μια βιβλιοθήκη .dll. Όταν ο χρήστης τρέξει το πρόγραμμα που ανέπτυξε, το CLR διαβάζει το MSIL κώδικα του αρχείο και Just In Time (JIT) το μεταγλωττίζει σε κώδικα Windows (native) έτοιμο προς εκτέλεση, και στην συνέχεια τον εκτελεί. Αυτό το επιπλέον βήμα πριν την εκτέλεση του κώδικα διαφοροποιεί μια managed εφαρμογή σε .ΝΕΤ από μια unmanaged σε C++ για παράδειγμα. Το πρόγραμμα σε C++ είναι ήδη μεταγλωττισμένο σε native Windows κώδικα και τρέχει απευθείας.

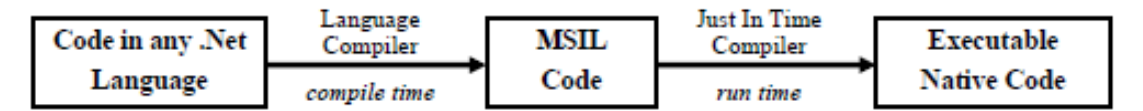

Ένα ακόμα χαρακτηριστικό του CLR είναι η αυτοματοποιημένη διαχείριση μνήμης. Σε κλασσικές γλώσσες προγραμματισμού (unmanaged) όπως η C++, όταν ο χρήστης δεσμεύσει μια ποσότητα μνήμης για να αποθηκεύσει ένα αντικείμενο πρέπει να είναι πολύ προσεκτικός στο να την αποδεσμεύσει, να την επιστρέψει στο σύστημα δηλαδή, όταν δεν την χρειάζεται. Αν το αγνοήσει αυτό συστηματικά, τότε θα δημιουργηθεί το επονομαζόμενο memory leak, δηλαδή η διαθέσιμη μνήμη του συστήματος θα ελαττώνεται διαρκώς και σε κάποιο σημείο τα Windows στερέψουν από ελεύθερη μνήμη.

Αντιθέτως το CLR προσφέρει ένα μηχανισμό Garbage Collection. Ο χρήστης μπορεί να ζητήσει όση μνήμη χρειάζεται από το σύστημα και να μην ασχοληθεί με την απελευθέρωση της. Ο Garbage Collector υλοποιεί μηχανισμούς που του επιτρέπουν να «καταλάβει» πότε μια δεσμευμένη ποσότητα μνήμης δεν χρησιμοποιείται πλέον και αυτόματα την απελευθερώνει για μετέπειτα χρήση.

Το .ΝΕΤ έχει πολλά πλεονεκτήματα για την ανάπτυξη εφαρμογών:

- Είναι εγγενώς αντικειμενοστραφής πλατφόρμα.
- Είναι ανεξάρτητο από γλώσσα προγραμματισμού. Σε μια εφαρμογή ένας προγραμματιστής μπορεί να γράφει κώδικα σε C#, άλλος σε VB.NET και άλλος σε managed C++ και τα τμήματα που αναπτύσσει ο καθένας να συνεργάζονται μεταξύ τους χωρίς προβλήματα.
- Η χρήση βιβλιοθηκών (assemblies) κάνει πολύ εύκολη την επαναχρησιμοποίηση κώδικα.
- Παρέχει πολύ εύκολη εγκατάσταση. Αρκεί να αντιγράψουμε το κατάλογο της εφαρμογής σε ένα άλλο υπολογιστή και αυτή θα τρέξει άμεσα. Δεν υπάρχει installation, δεν πειράζει το registry.
- Παρέχει πληθώρα έτοιμων λειτουργιών που κάνουν την ανάπτυξη κώδικα πολύ εύκολη.
- Αυτοματοποιημένη διαχείριση μνήμης, ο χρήστης δεν χρειάζεται να ασχοληθεί με αποδέσμευση μνήμης. (46)

## **6.3.3. Το Microsoft Visual Studio.NET**

Υπάρχουν διαφορετικές εκδόσεις του Visual Studio, όπως Visual Studio Express, Visual Studio Professional, Visual Studio Premium και Visual Studio Ultimate. Το Visual Studio Express είναι ελεύθερο με περιορισμένες βέβαια δυνατότητες. Υπάρχουν επίσης και εκδόσεις για ανάπτυξη εφαρμογών για Windows Phone.

Οι οικογένειες προϊόντων Visual Studio μοιράζονται ένα κοινό περιβάλλον ανάπτυξη προγραμμάτων (integrated development environment, IDE) που αποτελείται από διάφορα στοιχεία:

- Τη βασική μπάρα μενού
- Τη βασική εργαλειοθήκη
- Διάφορα παράθυρα εργαλείων

Τα παράθυρα εργαλείων, και οι επιλογές που είναι διαθέσιμα εξαρτάται από τον τύπο του project ή του αρχείου που εργαζόμαστε.

Στην παρακάτω εικόνα βλέπουμε το Visual Studio Express για Windows Phone.

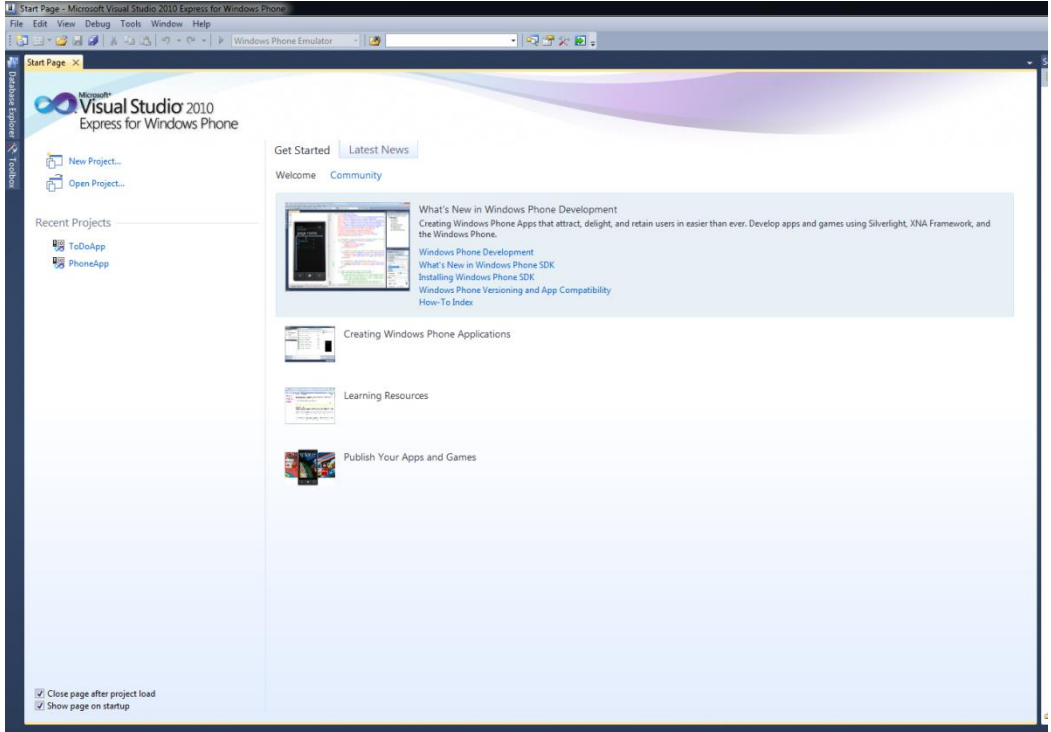

**Εικόνα 31 Microsoft Visual Express for Windows Phone**

Για να ξεκινήσουμε την υλοποίηση της εφαρμογής μας επιλέγουμε το κατάλληλο πρότυπο (template) σε γλώσσα Visual Basic ή Visual C#. Η εργαλειοθήκη (toolbox) περιλαμβάνει όλα τα απαραίτητα εργαλεία για το σχεδιασμό του user interface της εφαρμογής. Για να τα χρησιμοποιήσουμε, τα μεταφέρουμε με drag & drop από την εργαλειοθήκη user interface.

| P<br>$\mathbf{x}$<br><b>New Project</b>                |                                                                                       |                                                       |  |  |  |  |  |  |
|--------------------------------------------------------|---------------------------------------------------------------------------------------|-------------------------------------------------------|--|--|--|--|--|--|
| <b>Recent Templates</b>                                | ⅢⅢ<br>Sort by: Default<br>$\blacktriangledown$                                        | <b>Search Installed Templates</b><br>م                |  |  |  |  |  |  |
| <b>Installed Templates</b><br>A Visual Basic           | <b>Windows Phone Application</b><br>Visual C#<br><b>D</b> c#                          | Type: Visual C#                                       |  |  |  |  |  |  |
| Silverlight for Windows Phone<br>XNA Game Studio 4.0   | $\Box$ c#<br>Windows Phone Databound Application<br>Visual C#                         | A project for creating a Windows Phone<br>application |  |  |  |  |  |  |
| $\triangle$ Visual C#<br>Silverlight for Windows Phone | ii <sup>2</sup> c#<br>Windows Phone Class Library<br>Visual C#                        |                                                       |  |  |  |  |  |  |
| XNA Game Studio 4.0<br><b>Online Templates</b>         | Windows Phone Class Library<br>∏c#<br>Windows Phone Panorama Application<br>Visual C# |                                                       |  |  |  |  |  |  |
|                                                        | <b>Windows Phone Pivot Application</b><br>Visual C#<br>∏⊔C                            |                                                       |  |  |  |  |  |  |
|                                                        | Windows Phone Silverlight and XNA Application<br>Visual C#<br><b>∏c#</b>              | <b>MY AFFIRMING</b><br>page name                      |  |  |  |  |  |  |
|                                                        | Windows Phone Audio Playback Agent<br>Visual C#                                       |                                                       |  |  |  |  |  |  |
|                                                        | Windows Phone Audio Streaming Agent<br>Visual C#                                      |                                                       |  |  |  |  |  |  |
|                                                        | Windows Phone Scheduled Task Agent<br>Visual C#                                       |                                                       |  |  |  |  |  |  |
|                                                        | Windows Phone Game (4.0)<br>Visual C#                                                 |                                                       |  |  |  |  |  |  |
|                                                        | Windows Phone Game Library (4.0)<br>Visual C#                                         |                                                       |  |  |  |  |  |  |
|                                                        | $\Box$<br>The contract of the construction of<br>AP 11                                | <b>LOW</b>                                            |  |  |  |  |  |  |

**Εικόνα 32 Διαθέσιμα templates για WP apps**

Με τις διαθέσιμες γλώσσες προγραμματισμού, visual basic και visual c# μπορούμε να αναπτύξουμε την εφαρμογή με δύο τεχνολογίες. Με Silverlight για Windows Phone ή με ΧΝΑ Game Studio 4. Στο παράθυρο Solution Explorer περιλαμβάνονται project, φακέλους, αρχεία, αναφορές και συνδέσεις δεδομένων που χρειάζονται για τη δημιουργία της εφαρμογής.

| ToDoApp - Microsoft Visual Studio 2010 Express for Wind<br>щ |                      |                                                    |  |  |  |  |  |  |  |
|--------------------------------------------------------------|----------------------|----------------------------------------------------|--|--|--|--|--|--|--|
| File                                                         | Edit.                | <b>View</b><br>Project Debug Tools<br>Window<br>He |  |  |  |  |  |  |  |
|                                                              |                      | <b>阳阳 12 日日</b> 3 日出 <br>叼<br>$\overline{C}$       |  |  |  |  |  |  |  |
|                                                              |                      | <b>国を&amp; A: 帽 三 2 。</b>                          |  |  |  |  |  |  |  |
| $+X$                                                         |                      |                                                    |  |  |  |  |  |  |  |
| N                                                            | <b>Toolbox</b>       | ▲ Windows Phone Controls                           |  |  |  |  |  |  |  |
|                                                              | k                    | Pointer                                            |  |  |  |  |  |  |  |
|                                                              | ◓                    | AdControl                                          |  |  |  |  |  |  |  |
|                                                              | Ξ                    | <b>Border</b>                                      |  |  |  |  |  |  |  |
|                                                              | $\boxed{ab}$         | <b>Button</b>                                      |  |  |  |  |  |  |  |
|                                                              | ₩                    | Canvas                                             |  |  |  |  |  |  |  |
|                                                              | $\blacktriangledown$ | CheckBox                                           |  |  |  |  |  |  |  |
|                                                              | $\circ$              | <b>Ellipse</b>                                     |  |  |  |  |  |  |  |
|                                                              | 血                    | Grid                                               |  |  |  |  |  |  |  |
|                                                              | g                    | HyperlinkButton<br>Image                           |  |  |  |  |  |  |  |
|                                                              | ⊠                    |                                                    |  |  |  |  |  |  |  |
|                                                              | ΕÛ                   | ListBox<br>Map                                     |  |  |  |  |  |  |  |
| Database Explorer Y, Toolbox 图 Document Outline              | e                    |                                                    |  |  |  |  |  |  |  |
|                                                              | m                    | MediaElement                                       |  |  |  |  |  |  |  |
|                                                              | 米米                   | PasswordBox                                        |  |  |  |  |  |  |  |
|                                                              | $\bullet$            | <b>RadioButton</b>                                 |  |  |  |  |  |  |  |
|                                                              | $\Box$               | Rectangle                                          |  |  |  |  |  |  |  |
|                                                              | A.                   | <b>ScrollViewer</b>                                |  |  |  |  |  |  |  |
|                                                              | −                    | Slider                                             |  |  |  |  |  |  |  |
|                                                              | 亘                    | <b>StackPanel</b>                                  |  |  |  |  |  |  |  |
|                                                              | $\mathbf{A}$         | <b>TextBlock</b>                                   |  |  |  |  |  |  |  |
|                                                              | abl                  | <b>TextBox</b>                                     |  |  |  |  |  |  |  |
|                                                              | 霠<br>WebBrowser      |                                                    |  |  |  |  |  |  |  |
|                                                              | ▷ General            |                                                    |  |  |  |  |  |  |  |

**Εικόνα 334 Microsoft Visual Studio Solution Explorer**

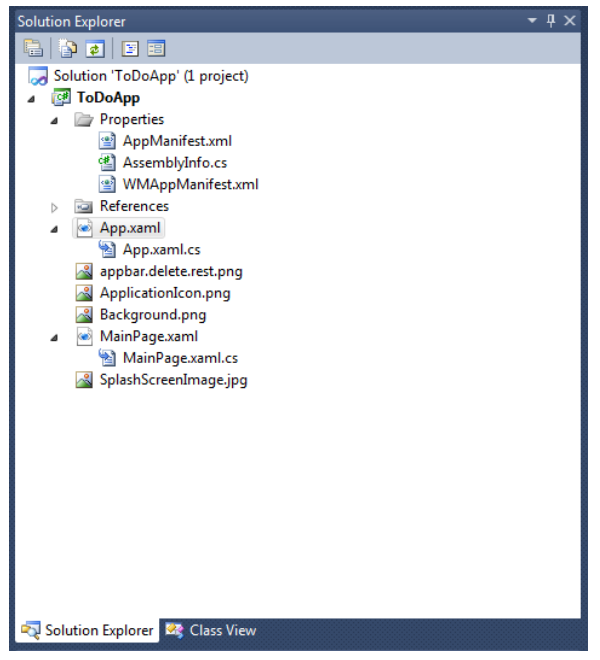

**Εικόνα 34 Εργαλειοθήκη του Visual Studio IDE**

## **6.4. Δημιουργία της εφαρμογής με τοπική βάση δεδομένων**

Στο Windows Phone OS 7.1, μπορούμε να αποθηκεύσουμε σχεσιακά δεδομένα σε μια τοπική βάση δεδομένων που βρίσκεται απομονωμένη στο χώρο αποθήκευσης της εφαρμογής. Οι εφαρμογές Windows Phone χρησιμοποιούν LINQ to SQL για όλες τις λειτουργίες των βάσεων δεδομένων. Το LINQ to SQL χρησιμοποιείται για τον ορισμό του σχήματος της βάσης δεδομένων, για την επιλογή δεδομένων, και την αποθήκευση των αλλαγών στο αρχείο της βάσης δεδομένων. Θα δούμε τη χρήση της τοπικής βάσης δεδομένων στην εφαρμογή Windows Phone.

## **6.4.1. Περιγραφή του LINQ to SQL**

Για την αποθήκευση και ανάκτηση δεδομένων σε μια τοπική βάση δεδομένων, μια εφαρμογή σε Windows Phone χρησιμοποιεί LINQ to SQL . Το LINQ to SQL παρέχει μια αντικειμενοστραφή προσέγγιση στην εργασία με δεδομένα και περιλαμβάνει ένα object model και ένα runtime.

Το μοντέλο αντικειμένων LINQ to SQL αποτελείται καταρχήν από το αντικείμενο **System.Data.Linq.DataContext,** που ενεργεί ως πληρεξούσιο για την τοπική βάση δεδομένων. Το LINQ to SQL runtime είναι υπεύθυνο για να φέρνει τον κόσμο των αντικειμένων (DataContextobject) με τον κόσμο των δεδομένων (την τοπική βάση δεδομένων). Αυτή η σχέση συνοψίζεται στην παρακάτω εικόνα.

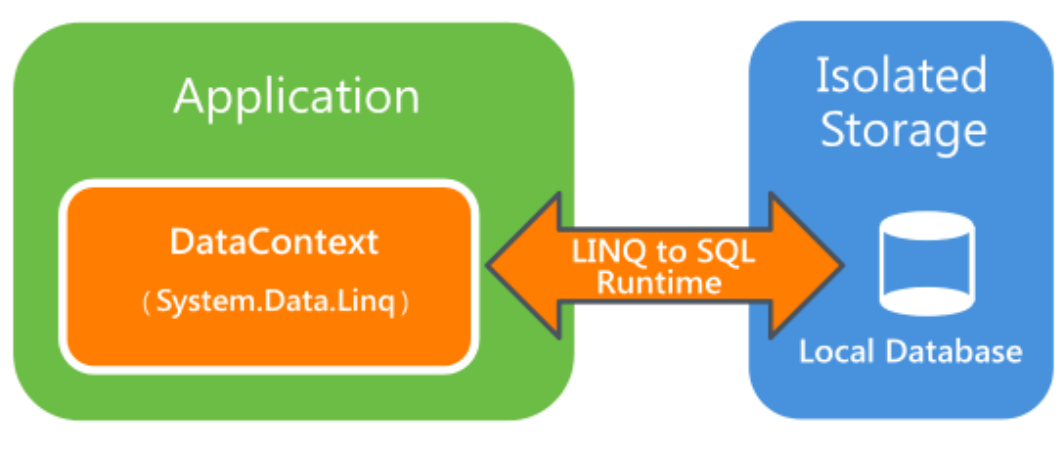

**Εικόνα 35 LINQ to SQL runtime**

## **6.4.2. Περιγραφή του DataContext**

Το data context είναι ένα ενδιάμεσο, ένα αντικείμενο που αντιπροσωπεύει τη βάση δεδομένων. Ένα data context περιέχει αντικείμενα **Table**, κάθε ένα από τα οποία αναπαριστά έναν πίνακα στη βάση δεδομένων. Κάθε αντικείμενο Table αποτελείται από οντότητες (entities) που αντιστοιχούν στις γραμμές των δεδομένων στη βάση δεδομένων. Κάθε οντότητα είναι ένα "plainoldCLRobject" (POCO) με χαρακτηριστικά (attributes). Αυτά τα χαρακτηριστικά σε κάθε οντότητα προσδιορίζουν τη δομή του πίνακα στη βάση δεδομένων και ορίζουν την αντιστοίχιση μεταξύ του μοντέλου του αντικειμένου των δεδομένων και του σχήματος της βάσης δεδομένων. Για παράδειγμα, μια οντότητα με ιδιότητες Name και Phone Number θα είχε σε ένα πίνακα βάσης δεδομένων τις στήλες Name και Phone Number.

## **6.4.3. Περιγραφή του LINQ to SQL runtime**

Το LINQ to SQL παρέχει δυνατότητες αντικειμενο-σχεσιακής απεικόνισης που δίνουν τη δυνατότητα στην εφαρμογή να χρησιμοποιεί Language Integrated Query (LINQ) για να επικοινωνεί με μια σχεσιακή βάση δεδομένων( η οποία όμως "μιλάει" μόνο Transact-SQL). Το LINQ to SQL απεικονίζει το μοντέλο του αντικειμένου, το οποίο εκφράζουμε σε κώδικα .NET Framework , με μία σχεσιακή βάση δεδομένων. Όταν η εφαρμογή εκτελείται, το LINQ to SQL μεταφράζει language-intergraded ερωτήματα σε Transact-SQL και τότε στέλνει τα ερωτήματα στη βάση δεδομένων για εκτέλεση. Όταν η βάση δεδομένων επιστρέφει τα αποτελέσματα, το LINQ to SQL μεταφράζει τα αποτελέσματα σε αντικείμενα με τα οποία μπορούμε να δουλέψουμε στη γλώσσα προγραμματισμού.

Το LINQ to SQL στα Windows Phone δεν υποστηρίζει απευθείας την εκτέλεση Transact\_SQL, συμπεριλαμβανομένων των Data Definition Language(DDL) ή Data Modeling Language (DML) statements. Επιπροσθέτως, οι εφαρμογές Windows Phone δεν μπορούν να χρησιμοποιήσουν LINQ to SQL για να έχουν άμεση πρόσβαση σε αντικείμενα ADO.NET.

## **6.4.4. Ομοιότητες και διαφορές.**

Παρόμοια με μια εφαρμογή για Desktop που χρησιμοποιεί SQL Server ως σχεσιακή βάση δεδομένων, μια εφαρμογή Windows Phone μπορεί να χρησιμοποιήσει μια τοπική βάση δεδομένων για να επιλέξει, να εισάγει, να ενημερώσει και να διαγράψει δεδομένα χρησιμοποιώντας LINQtoSQL. Αυτό επιτρέπει στην εφαρμογή WindowsPhone να επωφεληθεί από τις πολύ καλές δυνατότητες ερωτημάτων του LINQ και της αποδοτικότητας μιας σχεσιακής βάσης δεδομένων. Επειδή ένα τηλέφωνο έχεις λιγότερους πόρους από έναν υπολογιστή, υπάρχουν μερικά σημεία στα οποία μία τοπική βάση δεδομένων διαφέρει από μια τυπική βάση δεδομένων. Αυτές οι διαφορές περιλαμβάνουν:

- Μια τοπική βάση δεδομένων τρέχει στη διαδικασία της εφαρμογής Windows Phone. Δηλαδή, δεν τρέχει ως συνεχής υπηρεσία, όπως μια βάση δεδομένων client-server, για παράδειγμα Microsoft SQL Server.
- Στην τοπική βάση δεδομένων έχει πρόσβαση μόνο η αντίστοιχη εφαρμογή Windows Phone. Επειδή η βάση δεδομένων βρίσκεται σε απομονωμένο χώρο αποκλειστικά για την εφαρμογή, καμία άλλη εφαρμογή δεν έχει πρόσβαση στα δεδομένα.
- Μία τοπική βάση δεδομένων μπορεί να προσπελαστεί μόνο με LINQ to SQL. Transact-SQL δεν υποστηρίζεται.

# **6.5. Ανάπτυξη Εφαρμογής**

## **6.5.1. Περιγραφή**

Κατά τη συνήθη πρακτική ανάπτυξης εφαρμογών, η βάση δεδομένων δημιουργείται σε χώρο της εφαρμογής την πρώτη φορά που εκτελείται η εφαρμογή. Στη συνέχεια, τα δεδομένα της εφαρμογής προστίθενται στη βάση δεδομένων καθώς χρησιμοποιείται η εφαρμογή. Για να συμπεριλάβουμε άλλα δεδομένα μαζί με την εφαρμογή, προσθέτουμε ένα αρχείο βάσης δεδομένων.

Με το λειτουργικό Windows Phone OS 7.1, μπορούμε να αποθηκεύσουμε σχεσιακά δεδομένα σε μια τοπική βάση δεδομένων που βρίσκεται στην περιοχή αποθήκευσης της εφαρμογής. Θα δούμε βήμα-βήμα πώς δημιουργούμε μια απλή εφαρμογή to-do-list που χρησιμοποιεί μια τοπική βάση δεδομένων για την αποθήκευση των δεδομένων.

Στη συνέχεια θα δούμε τα παρακάτω βασικά βήματα:

- 1. Δημιουργία του βασικού UI
- 2. Δημιουργία του Data context
- 3. Δημιουργία της βάσης δεδομένων
- 4. Ολοκλήρωση της εφαρμογής

Η παρακάτω εικόνα δείχνει ένα παράδειγμα της εμφάνισης της εφαρμογής.

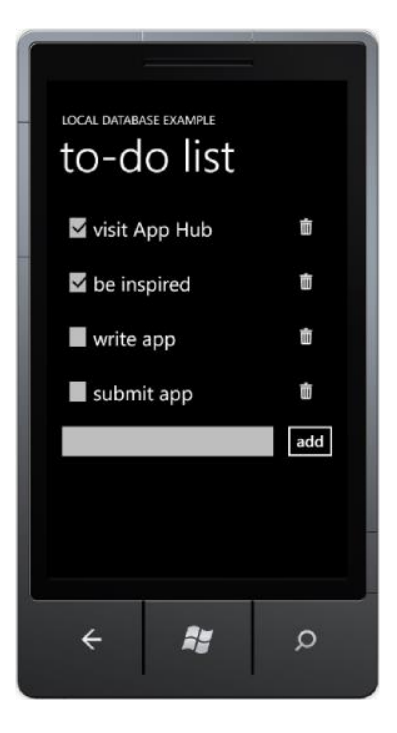

**Εικόνα 36 Εφαρμογή To do list**

Εισάγοντας κείμενο στο κουτί κειμένου(textbox) και πατώντας **add** προστίθενται αντικείμενα "to-do" στη λίστα στην εφαρμογή. Με το άγγιγμα του εικονιδίου της διαγραφής, απομακρύνονται αντικείμενα από τη λίστα. Επειδή τα "todo" αντικείμενα αποθηκεύονται στην τοπική βάση, οι τιμές στη λίστα θα παραμένουν μεταξύ των επανεκκινήσεων της εφαρμογής.

Τα παρακάτω βήματα στη διαδικασία είναι για το Visual Studio 2010 express για Windows Phone. Ενδεχομένως να δούμε διαφορές στα κουμπιά και το μενού επιλογών στις εκδόσεις που χρησιμοποιούν το add-in για Visual Studio 2010 Professional ή Visual Studio 2010 Ultimate.

#### **6.5.2. Δημιουργία του user interface της εφαρμογής**

Σε αυτό το τμήμα, δημιουργούμε το project της εφαρμογής και ετοιμάζουμε το user interface.

Για να δημιουργήσουμε το user interface της εφαρμογής

1. Στο Visual Studio 2010 Express για Windows Phone, επιλέγουμε τη δημιουργία ενός νέου project από την εντολή του μενού **File | New Project.**

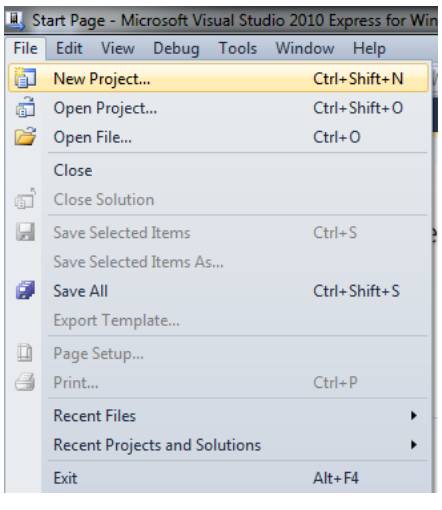

**Εικόνα 37 Δημιουργία νέου project**

2. Το παράθυρο **NewProject** εμφανίζεται. Ανοίγουμε τα templatesγια **Visual C#**  και επιλέγουμε τα templates για **Silverlight for Windows Phone**.

|                                                                                                 | <b>III</b> Start Page - Microsoft Visual Studio 2010 Express for Windows Phone |         |                  |                                                                        |                  |                                        |  |  |  |
|-------------------------------------------------------------------------------------------------|--------------------------------------------------------------------------------|---------|------------------|------------------------------------------------------------------------|------------------|----------------------------------------|--|--|--|
|                                                                                                 | Debug Tools Window Help<br>Edit View<br>File                                   |         |                  |                                                                        |                  |                                        |  |  |  |
| ・同盟災回。<br><b>コロ・ウロロ</b> * 白色 ウ・(* -   > Windows Phone Emulator<br>网<br>$\overline{\phantom{a}}$ |                                                                                |         |                  |                                                                        |                  |                                        |  |  |  |
| 齏                                                                                               | Start Page X                                                                   |         |                  |                                                                        |                  | $\theta$<br>$\mathbf{x}$               |  |  |  |
|                                                                                                 | <b>New Project</b>                                                             |         |                  |                                                                        |                  |                                        |  |  |  |
|                                                                                                 | <b>Recent Templates</b>                                                        |         | Sort by: Default | $\blacksquare \blacksquare$<br>$\blacktriangledown$                    |                  | م<br><b>Search Installed Templates</b> |  |  |  |
|                                                                                                 | <b>Installed Templates</b>                                                     |         |                  |                                                                        |                  | Type: Visual C#                        |  |  |  |
|                                                                                                 | ▷ Visual Basic                                                                 |         | $\mathbb{R}^*$   | <b>Windows Phone Application</b>                                       | Visual C#        | A project for creating a Windows Phone |  |  |  |
| Database Explorer X Toolbox                                                                     | 4 Visual C#<br><b>Silverlight for Windows Phone</b><br>XNA Game Studio 4.0     |         | (⊒c#             | <b>Windows Phone Application</b><br>Windows Phone Decepound Appreasion | <b>Visual C#</b> | application                            |  |  |  |
|                                                                                                 | <b>Online Templates</b>                                                        |         |                  | <b>Windows Phone Class Library</b>                                     | Visual C#        |                                        |  |  |  |
|                                                                                                 |                                                                                |         |                  | Windows Phone Panorama Application                                     | Visual C#        |                                        |  |  |  |
|                                                                                                 |                                                                                |         |                  | <b>Windows Phone Pivot Application</b>                                 | Visual C#        |                                        |  |  |  |
|                                                                                                 |                                                                                |         |                  | Windows Phone Silverlight and XNA Application                          | Visual C#        | NY KFF JESTICK<br>page name            |  |  |  |
|                                                                                                 |                                                                                |         |                  | Windows Phone Audio Playback Agent                                     | Visual C#        |                                        |  |  |  |
|                                                                                                 |                                                                                |         |                  | Windows Phone Audio Streaming Agent                                    | Visual C#        |                                        |  |  |  |
|                                                                                                 |                                                                                |         |                  | Windows Phone Scheduled Task Agent                                     | Visual C#        |                                        |  |  |  |
|                                                                                                 |                                                                                |         |                  |                                                                        |                  |                                        |  |  |  |
|                                                                                                 |                                                                                |         |                  |                                                                        |                  |                                        |  |  |  |
|                                                                                                 | Name:                                                                          | ToDoApp |                  |                                                                        |                  |                                        |  |  |  |
|                                                                                                 | Location:                                                                      |         |                  | c:\users\admin\documents\visual studio 2010\Projects                   | $\check{}$       | Browse                                 |  |  |  |
|                                                                                                 | Solution name:                                                                 | ToDoApp |                  |                                                                        |                  | √ Create directory for solution        |  |  |  |
|                                                                                                 |                                                                                |         |                  |                                                                        |                  | OK<br>Cancel                           |  |  |  |
|                                                                                                 |                                                                                |         |                  |                                                                        |                  |                                        |  |  |  |

**Εικόνα 38 επιλογή windows phone app template**

- 3. Επιλέγουμε το template **Windows Phone Application**. Συμπληρώνουμε στο κουτί **Name** ένα όνομα της επιλογής μας.
- 4. Πατάμε **OK**. Το παράθυρο **New Windows Phone Application** εμφανίζεται.

5. Στο μενού **Target Windows Phone Version**, βεβαιωνόμαστε ότι είναι επιλεγμένη η έκδοσηWindows Phone 7.1 .

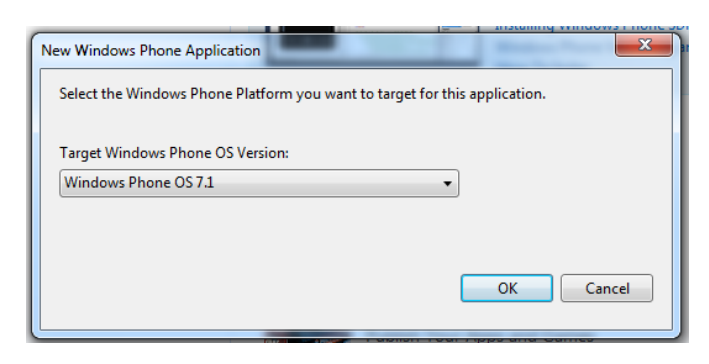

**Εικόνα 39 Επιλογή έκδοσης**

6. Επιλέγουμε **OK**. Ένα νέο project δημιουργείται, και το αρχείο **MainPage.xml** ανοίγει στο παράθυρο του **Visual studio designer**.

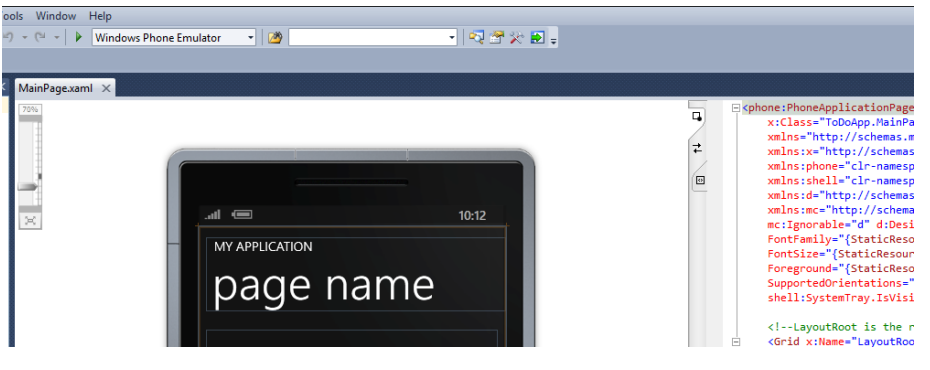

**Εικόνα 40 Παράθυρο Visual studio designer**

7. Από το μενού **Project**, επιλέγουμε **Add Existing Item**. Αυτό ανοίγει το μενού **Add Existing Item**, από το οποίο μπορούμε να επιλέξουμε ένα εικονίδιο για τη διαγραφή των to-do αντικειμένων.

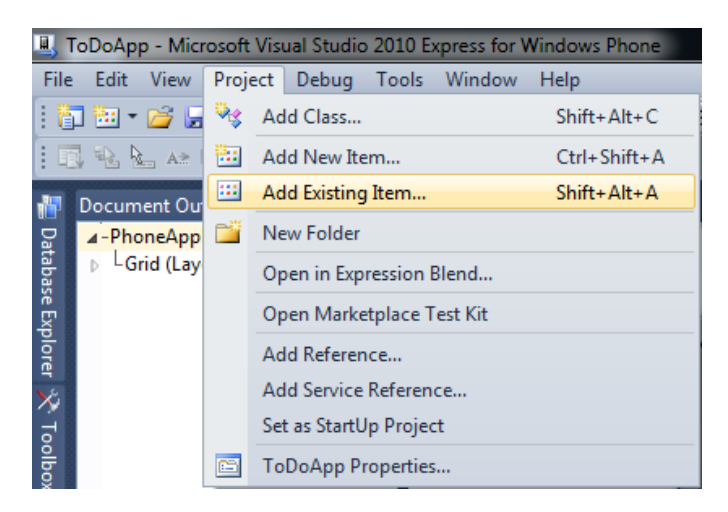

**Εικόνα 41 Εισαγωγή νέου στοιχείου στο project**

- 8. Στο παράθυρο **Add Existing Item,** πηγαίνουμε σε ένα από τα παρακάτω μονοπάτια και επιλέγουμε το εικονίδιο με όνομα **appbar.delete.rest.png**. Αυτό το εικονίδιο είναι σχεδιασμένο για μαύρο backgroundκαι είναι λευκό. Το εικονίδιο μπορεί να εμφανιστεί και ως μαύρο στο λευκό backgroundτου παραθύρου **Add Existing Item.**
	- 64-bit Operating Systems: C:\Program Files (x86)\Microsoft SDKs\Windows Phone\v7.1\Icons\dark
	- 32-bit Operating Systems: C:\Program Files\Microsoft SDKs\Windows Phone\v7.1\Icons\dark

Αυτό το στάδιο θεωρεί την ύπαρξη της defaultεγκατάστασης του Visual Studio. Αν η εγκατάσταση έχει γίνει σε διαφορετική τοποθεσία, βρίσκουμε το εικονίδιο στην αντίστοιχη θέση.

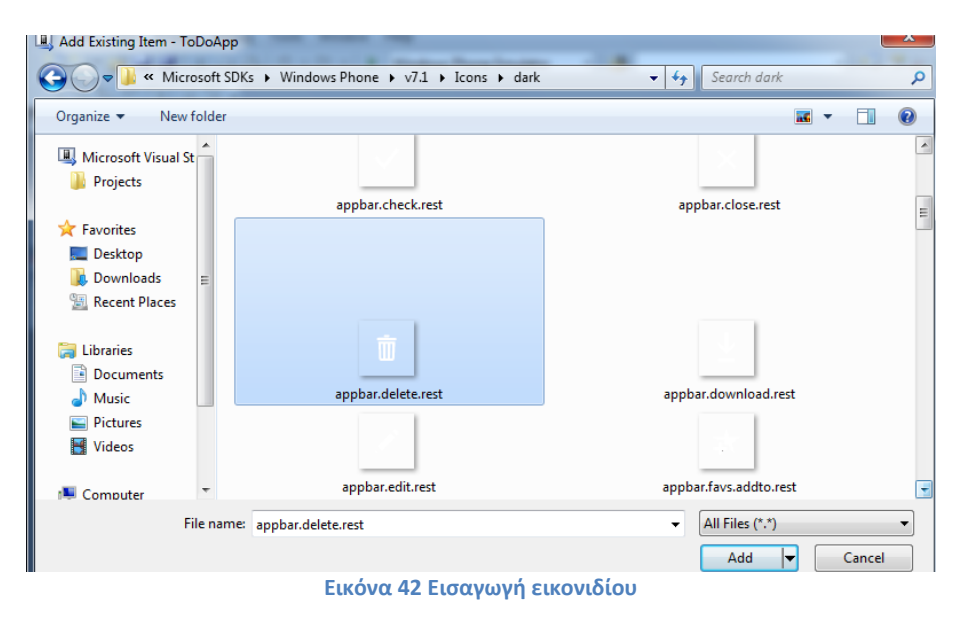

- 9. Επιλέγουμε **ADD**.Αυτό προσθέτει το εικονίδιο στη λίστα του **SolutionExplorer**.
- 10. Στο **Solution Explorer,** με δεξί κλικ στο εικονίδιο ορίζουμε τις ιδιότητες του αρχείου έτσι ώστε να είναι **Content** και πάντα να αντιγράφεται στο output directory(**Copy always)**.

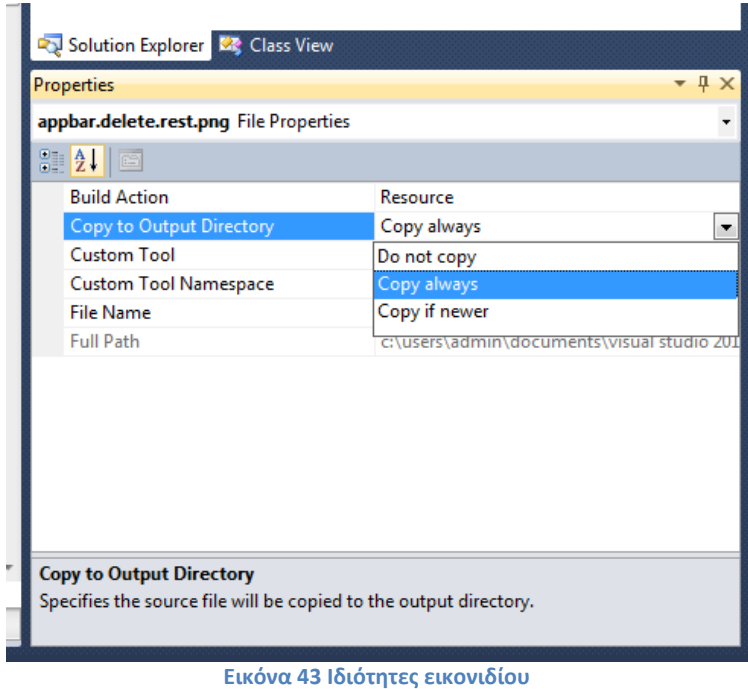

11. Στο **MainPage.xaml,** απομακρύνουμε τον XAML κώδικα από το **Grid** με όνομα LayoutRoot και το αντικαθιστούμε με τον παρακάτω κώδικα.

```
<!--LayoutRoot is the root grid where all page content is placed.-->
<Grid x:Name="LayoutRoot" Background="Transparent">
<Grid.RowDefinitions>
<RowDefinition Height="Auto"/>
<RowDefinition Height="*"/>
</Grid.RowDefinitions>
<!--TitlePanel contains the name of the application and page title.-->
<StackPanel x:Name="TitlePanel" Grid.Row="0" Margin="12,17,0,28">
<TextBlock x:Name="ApplicationTitle" Text="LOCAL DATABASE EXAMPLE" 
Style="{StaticResourcePhoneTextNormalStyle}"/>
<TextBlock x:Name="PageTitle" Text="to-do list" Margin="9,-7,0,0" 
Style="{StaticResource PhoneTextTitle1Style}"/>
</StackPanel>
<!--ContentPanel - place additional content here.-->
<Grid x:Name="ContentPanel" Grid.Row="1" Margin="12,0,12,0">
<Grid.RowDefinitions>
<RowDefinition Height="Auto" />
<RowDefinition Height="Auto" />
</Grid.RowDefinitions>
<!-- Bind the list box to the observable collection. -->
<ListBox x:Name="toDoItemsListBox" ItemsSource="{Binding ToDoItems}" 
Grid.Row="0" Margin="12, 0, 12, 0" Width="440">
<ListBox.ItemTemplate>
<DataTemplate>
<Grid HorizontalAlignment="Stretch" Width="440">
```

```
<Grid.ColumnDefinitions>
<ColumnDefinition Width="50" />
<ColumnDefinition Width="*" />
<ColumnDefinition Width="100" />
</Grid.ColumnDefinitions>
<CheckBox
IsChecked="{Binding IsComplete, Mode=TwoWay}"
Grid.Column="0"
VerticalAlignment="Center"/>
<TextBlock
                                 Text="{Binding ItemName}"
FontSize="{StaticResourcePhoneFontSizeLarge}"
Grid.Column="1"
VerticalAlignment="Center"/>
<Button
Grid.Column="2"
x:Name="deleteTaskButton"
BorderThickness="0" 
                                 Margin="0"
                                 Click="deleteTaskButton_Click">
<Image Source="appbar.delete.rest.png"/>
</Button>
</Grid>
</DataTemplate>
</ListBox.ItemTemplate>
</ListBox>
<Grid Grid.Row="1">
<Grid.ColumnDefinitions>
<ColumnDefinition Width="*" />
<ColumnDefinition Width="Auto" />
</Grid.ColumnDefinitions>
<TextBox
x:Name="newToDoTextBox" 
Grid.Column="0"
                     Text="add new task"
FontFamily="{StaticResourcePhoneFontFamilyLight}" 
GotFocus="newToDoTextBox_GotFocus"/>
<Button 
                     Content="add"
Grid.Column="1"
x:Name="newToDoAddButton"
                     Click="newToDoAddButton_Click"/>
</Grid>
</Grid>
</Grid>
```
Ο κώδικάς προσθέτει δύο **Grid** στοιχεία στην εφαρμογή. Το ένα Grid περιέχει το toDoItemsListBox που εμφανίζει τα αντικείμενα to-do. Όσο περισσότερα αντικείμενα προστίθενται στη λίστα, το **ListBox** μεγαλώνει σε μέγεθος, σπρώχνοντας το δεύτερο Gridπιο κάτω στην οθόνη. Τάλλο **Grid** στοιχείο περιέχει το newtextBox και ένα **Button** για την εισαγωγή νέων αντικειμένων to-do.

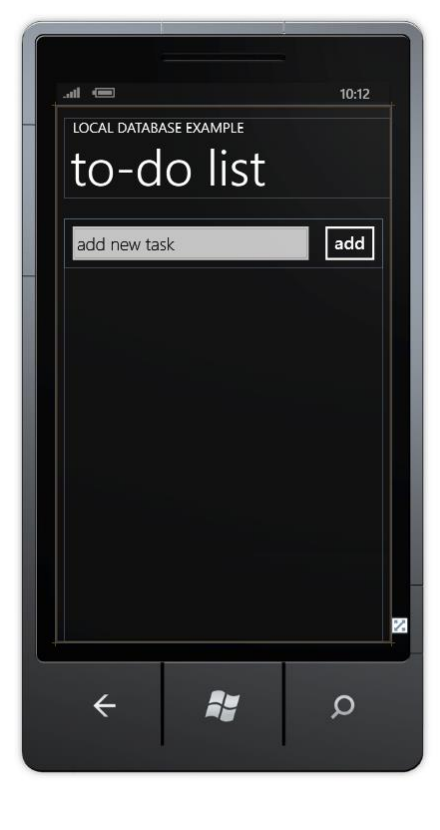

**Εικόνα 44 User Interface**

## **6.5.3. Δημιουργώντας το Data Context**

Σε αυτό το σημείο, ορίζουμε ένα μοντέλο αντικειμένου που προσδιορίζει το σχήμα της βάσης δεδομένων και δημιουργούμε το data context.

Για να δημιουργήσουμε ένα data Context

1. Ανοίγουμε τον κώδικα πίσω από τη βασική σελίδα όπου ονομάζεται **MainPage.xaml.cs**. Αυτή η σελίδα θα περιέχει το μεγαλύτερο μέρος από τη λογική της εφαρμογής. Αυτή η εφαρμογή διατηρήθηκε σε μια σελίδα για απλότητα. Μια κανονική εφαρμογή χρησιμοποιεί συχνά το πρότυπο προγραμματισμού Model-View-View Model σε μια εφαρμογή Windows Phone.

2. Αυτή η εφαρμογή απαιτεί αναφορά(reference) στο LINQtoSQL assembly για Windows Phone. Από το μενού επιλογών του **Project**, πατάμε **Add Reference,** επιλέγουμε **System.Data.Linq** από το **.ΝΕΤ** tab, και στη συνέχεια πατάμε **OK.**

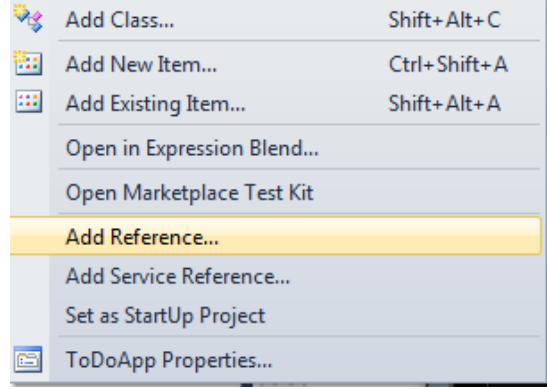

**Εικόνα 45 Add Reference**

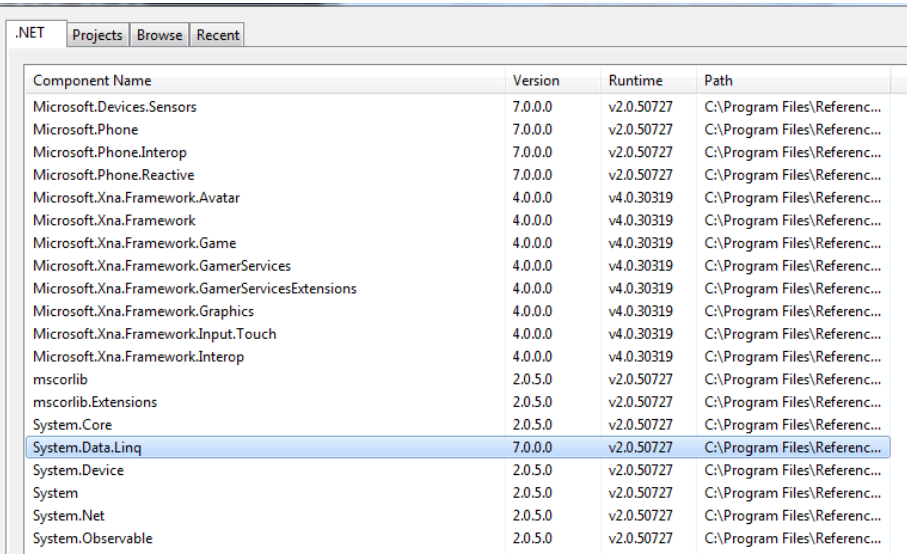

**Εικόνα 46 System.Data.Linq Reference**

3. Στην αρχή της σελίδας προσθέτουμε τις ακόλουθες δηλώσεις

Using System.Data.Linq; Using System.Data.Linq.Mapping; Using System.ComponentModel; Using System.Collections.ObjectModel;

Στον παρακάτω πίνακα περιγράφονται κάποια χαρακτηριστικά της αντιστοίχισης LINQ to SQL.

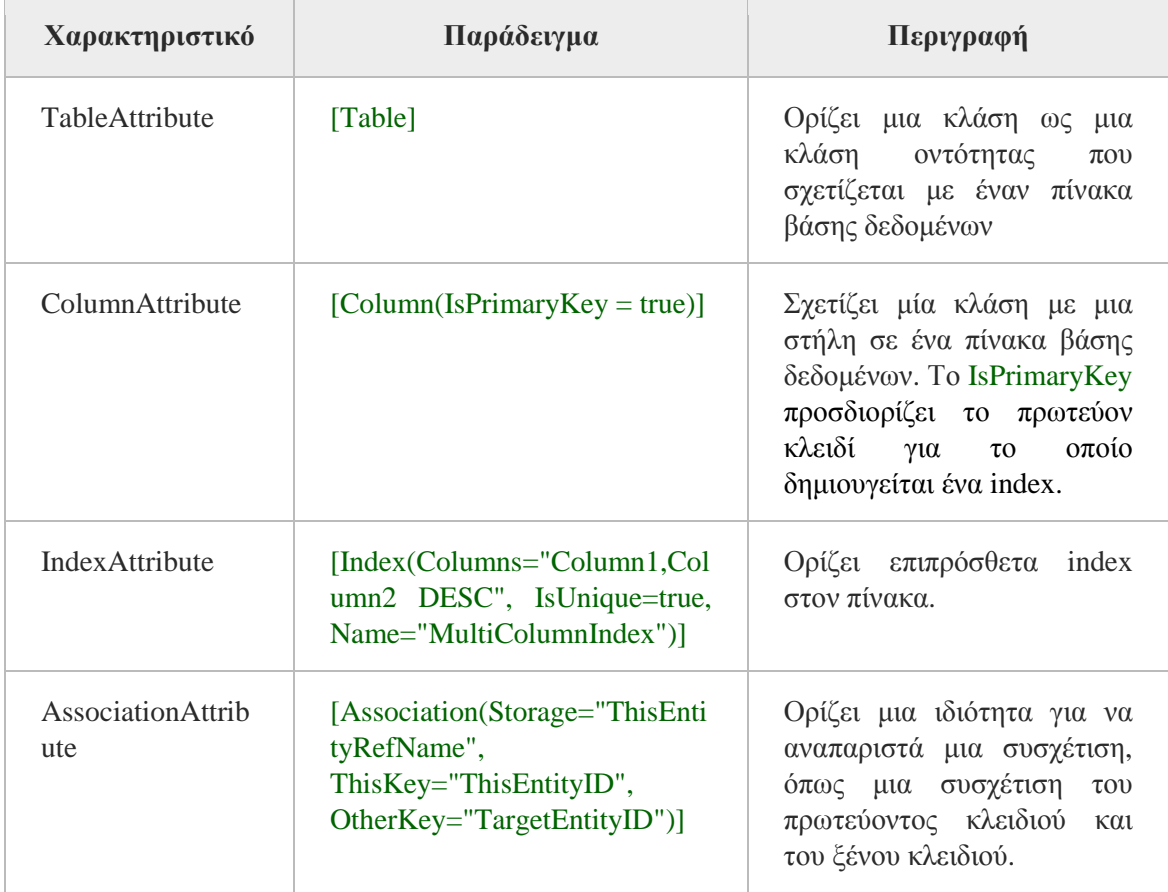

4. Κάτω από την κλάση MainPage, προσθέτουμε τον ακόλουθο κώδικα. Είναι μία κλάση οντότητας με όνομα To DoItem όπου αναπαριστά τον πίνακα στη βάση δεδομένων στην τοπική βάση δεδομένων. Η κλάση υλοποιεί το NotifyPropertyChanged για την παρακολούθηση των αλλαγών. Η υλοποίηση του INotifyPropertyChanging βοηθά στο περιορισμό της κατανάλωσης μνήμης που σχετίζεται με την παρακολούθηση αλλαγών. Το πεδίο του πίνακα, [Table], δείχνει στη LINQστη SQL runtime για να καθορίσει την κλάση σε ένα πίνακα μιας τοπικής βάσης δεδομένων.

```
[Table]
Public class ToDoItem : INotifyPropertyChanged, INotifyPropertyChanging
{
// Define ID: private field, public property and database column.
Private int _toDoItemId;
[Column(IsPrimaryKey = true, IsDbGenerated = true, DbType = "INT NOT NULL 
Identity", CanBeNull = false, AutoSync = AutoSync.OnInsert)]
Public int ToDoItemId
{
get
     {
return toDoItemId;
     }
set
\overline{\phantom{a}}if (_toDoItemId != value)
         {
NotifyPropertyChanging("ToDoItemId");
             _toDoItemId = value;
NotifyPropertyChanged("ToDoItemId");
         }
     }
}
// Define item name: private field, public property and database column.
Private string itemName;
[Column]
Public string ItemName
{
get
    \mathcal{A}return _itemName;
     }
set
    \left\{ \right.if (_itemName != value)
         {
NotifyPropertyChanging("ItemName");
              _itemName = value;
NotifyPropertyChanged("ItemName");
         }
     }
}
// Define completion value: private field, public property and database column.
```

```
Private bool _isComplete;
[Column]
Public bool IsComplete
{
get
     {
return _isComplete;
     }
set
\overline{\phantom{a}}if (_isComplete != value)
         {
NotifyPropertyChanging("IsComplete");
             _isComplete = value;
NotifyPropertyChanged("IsComplete");
         }
     }
}
// Version column aids update performance.
[Column(IsVersion = true)]
private Binary version;
#regionINotifyPropertyChanged Members
publiceventPropertyChangedEventHandlerPropertyChanged;
// Used to Notify the page that a data context property changed
Privatevoid NotifyPropertyChanged(stringpropertyName)
{
if (PropertyChanged != null)
    {
PropertyChanged(this, newPropertyChangedEventArgs(propertyName));
     }
}
#endregion
#region INotifyPropertyChanging Members
Public event PropertyChangingEventHandlerPropertyChanging;
// Used to Notify the data context that a data context property is about to change
Private void NotifyPropertyChanging(string propertyName)
{
if (PropertyChanging != null)
     {
PropertyChanging(this, newPropertyChangingEventArgs(propertyName));
}
}
#endregion
}
```
Η κλάση ToDoItem έχει τρεις public ιδιότητες που αντιστοιχούν σε τρεις στήλες της βάσης δεδομένων:

- ToDoItemId: Μία στήλη ταυτότητα που δημιουργείται αυτόματα από τη βάση δεδομένων. Αυτή η στήλη είναι επίσης το πρωτεύον κλειδί, για το οποίο δημιουργείται αυτόματα ένα database index. Αυτές οι ρυθμίσεις και ακόμα περισσότερες ορίζονται στο LINQ to SQL Column mapping attribute που είναι γραμμένο πάνω από το propertysyntax.
- ItemName: Μία στήλη για την αποθήκευση του κειμένου του αντικειμένου to-do
- IsComplete: Μία στήλη που καταχωρείται η κατάσταση ολοκλήρωσης του αντικειμένου to-do.

Για να περιορίσουμε την κατανάλωση μνήμης που απαιτείται για την παρακολούθηση των αλλαγών, υλοποιούμε πάντα το interface INotifyPropertyChanging στα αντικείμενα στο data context. Πιο σημαντικό είναι ότι αυτό ο κώδικας καλεί τον base constructor και δηλώνει τον πίνακα της βάσης δεδομένων με όνομα ToDoItems.

```
Public class ToDoDataContext : DataContext
{
// Specify the connection string as a static, used in main page and app.xaml.
Public static stringDBConnectionString = "Data Source=isostore:/ToDo.sdf";
// Pass the connection string to the base class.
Public ToDoDataContext(string connectionString)
         : base(connectionString)
     { }
// Specify a single table for the to-do items.
Public Table<ToDoItem>ToDoItems;
}
```
Το connection string της βάσης δεδομένων δεν είναι απαραίτητο να είναι ένα στατικό πεδίο. Σε αυτό το συγκεκριμένο παράδειγμα είναι απλά για ευκολία. Για περισσότερες πληροφορίες σχετικά με connection strings θα βρούμε στο

Local Database Connection Strings for Windows Phone (http://msdn.microsoft.com/en-us/library/hh202861(v=vs.92).aspx )

## **6.5.4. Δημιουργία της βάσης δεδομένων**

Σε αυτό το τμήμα, προσθέτουμε τον κώδικα που δημιουργεί τη βάση δεδομένων αν αυτή δεν υπάρχει.

Για να δημιουργήσουμε τη βάση δεδομένων

- 1. Ανοίγουμε το αρχείο κώδικά με όνομα **App.xaml.cs**. Αυτό περιλαμβάνει τον κώδικά για το αντικείμενο της εφαρμογής.
- 2. Στο constructor του αντικειμένου της εφαρμογής με όνομα App(), προσθέτουμε τον ακόλουθο κώδικα στο τέλος της μεθόδου. Αυτός ο κώδικάς δημιουργίας βάσης δεδομένων θα προστεθεί εδώ έτσι ώστε η βάση δεδομένων να υπάρχει πριν ο κώδικας από τη σελίδα main να εκτελεστεί.

```
// Create the database if it does Not exist.
using (ToDoDataContextdb = new ToDoDataContext(ToDoDataContext.DBConnectionString))
{
if (db.DatabaseExists() == false)
     {
//Create the database
db.CreateDatabase();
     }
}
```
Στον constructor της κλάσης ToDoDataContext, το στατικό πεδίο για το connectionstring χρησιμοποιείται για ευκολία. Αυτό είναι ισοδύναμο με το να περνάμε την τιμή "DataSource=isostore:/ToDo.sdf" στον constructor.

## **6.5.5. Ολοκλήρωση της εφαρμογής**

Σε αυτό το τμήμα, ολοκληρώνουμε τα κομμάτια που έχουν απομείνει για τον κώδικα της εφαρμογής.

Για να ολοκληρώσουμε την εφαρμογή πρέπει:

- 1. Ανοίγουμε τον κώδικα πίσω από τη σελίδα main με το όνομα **MainPage.xaml.cs**. Αυτό το αρχείο περιέχει τον υπόλοιπο κώδικα που απαιτείται για τον κώδικα της εφαρμογής.
- 2. Αντικαθιστούμε την κλάση MainPage με τον ακόλουθο κώδικα. Για να υποστηρίζει data-binding, αυτός ο κώδικας προσθέτει το interfaceINotifyPropertyChangedστη signatureτης κλάσης MainPage και των αντίστοιχων INotifyPropertyChanged μελών.

```
Public partial clas sMainPage : PhoneApplicationPage, INotifyPropertyChanged
{
// Constructor
Public MainPage()
\overline{\phantom{a}}InitializeComponent();
     }
#region INotifyPropertyChanged Members
Public eventPropertyChangedEventHandlerPropertyChanged;
// Used to Notify Silverlight that a property has changed.
Private void NotifyPropertyChanged(string propertyName)
     {
if (PropertyChanged != null)
\overline{\mathcal{L}}PropertyChanged(this, new PropertyChangedEventArgs(propertyName));
}
     }
#endregion
}
```
3. Στην κλάση MainPage, πάνω από τον constructor της κλάσης, προσθέτουμε τον ακόλουθο κώδικα. Αυτός ο κώδικας δηλώνει ένα private data context με το όνομα toDoDB και public property, **ObservableCollection,** με το όνομα ToDoItems. Το ToDoItems θα χρησιμοποιηθεί για τη διασύνδεση δεδομένων με το UI.

```
// Data context for the local database
Private ToDoDataContexttoDoDB;
// Define an observable collection property that controls can bind to.
Private ObservableCollection<ToDoItem> _toDoItems;
Public ObservableCollection<ToDoItem>ToDoItems
{
get
     {
return toDoItems;
     }
set
\overline{\phantom{a}}if (_toDoItems != value)
{
             _toDoItems = value;
NotifyPropertyChanged("ToDoItems");
         }
     }
}
```
4. Μέσα στον constructor της κλάσης MainPage, προσθέτουμε τον ακόλουθο κώδικα για την κλήση του InitializeComponent. Αυτός ο κώδικας αρχικοποιεί το(την τοπική βάση δεδομένων) data context, πάλι χρησιμοποιώντας το στατικό connectionstringDBConnectionString, και ορίζει τη σελίδα main ως root του data context.

```
// Connect to the database and instantiate data context.
toDoDB = new ToDoDataContext(ToDoDataContext.DBConnectionString);
// Data context and observable collection are children of the main page.
this.DataContext = this;
```
5. Στην κλάση MainPage, κάτω από το constructor της κλάσης, προσθέτουμε τον ακόλουθο κώδικα. Όταν η σελίδα είναι για πλοήγηση, αυτός ο κώδικάς κάνει ένα ερώτημα στη βάση δεδομένων και εμφανίζει τη συλλογή ToDoItems με τα αποτελέσματα. Εξαιτίας του data-binding που έχει ρυθμιστεί στο XAML, το controltoDoItemsListBox θα εμφανιστεί αυτόματα με τα αντίστοιχα αντικείμενα to-do

```
Protected override void OnNavigatedTo(System.Windows.Navigation.NavigationEventArgs 
e)
{
// Define the query to gather all of the to-do items.
VartoDoItemsInDB = fromToDoItemtodointoDoDB.ToDoItems
selecttodo;
// Execute the query and place the results into a collection.
ToDoItems = new ObservableCollection<ToDoItem>(toDoItemsInDB);
// Call the base method.
base.OnNavigatedTo(e);
}
```
6. Στην κλάση MainPage, κάτω από τον constructor της κλάσης, προσθέτουμε τον παρακάτω κώδικα. Αυτός ο κώδικας χρησιμοποιείται για την πρόσθεση αντικειμένων to-do στη βάση δεδομένων. Το newToDoTextBox\_GotFocus καθαρίζει το textbox πριν ο χρήστης να εισάγει το κείμενο για το νέο αντικείμενο to-do. Το newToDoAddButton\_Click δημιουργεί ένα νέο αντικείμενο ToDoItem και το προσθέτει στη συλλογή ToDoItems καθώς επίσης και στο toDoDBdatacontext. Όταν ο χρήστης πλοηγηθεί εκτός της σελίδας τότε η μέθοδος SubmitChanges καλείται και τα νέα αντικείμενα to-do προστίθενται τελικά στην τοπική βάση δεδομένων.

```
Private void newToDoTextBox GotFocus(object sender, RoutedEventArgs e)
{
// Clear the text box when it gets focus.
newToDoTextBox.Text = String.Empty;
}
Private void newToDoAddButton Click(object sender, RoutedEventArgs e)
{
// Create a new to-do item based on the text box.
ToDoItemnewToDo = newToDoItem{ ItemName = newToDoTextBox.Text };
// Add a to-do item to the observable collection.
ToDoItems.Add(newToDo);
// Add a to-do item to the local database.
toDoDB.ToDoItems.InsertOnSubmit(newToDo); 
}
```
```
Protected override void
OnNavigatedFrom(System.Windows.Navigation.NavigationEventArgs e)
{
// Call the base method.
base.OnNavigatedFrom(e);
// Save changes to the database.
toDoDB.SubmitChanges();
}
```
Επίσης, νέα αντικείμενα που έχουν προστεθεί στο datacontext δεν αποθηκεύονται στη βάση δεδομένων μέχρις ότου η μέθοδος SubmitChanges να κληθεί.

7. Στην κλάση MainPage, κάτω από τον constructor της κλάσης, προσθέτουμε τον ακόλουθο κώδικα. Αυτός ο κώδικας καλείται όταν ο χρήστης πατάει το εικονίδιο delete. Αυτό απομακρύνει το αντίστοιχο αντικείμενο to-do από τη συλλογή ToDoItems και το toDoDBcontext. Τα αντικείμενα προς διαγραφή απομακρύνονται από την τοπική βάση δεδομένων όταν καλείται η μέθοδος SubmitChanges.

```
Private void deleteTaskButton Click(object sender, RoutedEventArgs e)
{
// Cast parameter as a button.
var button = sender as Button;
if (button != null)
     {
// Get a handle for the to-do item bound to the button.
ToDoItemtoDoForDelete = button.DataContextasToDoItem;
// Remove the to-do item from the observable collection.
ToDoItems.Remove(toDoForDelete);
// Remove the to-do item from the local database.
toDoDB.ToDoItems.DeleteOnSubmit(toDoForDelete);
// Save changes to the database.
toDoDB.SubmitChanges();
// Put the focus back to the main page.
this.Focus();
     }
}
```
Τα αντικείμενα που απομακρύνονται από το data context δεν απομακρύνονται και από τη βάση δεδομένων μέχρις ότου να κληθεί η μέθοδος Submit Changes.

8. Τέλος, τώρα που έχουμε ολοκληρώσει την εφαρμογή. Πατάμε F5 για να ξεκινήσει το debugging και ο έλεγχος της εφαρμογής.

Στις επόμενες βλέπουμε τη λειτουργία της εφαρμογής στο Windows Phone Emulator. (47)

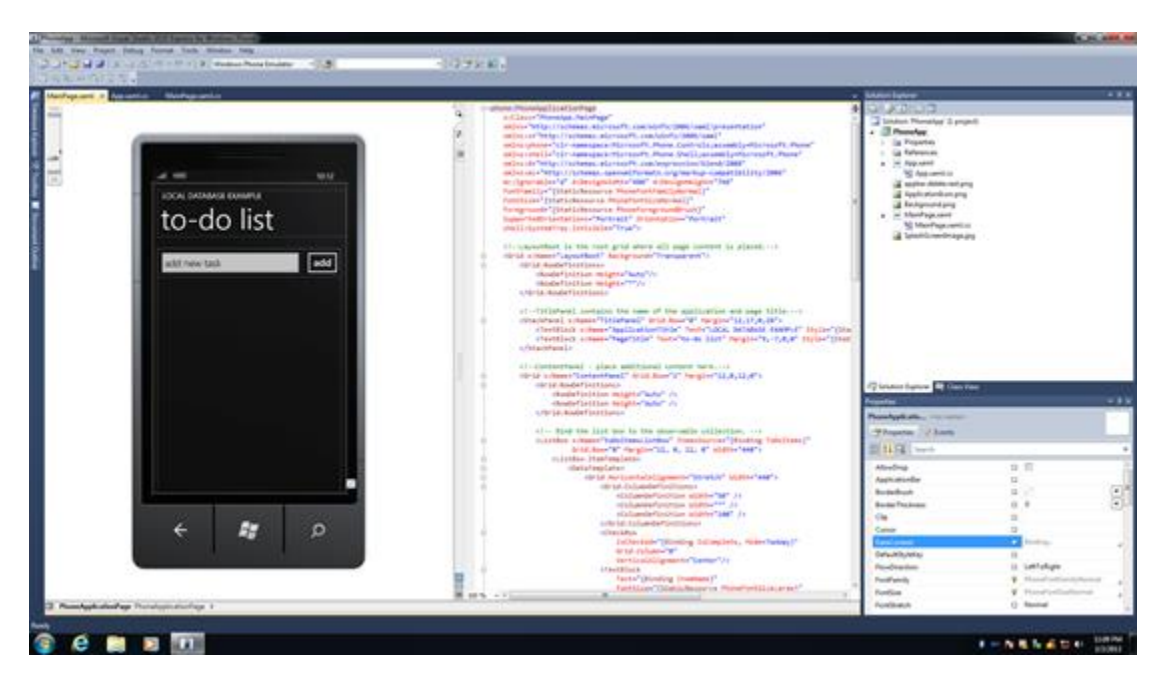

**Εικόνα 47 Τελική μορφή εφαρμογής κατά την ανάπτυξη**

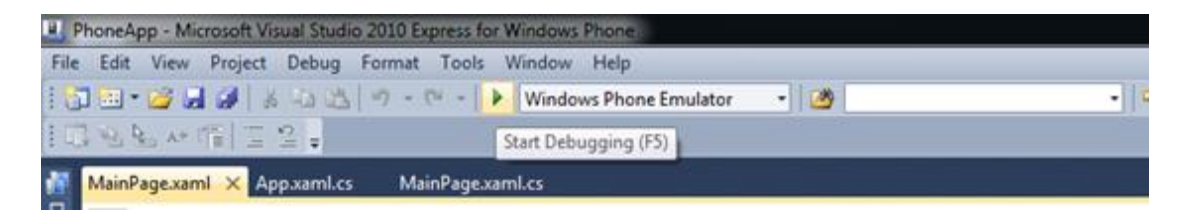

**Εικόνα 48 Εκτέλεση εφαρμογής με το Windows Phone Emulator**

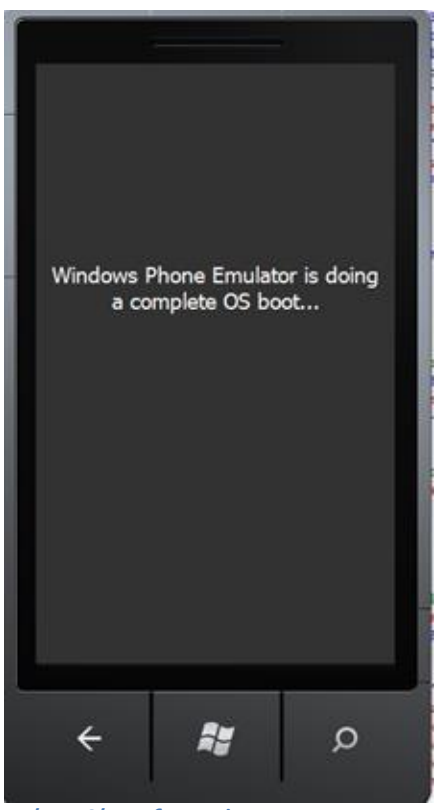

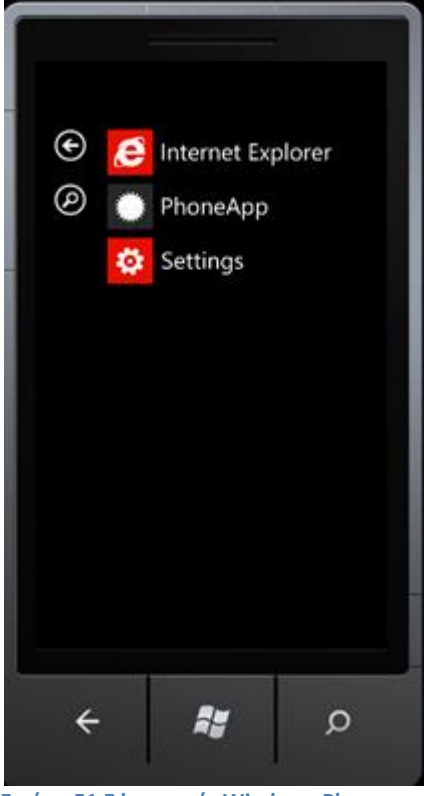

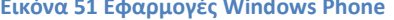

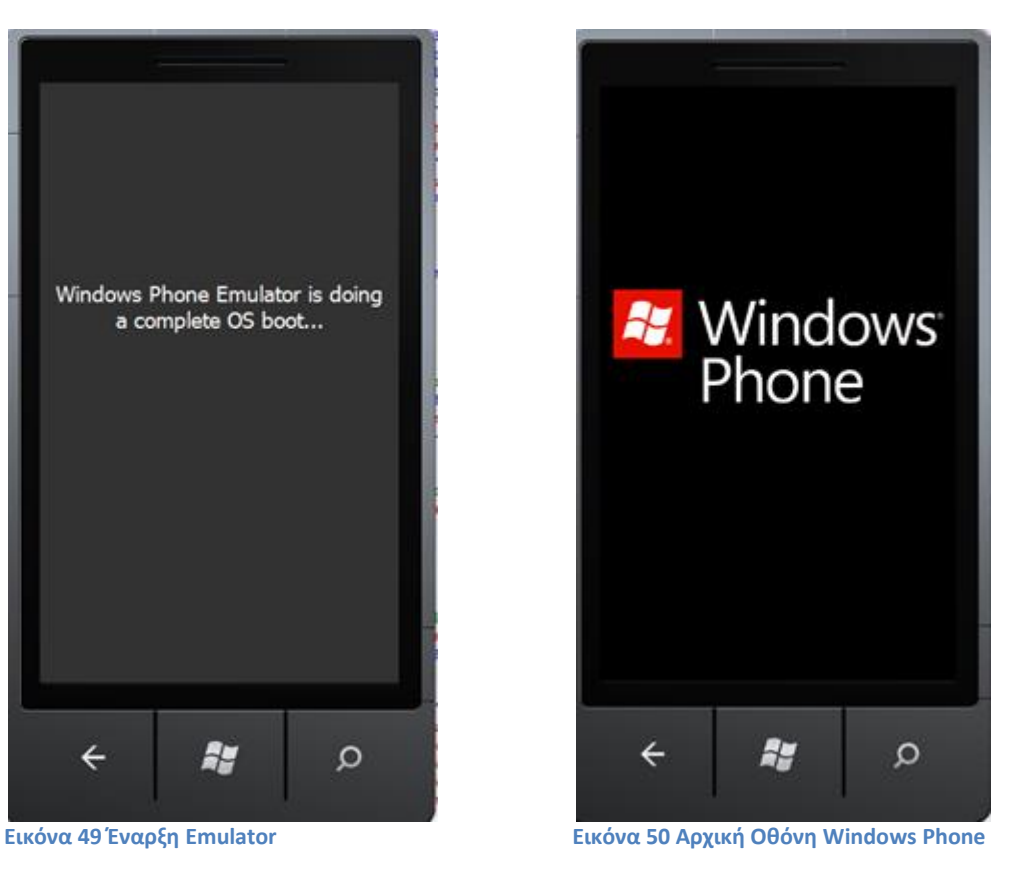

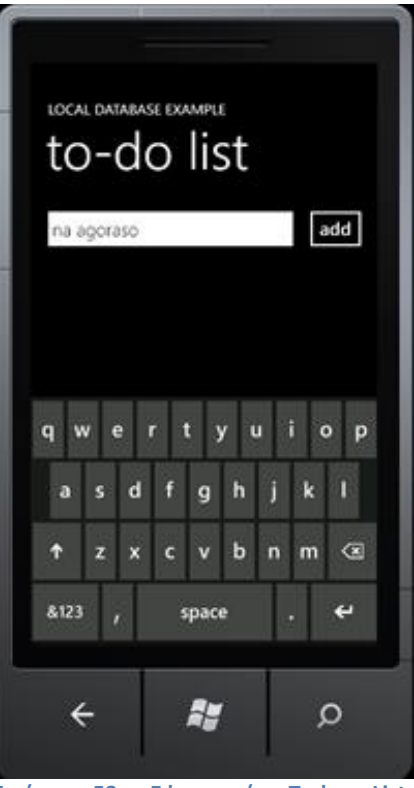

**Εικόνα <sup>51</sup> Εφαρμογές Windows Phone Εικόνα <sup>52</sup> Εφαρμογή Todo List-Δημιουργία αντικειμένου Todo**

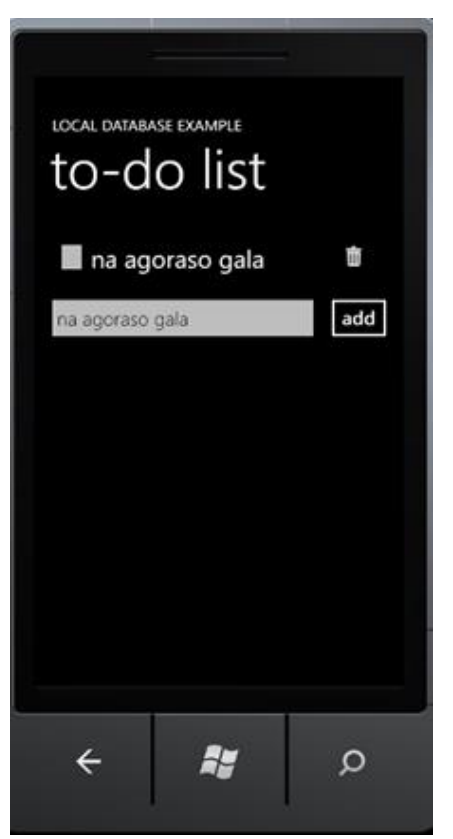

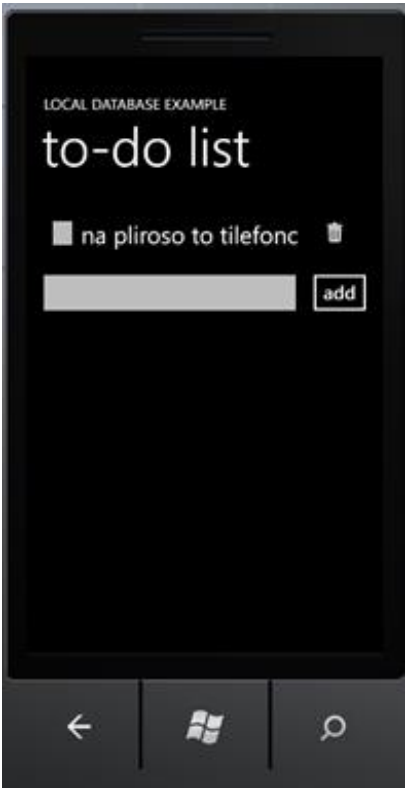

**Εικόνα 55 Διαγραφή αντικειμένου Todo**

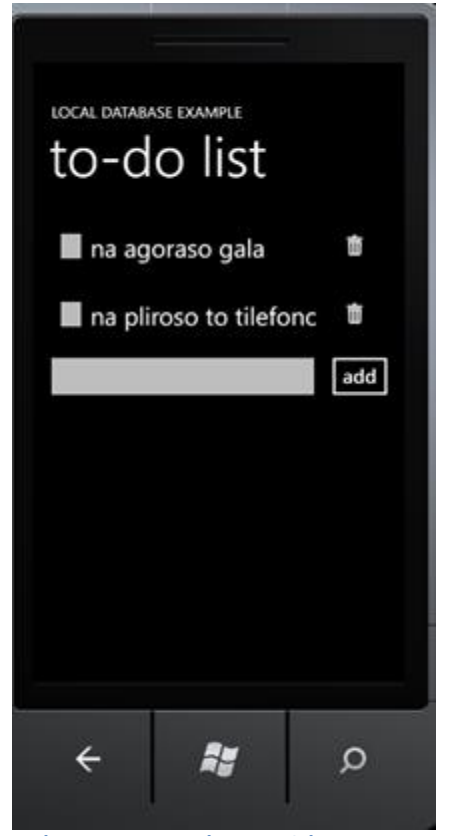

**Εικόνα 53 Εμφάνιση αντικειμένου Todo Εικόνα 54 Εισαγωγή και εμφάνιση 2ου αντικειμένου Todo**

## **7. Επίλογος**

Η πληθώρα των εφαρμογών που κυκλοφορούν για κάθε λειτουργικό σύστημα δίνουν πολλές δυνατότητες και ευκολίες στην καθημερινότητα του μέσου χρήστη. Κάθε λειτουργικό σύστημα έχει υπέρ και κατά και ενδεδομένως να υπερτερεί ή να μειονεκτεί έναντι κάποιου άλλου. Είναι όμως γεγονός ότι τα smartphones και γενικά οι έξυπνες φορητές συσκευές αποτελούν αναπόσπαστο κομμάτι της σύγχρονης ζωής του ανεπτυγμένου κόσμου και ιδιαίτερα της νεολαίας.

Η καθιέρωση της οθόνης επαφής ως αποκλειστικό διαδραστικό μέσο με τις συσκευές, είχε ως αποτέλεσμα τη ραγδαία ανάπτυξη εφαρμογών για κάθε κατηγορία λειτουργίας. Βελτίωση παραγωγικότητας, πολυμέσα, ενημέρωση, διαδίκτυο, είναι μερικές από τις κατηγορίες εφαρμογών που έχουν αναπτυχθεί από προγραμματιστές σε όλο τον κόσμο για τα λειτουργικά συστήματα Android, iOS, Windows Phone, BlackBerry, που αποτελούν τους πρωταγωνιστές στην παγκόσμια αγορά των έξυπνων τηλεφώνων.

Οι εφαρμογές Web χρησιμοποιούνται όλο και περισσότερο έναντι των κλασικών εφαρμογών. Η απλότητα χρήσης που στηρίζεται αποκλειστικά και μόνο σε ένα συμβατό Web Browser, καθώς επίσης και οι ελάχιστες απαιτήσεις συστήματος είναι οι δύο βασικοί λόγοι που είναι τόσο δημοφιλείς και είναι και συμβατές με φορητές συσκευές όπως τα κινητά και τα τάμπλετ.

Η ανάπτυξη εφαρμογής για λειτουργικό σύστημα Windows Phone απαιτεί αρκετές προγραμματιστικές γνώσεις και δεξιότητες. Το βασικό περιβάλλον ανάπτυξης είναι το Visual Studio Express for Windows Phone και είναι χαρακτηριστικό ότι απαιτούνται πολλοί υπολογιστικοί πόροι. Τα δεδομένα της εφαρμογής βρίσκονται σε τοπική βάση δεδομένων, που σημαίνει ότι βρίσκονται αποκλειστικά και μόνο σε μία συσκευή όπου έχει εγκατασταθεί η εφαρμογή. Για να μπορεί να λειτουργήσει η εφαρμογή σε περισσότερες συσκευές και να έχουν ταυτόχρονα τα ίδια δεδομένα θα πρέπει να υπάρχει μια απομακρυσμένη στο διαδίκτυο βάση δεδομένων με την οποία θα συγχρονίζεται η τοπική βάση δεδομένων.

Ο χώρος του κινητού υπολογισμού (mobile computing) προσφέρει πολλές διευκολύνσεις στους χρήστες αλλά και ευκαιρίες καριέρας.

## **Βιβλιογραφία**

1. **Berkman, Frank.** [Ηλεκτρονικό] http://mshable.com/2012/10/15/cellphonessmartphones.

2. **retrobrick.** [Ηλεκτρονικό] http://retrobrick.com/nokia9000.html.

3. **emobilepphonedeals.** [Ηλεκτρονικό] http://emobilephonedeals.co.uk/the-evolution-ofmobile-phone-design.

4. EricssonR380 Wiki. [Ηλεκτρονικό] en.wikipedia.org/wiki/Ericsson\_R380.

5. nokia comm series. [Ηλεκτρονικό] http://en.wikipedia.org/wiki/Nokia\_Communicator.

6. mobiletechreview. [Ηλεκτρονικό] http://mobiletechreview.com/kyocera6035.htm.

7. pocketpc. [Ηλεκτρονικό] http://en.wikipedeia.org/wiki/Pocket\_PC\_2002.

8. Palm\_Treo. [Ηλεκτρονικό] http://en.wikipedia.org/wiki/Palm\_Treo.

9. bbguru. [Ηλεκτρονικό] http://www.bbguru.com/blackberry-phone-models/blackberry-5810-specifications-and-features.

10. IPAQ. [Ηλεκτρονικό] http://en.wikipedia.org/wiki/IPAQ.

11. IPhone. [Ηλεκτρονικό] http://el.wikipedia.org/wiki/IPhone.

12. myphone. [Ηλεκτρονικό] http://www.myphone.gr/devices/preview-255.html.

13. nytimes.com. [Ηλεκτρονικό] http://www.nytimes.com/2008/08/15/technology/15google.html?\_r=3&ref=technology&or ef=slogin&.

14. BlackBerry\_Storm. [Ηλεκτρονικό] http://en.wikipedia.org/wiki/BlackBerry\_Storm.

15. Motorola\_Droid. [Ηλεκτρονικό] http://en.wikipedia.org/wiki/Motorola\_Droid.

16. nexus-one-release. [Ηλεκτρονικό] http://www.away.gr/2010/01/06/nexus-one-release.

17. dell-streak. [Ηλεκτρονικό] http://t3mag.gr/reviews/dell-streak.

18. htc-evo-4g. [Ηλεκτρονικό] http://mynextphone.gr/htc-evo-4g-full-specs/.

19. iphonehellas.gr. [Ηλεκτρονικό] http://www.iphonehellas.gr/.

20. galaxynote. [Ηλεκτρονικό] http://www.samsung.com/gr/consumer/mobilephone/mobile-phone/galaxynote/GT-I9220ZBAVGR.

21. Palm\_OS. [Ηλεκτρονικό] http://en.wikipedia.org/wiki/Palm\_OS#Palm\_OS\_1.0.

22. Νοκια Series\_40. [Ηλεκτρονικό] http://en.wikipedia.org/wiki/Series\_40.

23. Mobile\_operating\_system. [Ηλεκτρονικό] http://en.wikipedia.org/wiki/Mobile\_operating\_system.

24. Maemo. [Ηλεκτρονικό] http://en.wikipedia.org/wiki/Maemo.

25. Android\_version\_history. [Ηλεκτρονικό] http://en.wikipedia.org/wiki/Android\_version\_history.

26. iphone-30. [Ηλεκτρονικό] http://gizmodo.com/5171796/iphone-30-os-guide-everythingyou-need-to-know.

27. /Windows\_Phone\_7.5#Development\_history. [Ηλεκτρονικό] http://en.wikipedia.org/wiki/Windows\_Phone\_7.5#Development\_history..

28. WebOS\_version\_history. [Ηλεκτρονικό] http://en.wikipedia.org/wiki/WebOS\_version\_history.

29. meego. [Ηλεκτρονικό] http://osarena.net/hacks-guides/%CE%BC%CE%B9%CE%B1- %CF%83%CF%8D%CE%BD%CF%84%CE%BF%CE%BC%CE%B7- %CE%B5%CE%B9%CF%83%CE%B1%CE%B3%CF%89%CE%B3%CE%AE- %CF%83%CF%84%CE%BF-meego.html.

30. blackberry. [Ηλεκτρονικό] http://docs.blackberry.com/frfr/smartphone\_users/deliverables/38600/Whats\_new\_1677271\_11.jsp.

31. ios\_5. [Ηλεκτρονικό] http://www.macobserver.com/tmo/article/apple\_to\_release\_ios\_5\_october\_12.

32. Android vs. iOS vs. Windows Phone. [Ηλεκτρονικό] http://www.computerworld.com/s/article/9214206/Smartphone\_OS\_shootout\_Android\_vs. \_iOS\_vs.\_Windows\_Phone\_?taxonomyId=15&pageNumber=1.

33. android-vs-ios. [Ηλεκτρονικό] http://whatphone.com.au/android-vs-ios/.

34. brighthub. [Ηλεκτρονικό] http://www.brighthub.com/mobile/googleandroid/articles/88131.aspx.

35. blackberry-6-review. [Ηλεκτρονικό] http://crackberry.com/blackberry-6-review.

36. helpblog.blackberry.com. [Ηλεκτρονικό] http://helpblog.blackberry.com/2011/02/customize-blackberry-6/.

37. mobile-os-comparison-developer-view. [Ηλεκτρονικό] http://socialcompare.com/en/comparison/mobile-os-comparison-developer-view.

38. What-Is-The-Difference-Between-Android-And-BlackBerry. [Ηλεκτρονικό] http://setsallset.hubpages.com/hub/What-Is-The-Difference-Between-Android-And-BlackBerry.

39. windows-phone-8-an-os-comparison. [Ηλεκτρονικό] http://www.dialaphone.co.uk/blog/2012/06/25/windows-phone-8-an-os-comparison/.

40. Comparison\_of\_smartphones. [Ηλεκτρονικό] http://en.wikipedia.org/wiki/Comparison\_of\_smartphones.

41. hswsolutions. *hswsolutions.* [Ηλεκτρονικό] http://www.hswsolutions.com/services/mobile-web-development/mobile-website-vs-apps/.

42. about.com. *about.* [Ηλεκτρονικό] http://personalweb.about.com/od/mobilemessaging/tp/8-Mobile-Messaging-Apps.htm.

43. plaisio. *http://blog.plaisio.gr.* [Ηλεκτρονικό] http://blog.plaisio.gr/node/142.

44. wikipedia. *wiki/NFC.* [Ηλεκτρονικό] http://el.wikipedia.org/wiki/NFC.

45. Play Store. [Ηλεκτρονικό] https://play.google.com/store.

46. web\_application def. [Ηλεκτρονικό] http://webtrends.about.com/od/webapplications/a/web\_application.htm.

47. Web\_application. [Ηλεκτρονικό] http://en.wikipedia.org/wiki/Web\_application.

48. webdesign standards. [Ηλεκτρονικό] http://www.w3.org/standards/webdesign/.

49. MS WIN Phone. *Windows PhoneSDK.* [Ηλεκτρονικό] http://www.microsoft.com/enus/download/details.aspx?id=27570.

50. **Petzold, Charles.** *Programming Windows Phone 7.* Redmond, Washington 98052-6399 : Microsoft Press, 2010. 978-0-7356-4335-2.

51. **Michael Stiefel, Robert J . Oberg.** *Application Development Using C# and .NET.* s.l. : Prentice Hall PTR, 2001. 978-0-13-093383-6.

52. Windows Phone Dev Center. *How to create a basic local database app for Windows Phone.* [Ηλεκτρονικό] Microsoft. http://msdn.microsoft.com/enus/library/windowsphone/develop/hh202876(v=vs.105).aspx.

53. apple. [Ηλεκτρονικό] http://www.apple.com/pr/library/2008/06/09Apple-Introducesthe-New-iPhone-3G.html.